# WAN Switching SuperUser Command Reference

Release 8.5

#### **Corporate Headquarters**

Cisco Systems, Inc. 170 West Tasman Drive San Jose, CA 95134-1706 USA

http://www.cisco.com Tel: 408 526-4000

800 553-NETS (6387)

Fax: 408 526-4100

Customer Order Number: DOC-SCSUCR-8.5= Text Part Number: 78-4685-01 THIS PECIFICATION SAND NFORMATION REGARD IN CTHE PRODUCT SITHIS MANUALARIS UBJECTIOCHANGE WITHOUT NOTICEALIST AT EMENTS, INFORMATION AND RECOMMENDATION SIN HIS MANUALARIBE LIEVED OB EACCURATE UTARIPRESENTED WITHOUT WARRANT YOF ANY KIND, EXPRESS OR IMPLIED. USERS MUST TAKE FULL RESPONSIBILITY FOR THEIR APPLICATION OF ANY PRODUCTS.

THISOFTWARELICENSEAND.IMITEDWARRANTYFORTHEACCOMPANYINOPRODUCTARISEFORTHINTHENFORMATIONPACKETIHATSHIPPEDWITH THEPRODUCTANDARENCORPORATEDHEREINSYTHISEFERENCEIFYOUAREUNABLETOLOCATETHISOFTWARELICENSEORLIMITEDWARRANTY, CONTACT YOUR CISCO REPRESENTATIVE FOR A COPY.

The following information of TCC compliance of Class Adevices: This equipment has been tested and found to comply with the limits for a Class Adigitable vice pursuant opart 5 of the TCG rules. The sdimits are designed oprovide a sonable protection against harmful interference when the quipment soperated accommercial environment. This quipment generates uses and arradiate adio-frequency energy and in oinstalled and is educated and continuous and arradiate adio-frequency energy and in oinstalled and is educated and continuous and arradiate adio-frequency energy and in oinstalled and is educated and in the frequency energy and in oinstalled and is educated and in the frequency energy and in oinstalled and is educated and in the frequency energy and in our educated and in the frequency energy and in our educated and in the frequency energy and in our educated and in the frequency energy and in our educated and in the frequency energy and in our educated and in the frequency energy and in our educated and in the frequency energy and in our educated and in the frequency energy and in our educated and in the frequency energy and in our educated and in the frequency energy and in our educated and in the frequency energy and in the frequency energy and in the frequency energy and in the frequency energy and in the frequency energy and in the frequency energy and in the frequency energy energy and in the frequency energy energy en

The following information is of FCC compliance of Class Belevices: The quipment described in his manual generates and may radiate radio-frequency energy. It is not installed in accordance with Cisco's installation instructions; imay cause interference with radio and elevision reception. This quipment has been tested and comply with the limits for Class Beligitable vice in accordance with the specification singual for the FCC rules. The sespecifications are designed opprovide reasonable protections gains such interference in a particular installation. However, there is no guarantee that interference will not occur in a particular installation.

You and termine whether you requipment a using interference trunning off I than terference stops in was probably a used by the Cisca quipment on on the peripheral termine. If the equipment causes interference to radio or television reception, try to correct the interference by using one or more of the following measures:

- Turn the television or radio antenna until the interference stops.
- Move the equipment to one side or the other of the television or radio.
- · Move the equipment farther away from the television or radio.
- •Plugtheequipmentintoanoutlethatisonadifferentcircuitfromthetelevisionorradio.(Thatis,makecertaintheequipmentandthetelevisionorradioareoncircuitscontrolledby different circuit breakers or fuses.)

Modifications to this product not authorized by Cisco Systems, Inc. could void the FCC approval and negate your authority to operate the product.

The following third-party software may be included with your product and will be subject to the software license agreement:

Cisco Works of twar and documentation are based mar brit HOpen View under licens of routh Hewlett-Packard Company HP Open View strade mar loft Hewlett-Packard Company. Copyright © 1992, 1993 Hewlett-Packard Company.

 $The {\tt Ciscoimple mentation} of {\tt Cheader compression} {\tt samd a ptation} {\tt Eprogram developed by the {\tt University} of {\tt California} Berkeley ({\tt UCB}) {\tt aparto} {\tt UCB}' {\tt public domain version} of the {\tt UNIX} operating system. All rights reserved. Copyright @ 1981, Regents of the University of California.}$ 

Network Time Protocol (NTP). Copyright @1992, David L. Mills. The University of Delaware makes no representations about the suitability of this software for any purpose. The protocol (NTP) and the protocol (NTP) and the protoco

 $Point-to-PoinProtocolCopyrigh@1989 Carnegie-MellorUniversity All ights {\tt eservedTh} {\tt enamofh} {\tt d} University {\tt may nobased} {\tt endors} {\tt opromotproducts} {\tt derived from this software} without specific prior written permission.$ 

The Ciscomplementation of the UNIX operating system. All rights reserved. Copyright © 1981-1988, Regents of the University of California.

CiscoincorporatesFastmacandIrueViewsoftwareandhRingRunnerchipinsomeTokerRingproductsFastmacsoftwareislicensedcCiscobyMadgeNetworksLimited.andhe RingRunnerchipisicensedcCiscobyMadgeNetworksLimited. Copyright © 1995, Madge Networks Limited. All rights reserved.

XRemotistrademarloNetworlComputingDevicesIncCopyrigh@989NetworlComputingDevicesInc.MountainViewCaliforniaNCDnakesnoepresentationsabouthe suitability of this software for any purpose.

The X Window System is a trademark of the X Consortium, Cambridge, Massachusetts. All rights reserved.

NOTWITHSTANDING ANY OTHER WARRANTY HEREIN, ALL DOCUMENT FILES AND SOFTWARE OF THESE SUPPLIERS ARE PROVIDED "AS IS" WITH ALL FAULTS. CISCO AND THE ABOVE-NAMED SUPPLIERS DISCLAIM ALL WARRANTIES, EXPRESSED OR IMPLIED, INCLUDING, WITHOUT LIMITATION, THOSE OF MERCHANTABILITY, FITNESS FOR A PARTICULAR PURPOSE AND NONINFRINGEMENT OR ARISING FROM A COURSE OF DEALING, USAGE, OR TRADE PRACTICE.

IN NO EVENT SHALL CISCO OR ITS SUPPLIERS BE LIABLE FOR ANY INDIRECT, SPECIAL, CONSEQUENTIAL, OR INCIDENTAL DAMAGES, INCLUDING, WITHOUT LIMITATION, LOST PROFITS OR LOSS OR DAMAGE TO DATA ARISING OUT OF THE USE OR INABILITY TO USE THIS MANUAL, EVEN IF CISCO OR ITS SUPPLIERS HAVE BEEN ADVISED OF THE POSSIBILITY OF SUCH DAMAGES.

AccessPath, AtmDirector, the CCIE logo, CD-PAC, Centri, Centri Bronze, Centri Gold, Centri Security Manager, Centri Silver, the Cisco Capital logo, Cisco IOS, the Cisco IOS logo, CiscoLink, the Cisco Powered Network logo, the Cisco Press logo, ClickStart, ControlStream, Fast Step, FragmentFree, IGX, JumpStart, Kernel Proxy, LAN<sup>2</sup>LAN Enterprise, LAN<sup>2</sup>LAN Remote Office, MICA, Natural Network Viewer, NetBeyond, Netsys Technologies, Packet, PIX, Point and Click Internetworking, Policy Builder, RouteStream, Secure Script, SMARTnet, StrataSphere, StrataSphere BILLder, StrataSphere Connection Manager, StrataSphere Modeler, StrataSphere Optimizer, Stratm, StreamView, SwitchProbe, The Cell, TrafficDirector, VirtualStream,

VlanDirector, Workgroup Director, Workgroup Stack, and XCI are trademarks; Empowering the Internet Generation and The Network Works. No Excuses are service marks; and BPX, Catalyst, Cisco, Cisco Systems, the Cisco Systems logo, EtherChannel, FastHub, FastPacket, ForeSight, IPX, LightStream, OptiClass, Phase/IP, StrataCom, and StrataView Plus are registered trademarks of Cisco Systems, Inc. in the U.S. and certain other countries. All other trademarks mentioned in this document are the property of their respective owners.

WAN Switching SuperUser Command Reference Copyright © 1998, Cisco Systems, Inc. All rights reserved. Printed in USA. 983R

## About This Manual ix Objectives Audience ix About the Cisco WAN Switching Product Name Change Organization Conventions Chapter 1 **Super User Commands** Introduction 1-1 General Information Command Help 1-4 Commands 1-4 burnfwrev (Burn Firmware Image into Card(s) 1-5 clrcderrs (Clear Detailed Card Errors) clrcnf (Clear Configuration Memory) cnfcdpparm (Configure CDP Card Parameters) cnfcftst (Configure Communication Fail Test Pattern) cnfchts (Configure Channel Timestamp) cnfclnparm (Configure Circuit Line Parameter) cnfclnstats (Configure Circuit Line Statistics) 1-22 cnfcmparm (Configure Connection Management Parameters) 1-24 cnfdlparm (Configure Download Parameters) 1-30 cnfecparm (Configure Echo Canceller Parameters) 1-34 cnffpcon (Configure FastPAD Connection Parameters) 1-37 cnffpddelay (Configure FastPAD Delay) cnffpdpvc (Configure FastPAD PVC) 1-39 cnffpmap (Configure FastPAD Map Table) 1-40 cnffpport (Configure FastPAD Port) 1-41 cnffpsys (Configure FastPAD System Parameters) 1-42 cnffstparm (Configure ForeSight Node Parameter) 1-43 cnflnparm (Configure ATM Line Card Parameter) cnflnsigparm (Configure Line Signalling Parameters) cnflnstats (Configure Line Statistics Collection) 1-49 cnfmxbutil (Configure MUXBUS Utilization) 1-51 cnfnodeparm (Configure Node Parameter)

```
cnfnwip (Configure Network IP Address)
cnfportstats (Configure Frame Relay Port Statistics Collection)
                                                              1-62
cnfrobparm (Configure Robust Alarms Parameters)
cnfslotstats (Configure Slot Statistics Collection)
                                                 1-67
cnftcpparm (Configure TCP Parameters)
cnftermfunc 1-70
cnftlparm (Configure Trunk-Based Loading Parameters)
cnftrkparm (Configure Trunk Card Parameter)
cnftrkstats (Configure Trunk Statistics Collection)
                                                  1-83
cnftstparm (Configure Card Self Test Parameters)
                                                  1-89
cnfuiparm (Configure User Interface Parameters)
                                                 1-91
cnfuvmchparm 1-93
cnfvchparm (Configure Voice Channel Parameter)
                                                  1-95
cpyfpmap (Copy FastPAD Map Table)
dchst (Display Channel Status)
                                1-99
diagbus (Diagnose Failed Bus)
                                1-101
drtop (Display Route Op Table) 1-102
dspasich (Display ASI Channel Routing Entry)
                                               1-103
dspbuses (Display Bus Status)
dspcardstats (Display BXM Card Statistics)
                                            1-106
dspcderrs (Display Card Errors)
                                1-107
dspcftst (Display Comm. Fail Test Pattern)
                                           1-108
dspchan (Display Channel Configuration)
dspchstatcnf (Display Statistics Enabled for a Channel)
                                                       1-111
dspchstathist (Display Statistics History for a Channel)
                                                      1-112
dspchstats (Display All Enabled Statistics For A Channel)
                                                         1-114
dspclnstatcnf (Display Circuit Line Statistics Configuration)
                                                           1-115
dspcInstathist (Display Statistics History for a Circuit Line)
                                                           1-116
dspcnf (Display Configuration Save/Restore Status)
dspdnld (Display Download)
dspdutl (Display Data Channel Utilization) 1-120
dspecparm (Display Echo Canceller Parameters) 1-122
dspfpdsc (Display FastPAD Card Descriptor)
dspfwrev (Display Firmware Revision)
```

```
dsplnstatenf (Display Statistics Enabled for a Line) 1-127
dsplnstathist (Display Statistics Data for a Line) 1-128
dspplnmcons (Display Packet Line Connection Counts) 1-129
dspportstatcnf (Display Statistics Enabled For A FR Port)
                                                        1-130
dspportstathist (Display Statistics History For A FR Port)
                                                        1-131
dsprevs (Display Revisions) 1-132
dsprobst (Display Robust Statistics) 1-134
dsprrst (Display Reroute Statistics) 1-135
dspsig (Display Signalling)
dspslot (Display Slot) 1-138
dspslotstatcnf (Display Statistics Enabled for a BXM Card Slot) 1-140
dspslotstathist (Display Statistics History for a BXM Card) 1-141
dspstatmem (Display Statistics Memory Use) 1-142
dsptcpparm (Display TCP Parameters) 1-143
dsptrkcons (Display Trunk Connection Counts) 1-144
dsptrkmcons (Display Trunk Connection Counts by Master Node)
                                                                 1-145
dsptrkstatenf (Display Statistics Enabled For A Trunk)
dsptrkstathist (Display Statistics History for a Trunk)
dsputl (Display Utilization)
                           1-150
forcerev (Force Revision) 1-152
getfwrev (Get Firmware Revision) 1-154
loadcnf (Load Configuration) 1-155
loadrev (Load Revision)
prtcderrs (Print Card Errors)
                             1-157
rrtcon (Reroute Connection) 1-158
rststats (Reset Statistics Collection TIme)
                                         1-159
runcnf (Run Configuration) 1-160
runrev (Run Revision)
                       1-161
savecnf (Save Configuration) 1-162
setfpevt (Set FastPAD Event Reporting)
                                        1-164
tststats (Test Statistics)
                        1-165
```

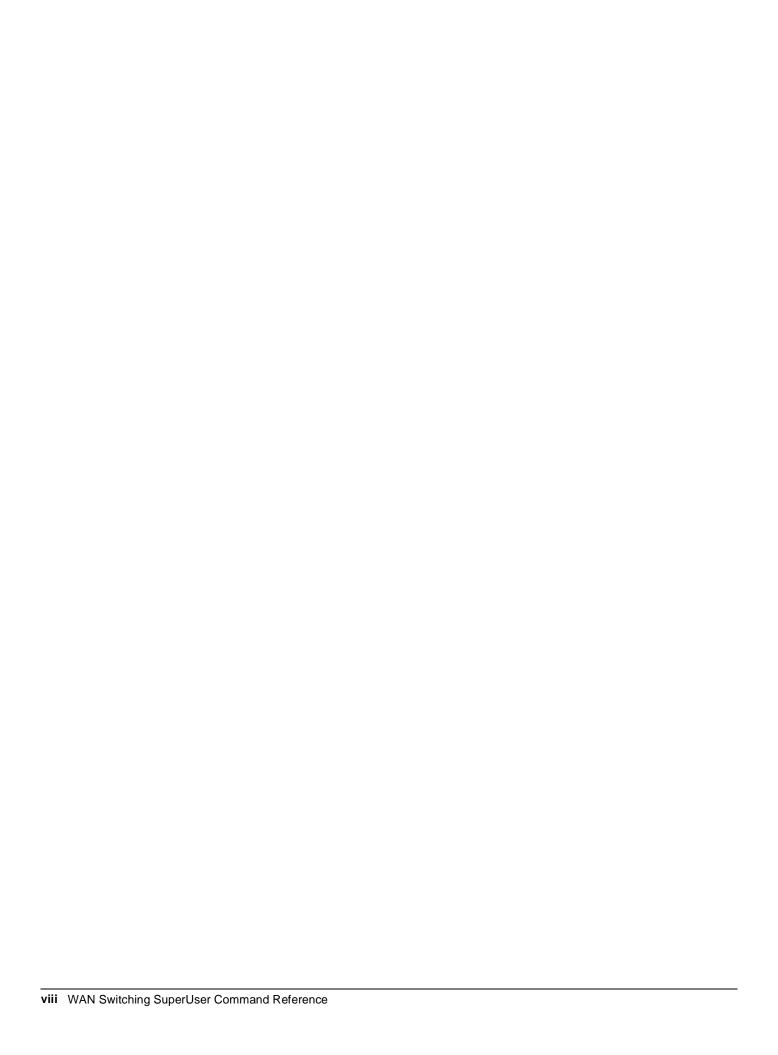

## About This Manual

This section discusses the objectives, audience, organization, and conventions of the Cisco WAN Switching SuperUser Command Reference publication.

Cisco documentation and additional literature are available in a CD-ROM package, which ships with your product. The Documentation CD-ROM, a member of the Cisco Connection Family, is updated monthly. Therefore, it might be more up to date than printed documentation. To order additional copies of the Documentation CD-ROM, contact your local sales representative or call customer service. The CD-ROM package is available as a single package or as an annual subscription. You can also access Cisco documentation on the World Wide Web at http://www.cisco.com, http://www-china.cisco.com, or http://www-europe.cisco.com.

## **Objectives**

This publication provides instructions for using the Cisco super user command line interface on the Cisco WAN switches.

## **Audience**

The super user commands apply to tasks that require deeper product knowledge and responsibility than the standard user commands, (For descriptions of the standard user commands, refer to the Cisco WAN Switching Command Reference.) The super user commands, for example, let you

- Configure statistics gathering and alarm reporting
- Display more varied and extensive statistics
- Perform software and firmware upgrades

Troubleshoot at a level that requires deeper product knowledge

## About the Cisco WAN Switching Product Name Change

The Cisco WAN Switching products have new names. The BPX switch is now called the Cisco BPX® 8620 wide area switch, The AXIS shelf is now called the Cisco MGX<sup>TM</sup> 8220 edge concentrator, Any switch in the IGX switch family (IGX 8, IGX 16 and IGX 32 wide area switches) is now called the Cisco IGX<sup>TM</sup> 8400 series wide area switch. The IGX 8 switch is now called the Cisco IGX<sup>TM</sup> 8410 wide area switch. The IGX 16 switch is now called the Cisco IGX<sup>TM</sup> 8420 wide area switch, and the IGX 32 switch is now called the Cisco IGX<sup>TM</sup> 8430 wide area switch.

## **Organization**

- The main body of this publication is as follows:
- Chapter 1, "Super User Commands"

## **Conventions**

This publication uses the following conventions to convey instructions and information.

Command descriptions use these conventions:

- Commands and keywords are in **boldface**.
- Required command arguments are in angle brackets (<>).
- Optional command arguments are in square brackets ([]).
- Arguments for which you supply values are in *italics*.
- Optional arguments are grouped are separated by vertical bars (|).

Examples use these conventions:

- Terminal sessions and information the system displays are in screen font.
- Information you enter is in boldface screen font.
- Nonprinting characters, such as passwords, are in angle brackets (<>).
- Default responses to system prompts are in square brackets ([]).

**Note** Means *reader take note*. Notes contain helpful suggestions or references to materials not contained in this manual.

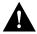

**Caution** Means *reader be careful*. In this situation, you might do something that could result in equipment damage or loss of data.

# Super User Commands

## Introduction

This chapter contains detailed descriptions of the Cisco WAN switch software super user commands for Release 8.5. The Cisco WAN switch software super user command descriptions appear in alphabetical order. Access to these commands requires user-privilege level 0 (zero).

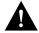

**Caution** Use of these commands should be restricted to Cisco personnel and other qualified users, such as System Administrators. Do not distribute this information to casual users because improper use of some super user commands may lead to system malfunction or complete failure.

## **General Information**

Note Access to the super user commands (privilege level 0) requires a different login and password than access to commands with privilege levels 1–6.

Because the privilege level for all super user commands is 0, the privilege level does not appear in the command definition.

Table 1-1 lists the Cisco WAN Switch software level 0 (super user) commands in alphabetical order. The table also lists the nodes on which each command is available and whether you can include the command in a job. To access these commands, type in **SuperUser** at the login prompt. Enter the super user password and the password prompt. To exit a command at any point, press the Delete key.

The screen examples in this chapter are based on a network containing an IPX, IGX, or BPX or any combination of these nodes. For detailed descriptions of commands requiring a user-privilege level in the range 1-6, refer to the Cisco WAN Switching Command Reference.

**Note** Some superuser commands rarely are applicable, while misuse of other superuser commands can cause serious problems in the network. For these commands, the descriptions contain an advisory for you to call the Cisco Technical Assistance Center (TAC) through Customer Engineering before you proceed. The number in the United States is 800 553-2447. For international access, use 1-408 526-4000.

Table 1-1 Super User Command List

| Command       | Description                                     | Job | IPX | IGX | ВРХ |
|---------------|-------------------------------------------------|-----|-----|-----|-----|
| burnfwrev     | Burn Firmware Revision                          | Yes | X   | X   | X   |
| clrcderrs     | Clear Detailed Card Errors Log                  | Yes | X   | X   | X   |
| clrcnf        | Clear Configuration Memory                      | No  | X   | X   | X   |
| clrfpevt      | Clear FastPAD Event Reporting                   | No  | X   | X   |     |
| cnfcdpparm    | Configure CDP Card Parameters                   | No  | X   | X   |     |
| cnfcftst      | Configure Communications Fail Test Pattern      | No  | X   | X   | X   |
| cnfchstats    | Configure Channel Statistics Collection         | Yes | X   | X   | X   |
| cnfchts       | Configure Channel Timestamp                     | Yes | X   | X   | X   |
| cnfclnparm    | Configure Circuit Line Parameters               | No  | X   | X   |     |
| cnfclnsigparm | Configure Circuit Line Signalling Parameters    | No  | X   | X   |     |
| cnfclnstats   | Configure Circuit Line Statistics Collection    | Yes | X   | X   |     |
| cnfcmparm     | Configure Connection Management Parameters      | Yes | X   | X   | X   |
| cnfdiagparm   | Configure Diagnostic Test Parameters            | No  | X   | X   | X   |
| cnfdlparm     | Configure Download Parameters                   | No  | X   | X   | X   |
| cnfecparm     | Configure Echo Canceller Parameters             | Yes | X   | X   |     |
| cnffpcom      | Configure FastPAD Communication Parameter       | Yes | X   | X   |     |
| cnffpcon      | Configure FastPAD Connection Parameters         | Yes | X   | X   |     |
| cnffpddelay   | Configure FastPad Sc/Mc Parameters              | No  | X   | X   |     |
| cnffpdpvc     | Configure FastPad bc/bc pvc Parameters          | No  | X   | X   |     |
| cnffpmap      | Configure FastPAD Map Table                     | Yes | X   | X   |     |
| cnffpport     | Configure FastPAD Port Parameters               | No  | X   | X   |     |
| cnffpsys      | Configure FastPAD System Parameters             | No  | X   | X   |     |
| cnffstparm    | Configure Frame Relay ForeSight Node Parameters | No  | X   | X   | X   |
| cnflan        | Configure LAN                                   | No  | X   | X   | X   |
| cnflnparm     | Configure ATM Line Parameters                   | No  |     |     | X   |
| cnflnsigparm  | Configure Line Signalling Parameters            | No  | X   | X   |     |
| cnflnstats    | Configure Line Statistics Collection            | Yes | X   | X   | X   |
| cnfmxbutil    | Configure MUXBUS Utilization                    | No  | X   | X   |     |
| cnfnodeparm   | Configure Node Parameters                       | No  | X   | X   | X   |
| cnfnwip       | Configure Network IP Address                    | No  | X   | X   | X   |
| enfportstats  | Configure FR Port Statistics Collection         | Yes | X   | X   |     |
| cnfrobparm    | Configure Robust Alarms Parameters              | No  | X   | X   | X   |
| enfslotstats  | Configure Slot Statistics Collection            | Yes |     |     | X   |
| cnftcpparm    | Configure TCP Parameters                        | Yes | X   | X   | X   |
| cnftlparm     | Configure Trunk-based Loading Parameters        | No  | X   | X   | X   |
| cnftrkparm    | Configure Trunk Parameters                      | No  | X   | X   | X   |
| cnftrkstats   | Configure Trunk Statistics Collection           | Yes | X   | X   | X   |

**Super User Command List (Continued)** Table 1-1

| Command         | Description                                   | Job | IPX | IGX | ВРХ |
|-----------------|-----------------------------------------------|-----|-----|-----|-----|
| cnftstparm      | Configure Card Self Test Parameters           | Yes | X   | X   | X   |
| cnfuiparm       | Configure User Interface Parameters           | No  | X   | X   | X   |
| cnfuvmchparm    | Configure UVM Channel Parameters              | X   |     | X   |     |
| cnfvchparm      | Configure Voice Channel Parameters            | Yes | X   | X   |     |
| cpyfpmap        | Copy FastPAD Map Table                        | Yes | X   | X   |     |
| dchst           | Display CDP Channel Status                    | No  | X   | X   |     |
| diagbus         | Diagnose Failed Bus                           | No  | X   | X   |     |
| drtop           | Display Route Op Table                        | No  | X   | X   | X   |
| dspasich        | Display ASI Channel Routing Entry             | No  |     |     | X   |
| dspbuses        | Display Bus Status                            | No  | X   | X   | X   |
| dspcderrs       | Display Card Errors                           | No  | X   | X   | X   |
| dspcftst        | Display Communications Fail Test Pattern      | No  | X   | X   | X   |
| dspchan         | Display Channel Configuration                 | No  | X   | X   |     |
| dspchstatenf    | Display Statistics Enabled for a Channel      | No  | X   | X   |     |
| dspchstathist   | Display Statistics Data for a Channel         | No  | X   | X   |     |
| dspclnstatenf   | Display Statistics Enabled for a Circuit Line | No  | X   | X   |     |
| dspclnstathist  | Display Statistics History for a Circuit Line | No  | X   | X   | X   |
| dspcnf          | Display Config. Save/Restore Status           | No  | X   | X   | X   |
| dspdnld         | Display Download                              | No  | X   | X   | X   |
| dspdutl         | Display Data Channel Utilization              | No  | X   | X   |     |
| dspecparm       | Display Echo Canceller Parameters             | No  | X   | X   |     |
| dspfpdsc        | Display FastPAD Card Descriptor Parameters    | No  | X   | X   |     |
| dspfwrev        | Display Firmware Revision                     | No  | X   | X   | X   |
| dsplnstatenf    | Display Statistics Enabled for a Line         | No  | X   | X   | X   |
| dsplnstathist   | Display Statistics Data for a Line            | No  | X   | X   | X   |
| dspplnmcons     | Display Packet Line Connection Counts         | No  | X   | X   |     |
| dspportstatenf  | Display Statistics Enabled for a FR Port      | No  | X   | X   |     |
| dspportstathist | Display Statistics Hist for a FR Port         | No  | X   | X   |     |
| dsprevs         | Display Revisions                             | No  | X   | X   | X   |
| dsprobst        | Display Robust Statistics                     | No  | X   | X   | X   |
| dsprrst         | Display Reroute Statistics                    | No  | X   | X   | X   |
| dspsig          | Display Signalling                            | No  | X   | X   |     |
| dspslot         | Display Slot                                  | No  | X   | X   | X   |
| dspslotstatenf  | * *                                           |     | X   | X   | X   |
| dspslotstathist | Display Statistics Hist for a Slot            | No  | X   | X   | X   |
| dspstatmem      | Display Statistics Memory Use                 | No  | X   | X   | X   |
| dsptcpparm      | Display TCP Parameters                        | No  | X   | X   | X   |
| dsptrkcons      | Display Trunk Connection Counts               | No  | X   | X   | X   |

Table 1-1 **Super User Command List (Continued)** 

| Command        | Description                                    | Job | IPX | IGX | BPX |
|----------------|------------------------------------------------|-----|-----|-----|-----|
| dsptrkmcons    | Display Trunk Connection Counts by Master Node | No  | X   | X   | X   |
| dsptrkstatenf  | Display Statistics Enabled for a Trunk         | No  | X   | X   | X   |
| dsptrkstathist | Display Statistics History for a Trunk         | No  | X   | X   | X   |
| dsputl         | Display Voice Connection Utilization           | No  | X   | X   |     |
| forcerev       | Force Revision                                 | No  | X   | X   | X   |
| getfwrev       | Get Firmware Revision                          | Yes | X   | X   | X   |
| loadenf        | Load Configuration                             | Yes | X   | X   | X   |
| loadrev        | Load Revision                                  | No  | X   | X   | X   |
| prtcderrs      | Print Card Errors                              | Yes | X   | X   | X   |
| rrtcon         | Reroute Connection                             | Yes | X   | X   | X   |
| rststats       | Reset Statistics Collection TIme               | Yes | X   | X   | X   |
| runcnf         | Run Configuration                              | No  | X   | X   | X   |
| runrev         | Run Revision                                   | No  | X   | X   | X   |
| savecnf        | Save Configuration                             | Yes | X   | X   |     |
| setfpevt       | Set FastPAD Events                             | No  | X   | X   |     |
| tststats       | Test Statistics                                | No  | X   | X   | X   |

## **Command Help**

The StrataView Plus workstation provides on-line help for all IPX/IGX/BPX commands. On-line help can be accessed through the StrataView Plus FrameViewer icon. On-line help provides an abbreviated version of the information in this document, including the command function, syntax, and attributes. Hypertext links allow you to navigate through the various commands.

## Commands

The pages that follow contain the description of the super user commands in alphabetical order. Whenever applicable, the command description includes a description of the options and at least one example of a screen display for the command.

Note Beginning with Release 7.0, you can substitute a trunk-related command for a corresponding packet line command. For example, you can use the dsptrkcon command in place of dspplncon.

## burnfwrev (Burn Firmware Image into Card(s)

The **burnfwrev** command burns a new firmware image into a specific card.

#### Attributes

Jobs: Yes Log: Yes Lock: Yes Node Type: IPX, IGX, BPX

#### **Associated Commands**

dspfwrev, getfwrev

#### **Syntax**

burnfwrev <image name> <slot number>

<image name> specifies the name of the firmware image to burn. Image names are

generally in all capital letters and are case-sensitive when being entered.

<slot number> specifies the shelf slot where the card to burn is located. Specifying slot 0

will burn all cards of the appropriate type at the local node.

#### **Function**

This command is used to burn a firmware image into the memory of a specific card. Before you use burnfwrev, the firmware image must already reside in the controller card's memory. (Use getfwrev to load the image to the controller.).

A few seconds after you enter **burnfwrey**, the system displays a screen similar to the one in Figure 1-1, then the Burn Address column starts to indicate the addresses that are being "burned." When **burnfwrev** finishes, the status changes to "Complete."

After all cards at a node have been updated with burnfwrev, enter the following to clear the firmware image from the controller card's buffer area:

#### getfwrev 0.0 node\_name

Use the **dspfwrev** command to display the firmware image status on the controller card at any time after burnfwrev has finished.

At the super user level (0), you can use **burnfwrev** only to change the revision level of a card's firmware. If the firmware revision would result in a new *model number* for the card, only a user with a higher privilege level can burn the firmware image. In this case, you would have to call the TAC to execute the command.

Figure 1-1 burnfwrev-Burn Firmware Revision into Card

| gamma          | TRM           | SuperUser             | Rev:       | 8.5 Aug. 17 1997 14:28 PDT |
|----------------|---------------|-----------------------|------------|----------------------------|
| Firmware F.D.A | Size<br>256 K | Status<br>Burning int | to slot 19 | (6 lives)                  |
| File           | Address       | Length                | CRC        | Burn Address               |
| 0              | 800000        | 10                    | E986E939   |                            |
| 1              | 800800        | 410                   | 22996DDA   |                            |
| 2              | 801000        | 2D40                  | B212147F   |                            |
| 3              | 805E60        | 480                   | 85CB29EA   |                            |
| 4              | 80A630        | 70                    | 57A938AE   |                            |
| 5              | 80A6B0        | 20                    | 4B9E8DDC   |                            |
| 6              | 810000        | 10000                 | 338E45F6   |                            |
| 7              | 820000        | 4400                  | 95990113   |                            |
| 8              | 835000        | 1810                  | 875771B2   |                            |
| 9              | 8368A0        | 15D0                  | 4C597B97   |                            |
|                |               |                       |            |                            |

This Command: burnfwrev

Continue?

## circderrs (Clear Detailed Card Errors)

The clrcderrs command clears the history of card failures (errors) associated with the specified slot.

#### Attributes

Jobs: Yes Log: Yes Lock: Yes Node Type: IPX, IGX, BPX

#### **Associated Commands**

dspcderrs, prtcderrs

#### **Syntax**

clrcderrs <slot number | \*>

<slot number | \*> specifies the slot number to clear. A "\*" can be entered to clear all cards.

#### **Function**

This command clears the history of card failures associated with the specified slot. When you enter this command system responds with Slot Number or \*. After you enter the command, the system asks you to confirm that it is OK to clear this data.

For example, to clear the data from the FRM card in slot 3, enter the command illustrated in Figure 1-2. This screen also illustrates the card's stored data.

#### Figure 1-2 clrcderrs-Clear Card Errors (before confirmation)

```
SuperUser
                                     IGX 32
                                                         Aug. 5 1997 18:48 GMT
pubsigx1
                                               8.5
               TN
FRM in Slot 3 : 172240 Rev ESJ
                                   Failures Cleared: Date/Time Not Set
 ----- Records Cleared: Date/Time Not Set
Self Test Threshold Counter: 0 Threshold Limit: 300 Total Pass: 495 Total Fail: 0 Total Abort: 2
                   Total Fail: 0
First Pass: Date/Time Not Set Last Pass: July 29 1997 19:36:48 GMT First Fail: Last Fail:
Background Test Threshold Counter: 0 Threshold Limit: 300 Total Pass: 29849 Total Fail: 0 Total Abort: 0
First Pass: Date/Time Not Set Last Pass: Aug. 5 1997 18:46:34 GMT
                                      Last Fail:
First Fail:
Hardware Error Total Events: 0 Threshold Counter: 0
                                      Last Event:
First Event:
This Command: clrcderrs 3
OK to clear (y/n)?
```

After replying 'y' (yes) to the confirmation prompt, the screen appears as in Figure 1-3.

Figure 1-3 circderrs-Clear Card Errors (after confirmation)

```
pubsigx1
              TN SuperUser
                                       IGX 32 8.5 Aug. 5 1997 18:55 GMT
FRM in Slot 3 : 172240 Rev ESJ Failures Cleared: Date/Time Not Set Records Cleared: Aug. 5 1997 18:55:02 GMT
Self Test Threshold Counter: 0 Threshold Limit: 300
Total Pass: 0 Total Fail: 0 Total Abort: 0
First Pass:
First Pass:
                                          Last Pass:
First Fail:
                                          Last Fail:
Background Test Threshold Counter: 0 Threshold Limit: 300 Total Pass: 0 Total Fail: 0 Total Abort: 0
First Pass:
First Fail:
                                    Last Pass:
                                          Last Fail:
Hardware Error Total Events: 0 Threshold Counter: 0
                                         Last Event:
First Event:
Last Command: clrcderrs 3
Next Command:
```

## clrcnf (Clear Configuration Memory)

The **clrcnf** command clears the configuration memory at the current node and resets the node.

#### Attributes

Jobs: No Log: No Lock: Yes Node Type: IPX, IGX, BPX

#### **Associated Commands**

loadenf, runenf, saveenf

#### **Syntax**

clrcnf

#### **Function**

The clcnf command erases most network configuration data. This configuration data includes connections, trunks, circuit lines, and so on, for the local node. You may need to use the clenf command when you upgrade the network with a new software release or when you move a node. Before the command executes, a warning and a confirmation prompt. Figure 1-4 illustrates a typical screen.

This command should be used only on a node that has not yet been placed in service or when the network configuration has been previously saved so it can be quickly reloaded. The configuration can be saved in one of several ways:

- On a StrataView Plus terminal using the savecnf command. The node is then reloaded using the loadcnf command.
- On a standby controller card. Before entering the **clrcnf** command, remove the standby controller from its slot. The configuration data will be maintained in BRAM even though the power has been removed from the card.

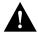

**Caution** Use the **clrcnf** command with extreme caution. Typically, you should use **clrcnf** only if the Cisco TAC has advised it. This command can make the node unreachable to the network.

#### Figure 1-4 clrcnf-Clear Node Configuration

```
*** Warning: ***
This command clears the configuration memory and resets the Node.
```

```
This Command: clrcnf
Are you sure (y/n)?
```

## clrfpevt (Clear FastPAD Event Reporting)

The clrfpevt command disables the reporting of FastPAD events.

#### **Attributes**

Jobs: No Log: No Lock: No Node Type: IPX, IGX

#### **Associated Commands**

setfpevt

#### Syntax

 $\boldsymbol{clrfpevt} < \!\! FastPAD \; name \!\! > \!\! \mid < \!\! slot.port \!\! >$ 

## cnfcdpparm (Configure CDP Card Parameters)

The **cnfcdpparm** command configures parameters for the CVM or CDP.

#### Attributes

Jobs: No Log: Yes Lock: Yes Node Type: IPX, IGX

#### **Associated Commands**

enfehts, dehst, enfeeparm

#### Syntax

cnfcdpparm <parameter number> <new value>

<parameter number> Specifies the number of the parameter to change. (See Table ).

<new value> Specifies the new value for the parameter.

#### **Function**

The **cnfcdpparm** command lets you configure CDP or CVM parameters for Modem Detection (MDM), certain reserved debug parameters, and In Frame and Out of Frame (I Frm and O Frm) thresholds for DS0A-type T1 applications. (See the **cnfln** description for information on assigning % Fast Modem on a per-channel basis.) Table 1-2 lists the **cnfcdpparm** parameters. All CDPs or CVMs in the node are dynamically reconfigured according to the new parameters. When you enter the command, the system prompts for a parameter number, as Figure 1-5 illustrates.

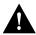

**Caution** You should consult the Cisco TAC before changing any of these parameters.

Figure 1-5 cnfcdpparm Parameters

```
pubsigx1
                    SuperUser
                                   IGX 32
                                             8.2.5b
                                                       Oct. 20 1997 18:06 PDT
                         [3160] (H) 15 0 Frm 4.8 Thrsh (msecs) [ 500] (D)
   MDM Low Pwr Thrsh
   MDM Stationary Coef.
                          [ 14] (H) 16 I Frm 9.6 Thrsh (msecs) [ 500] (D)
   MDM ZCR High Frq Thrsh [ 5A] (H)
MDM ZCR Low Frq Thrsh [ 56] (H)
                                      17 O Frm 9.6 Thrsh (msecs) [ 500] (D)
  MDM Detect Failure Cnt [
                              4] (H)
6 MDM Detect Window Min. [ 39] (H)
7 MDM Detect Silence Max. [ 24] (H)
8 MDM Pkt Header
                        1
9 Null Timing Pkt Header [ 4] (D)
10 Debug Parm A [ 0] (H)
11 Debug Parm B
                             01 (H)
   I Frm 2.4 Thrsh (msecs) [ 500] (D)
13 O Frm 2.4 Thrsh (msecs) [ 500] (D)
14 I Frm 4.8 Thrsh (msecs) [ 500] (D)
This Command: cnfcdpparm
```

Which parameter do you wish to change:

Table 1-2 **CDP and CVM Card Parameters** 

| No.     | Parameter                                       | Description                                                                                                    | Default * |
|---------|-------------------------------------------------|----------------------------------------------------------------------------------------------------|-----------|
| 1       | MDM Low Power Threshold                         | Power level for Modem Detect high-range threshold.                                                                                                   | 3160 (H)  |
| 2       | MDM Stationary Coefficient                      | Indicates how rapidly the power level is changing to not be detected as modem.                                                                       | 14 (H)    |
| 3       | MDM ZCR High Freq<br>Threshold                  | Defines upper frequency value for 2100 Hz tone used in V.25 modem detection.                                                                         | 5A (H)    |
| 4       | MDM ZCR Low Freq Threshold                      | Defines lower frequency value for 2100 Hz tone used in V.25 modem detection.                                                                         | 56 (H)    |
| 5       | MDM Detect Failure Count                        | Defines number of failures above which fast modem is not declared.                                                                                   | 4 (H)     |
| 6       | MDM Detect Window Min.                          | Number of 5.25-milliseconds windows used in modem tests.                                                                                             | 39 (H)    |
| 7       | MDM Detect Silence Max.                         | Amount of time a channel stays in a modem-detected state. The parameter equals the value you enter times 84 milliseconds. Default=1008 milliseconds. | C (H)     |
| 8       | MDM Pkt Header                                  | Changes packet type from voice to non-timestamped for modems.                                                                                        | 6 (D)     |
| 9       | Null Timing Pkt Header                          | Gives a higher priority to the specified number of voice packets to decrease delay for spurts of talking.                                            | 4 (D)     |
| 10      | Debug Parameter A                               | A reserved engineering debug parameter. This parameter does not actually go to the card.                                                             | 0 (H)     |
| 11      | Debug Parameter B                               | A reserved engineering debug parameter. This parameter does not actually go to the card.                                                             | 0 (H)     |
| 12      | I Frm 2.4 Threshold(msecs)                      | Specifies In Frame threshold for DS0 2.4 Kbps overhead data channel.                                                                                 | 500 (D)   |
| 13      | O Frm 2.4 Threshold (msecs)                     | Specifies Out of Frame threshold for DS0 2.4 Kbps overhead data channel.                                                                             | 500 (D)   |
| 14      | I Frm 4.8 Threshold (msecs)                     | Same as 19 for DS0 4.8 Kbps channel.                                                                                                    | 500 (D)   |
| 15      | O Frm 4.8 Threshold(msecs)                      | Same as 20 for DS0 4.8 Kbps channel.                                                                                                    | 500 (D)   |
| 16      | I Frm 9.6 Threshold(msecs)                      | Same as 19 for DS0 9.6 Kbps channel.                                                                                                    | 500 (D)   |
| 17      | O Frm 9.6 Threshold (msecs)                     | Same as 20 for DS0 9.6 Kbps channel.                                                                                                    | 500 (D)   |
| * Enter | value in either decimal (D) or hexadecimal (H). |                                                                                                    |           |

## **cnfcftst (Configure Communication Fail Test Pattern)**

The **cnfcftst** command changes the test pattern for communication failure testing.

#### Attributes

Jobs: No Log: Yes Lock: Yes Node Type: IPX, IGX, BPX

#### **Associated Commands**

dspcftst

#### **Syntax**

cnfcftst

#### **Function**

The communication fail test pattern is used to periodically test for failure of nodes to communicate with each other. This test pattern is also used to recover from communication fail conditions. A communication fail is defined as a loss of controller communication over one or more trunks to a particular node. A communication fail differs from a communication break condition in that the node may be reachable over other paths. The communication fail test is used to test the failed trunk for proper controller traffic.

This command allows the user to configure the communication fail test pattern byte-by-byte. It defaults to a pattern of 4 bytes of 1s followed by 4 bytes of 0s. Varying the length of the test pattern makes the communications test more or less rigorous. Changing the characters determines the pattern sensitivity for strings of less than 14 bytes.

The **dspcftst** command displays the current communication test pattern. The parameters used for declaring and clearing communication fails are set by the **cnfnodeparm** command. Figure 1-6 illustrates a typical screen.

Figure 1-6 cnfcftst-Configure Communication Fail Test Pattern

| pubsigx1  |      | TN     | Supe   | rUse | er | IGX  | 32  | 8.5 |      | Feb | 24 | 1997 21: | 17 G | МТ |
|-----------|------|--------|--------|------|----|------|-----|-----|------|-----|----|----------|------|----|
| Comm Fail | l Te | st Pat | tern   |      |    |      |     |     |      |     |    |          |      |    |
| ==> Byte  | 0:   | FF     | Byte : | 12:  | 00 | Byte | 24: | FF  | Byte | 36: | 00 | Byte     | 48:  | FF |
| Byte      | 1:   | FF     | Byte   | 13:  | 00 | Byte | 25: | FF  | Byte | 37: | 00 | Byte     | 49:  | FF |
| Byte      | 2:   | FF     | Byte   | 14:  | 00 | Byte | 26: | FF  | Byte | 38: | 00 | Byte     | 50:  | FF |
| Byte      | 3:   | FF     | Byte   | 15:  | 00 | Byte | 27: | FF  | Byte | 39: | 00 | Byte     | 51:  | FF |
| Byte      | 4:   | 00     | Byte   | 16:  | FF | Byte | 28: | 00  | Byte | 40: | FF | Byte     | 52:  | 00 |
| Byte      | 5:   | 00     | Byte   | 17:  | FF | Byte | 29: | 00  | Byte | 41: | FF | Byte     | 53:  | 00 |
| Byte      | 6:   | 00     | Byte   | 18:  | FF | Byte | 30: | 00  | Byte | 42: | FF | Byte     | 54:  | 00 |
| Byte      | 7:   | 00     | Byte   | 19:  | FF | Byte | 31: | 00  | Byte | 43: | FF | Byte     | 55:  | 00 |
| Byte      | 8:   | FF     | Byte : | 20:  | 00 | Byte | 32: | FF  | Byte | 44: | 00 | Byte     | 56:  | FF |
| Byte      | 9:   | FF     | Byte : | 21:  | 00 | Byte | 33: | FF  | Byte | 45: | 00 | Byte     | 57:  | FF |
| Byte      | 10:  | FF     | Byte : | 22:  | 00 | Byte | 34: | FF  | Byte | 46: | 00 | Byte     | 58:  | FF |
| Byte      | 11:  | FF     | Byte : | 23:  | 00 | Byte | 35: | FF  | Byte | 47: | 00 | Byte     | 59:  | FF |
| This Comr | mand | · anfa | ftat   |      |    |      |     |     |      |     |    |          |      |    |

This Command: cnfcftst

Enter Byte 0:

## cnfchstats (Configure Channel Statistics Collection)

The **enfension** command enables statistics collection for various channel parameters.

#### Attributes

Jobs: Yes Log: Yes Lock: Yes Node Type: BPX, IGX, IPX

#### **Associated Commands**

dspchstatenf

#### **Syntax**

**cnfchstats** <channel> <stat> <interval> <e | d> [<samples> <size> <peaks>] [nodename]

<channel> specifies the channel (connection) to configure.

specifies the type of statistic to enable/disable. (See Table ). <stat>

<interval> specifies the time interval of each sample (1–255 minutes).

 $\langle e|d\rangle$ enables/disables a statistic. 'E' to enable; 'D' to disable a statistic.

[samples] specifies the number of sample to collect (1–255).

[size] specifies the number of bytes per data sample (1, 2 or 4).

[peaks] enables/disables the collection of one minute peaks. 'Y' to enable: 'N' to disable.

[nodename] specifies the name of the node to which the StrataView terminal connects.

#### **Function**

This debug command enables statistics collecting for channel parameters. Table lists the statistics by type. Not all statistic types are available for all connections. Only valid statistics are displayed for you to select; inapplicable statistics appear in gray. If you are unsure of the size parameter to specify, select four bytes per sample.

The **dspchstatcnf** command displays the channel statistics configuration. Statistics are collected by and displayed on the StrataView Plus workstation. StrataView Plus allows statistics collection to be customized. A Strata View Plus-enabled channel statistic may be disabled by specifying the optional node name of the workstation as the last parameter on the command line.

**Channel Statistic Types** Table 1-3

| Table 1-3      | Chamier Statistic Types               |
|----------------|---------------------------------------|
| Statistic Type | Statistic                             |
| 1              | Frames Received                       |
| 2              | Receive Frames Discarded              |
| 3              | Frames Transmitted                    |
| 4              | Transmit Frames Discarded             |
| 5              | Packets Received                      |
| 6              | Receive Packets Discarded             |
| 7              | Packets Transmitted                   |
| 8              | Projected Packets Transmitted         |
| 9              | Supervisory Packets Transmitted       |
| 10             | Bytes Received                        |
| 11             | Receive Bytes Discarded               |
| 12             | Bytes Transmitted                     |
| 13             | Transmit Bytes Discarded              |
| 14             | Seconds V.25 Modem On                 |
| 15             | Seconds DSI Enabled                   |
| 16             | Seconds Off-Hook                      |
| 17             | Seconds In Service                    |
| 18             | Frames Transmitted with FECN          |
| 19             | Frames Transmitted with BECN          |
| 20             | Supervisory Packets Received          |
| 21             | Minutes Congested                     |
| 22             | DE Frames Received                    |
| 23             | DE Frames Transmitted                 |
| 24             | DE Frames Dropped                     |
| 25             | DE Bytes Received                     |
| 26             | Frames Received in Excess of CIR      |
| 27             | Bytes Received in Excess of CIR       |
| 28             | Frames Transmitted in Excess of CIR   |
| 29             | Bytes Transmitted in Excess of CIR    |
| 32             | Rx Frames Discarded—Deroute/Down      |
| 33             | Rx Bytes Discarded—Deroute/Down       |
| 34             | Rx Frames Discarded—VC Queue Overflow |
| 35             | Rx Bytes Discarded—VC Queue Overflow  |
| 36             | Tx Frames Discarded—Queue Overflow    |
| 37             | Tx Bytes Discarded—Queue Overflow     |
| 38             | Tx Frames Discarded—Ingress CRC       |
| 39             | Tx Bytes Discarded—Ingress CRC        |
|                |                                       |

**Channel Statistic Types (Continued)** Table 1-3

| Statistic Type | Statistic                         |
|----------------|-----------------------------------|
| 40             | Tx Frames Discarded—Trunk Discard |
| 41             | Tx Bytes Discarded—Trunk Discard  |
| 42             | TX Frames During Ingress LMI Fail |
| 43             | TX Bytes During Ingress LMI Fail  |

## **cnfchts (Configure Channel Timestamp)**

The **cnfchts** command configures a pre-aging parameter for data channels. Applicable cards are the SDP, LPD, LDM, and HDM. Applicable traffic is time-stamped data.

#### Attributes

Jobs: Yes Log: Yes Lock: Yes Node Type: IPX, IGX

#### **Associated Commands**

cnfcdpparm

#### Svntax

cnfchts <channel(s)> <pre-age>

<channel(s)> Specifies the data channel.

<pre-age> Specifies a value in 250-microsecond increments to go in the age field in

the header of a time-stamped.

#### **Function**

This command configures the pre-age parameter for data channels. The pre-age parameter specifies the initial age of a time-stamped packet. With a non-zero pre-age, the packet has less time to wait at the destination before it reaches the Max Time Stamped Packet Age and is taken out of the ingress queue. (Data channels with the greater pre-age value are processed sooner.) However, if the pre-age value is too high because of queuing delays in the network, packets could be discarded because they appear too old at the destination.

The value you enter for Pre-Age should be a multiple of 250 microseconds (otherwise, the system rounds the value down to the nearest multiple of 250 microseconds.) The default value is 0. Acceptable values are in the range 0 to the Max Time Stamped Packet Age (set by the **cnfsysparm** command). After you finish entering this command, the screen as in the example. After you change a timestamp, the connection should be rerouted or restarted for the new value to take effect.

**Note** You can see the value for Pre-Age in the screen display for the **dspchcnf** command. If dspchcnf is entered at a user-privilege level below super user level, the Pre-Age parameter does not appear in the dspchcnf output.

## Example

| pubsipx1 | TN S       | SuperU | ser  | IPX 16      | 8.5.00  | Aug. | 14 1997 | 03:50 | GMT |
|----------|------------|--------|------|-------------|---------|------|---------|-------|-----|
|          | Maximum E  | IA     | %    | DFM Pattern | DFM     |      | PreAge  |       |     |
| Channels | Update Rat | te     | Util | Length      | Status  |      | (usec)  |       |     |
| 3.1      | 2          |        | 100  | 8           | Enabled |      | 1000    |       |     |
| 3.2-4    | 2          |        | 100  | 8           | Enabled |      | 0       |       |     |
|          |            |        |      |             |         |      |         |       |     |

Last Command: cnfchts 3.1 1000

Next Command:

## **cnfcInparm (Configure Circuit Line Parameter)**

The **cnfclnparm** command configures the alarm integration time for circuit lines originating on a UVM, CDP or CVM and for T1/E1 Frame Relay circuits originating on an FRP, FRM, or UFM.

#### Attributes

Jobs: No Log: Yes Lock: Yes Node Type: IPX, IGX

#### **Associated Commands**

enfelnsigparm, dehst

#### **Syntax**

cnfclnparm <line>

line>

specifies the circuit line to configure.

#### **Function**

This command configures the circuit line alarm integration times for RED and YELLOW circuit line alarms. These integration times are specified in milliseconds and should be set to correspond to the local carrier's alarm integration times. Carrier integration times are typically 800 to 1500 ms. for RED Alarm and 1500 to 3000 ms. for YELLOW Alarm. The allowable range for these parameters are 60 to 3932100 ms. When you enter this command system responds with the screen in Figure 1-7.

Figure 1-7 cnfcIn-Configure Circuit Line Alarm Integration Times

```
D1.gamma
                TRM
                          SuperUser
                                          Rev: 8.5 Aug. 14 1997 14:27 PDT
CLN 11 Parameters
1 Red Alarm - In/Out [ 1000 /
                                  2000] (Dec)
 2 Yel Alarm - In/Out [ 1000 /
                                  2000] (Dec)
```

```
This Command: cnfclnparm 11
```

Which parameter do you wish to change:

### cnfclnsigparm (Configure Circuit Line Signaling Parameters)

The **cnfclnsigparm** command configures signalling parameters for a UVM, CVM or CDP.

#### Attributes

Jobs: No Log: Yes Lock: Yes Node Type: IPX, IGX

#### **Associated Commands**

enfelnparm, dspsig

#### **Syntax**

cnfclnsigparm <parameter number> <parameter value>

```
specifies the parameter number of the signalling parameter to change.
<parameter number>
                          (See Table .)
<parameter value>
                          specifies the new value to enter.
```

#### **Function**

The **cnfclnsigparm** command configures any of the UVM, CVM or CDP circuit line signalling parameters associated with the node. See Table for the parameters and their values.

When you enter this command system as follows, the system responds with the display as shown in Figure 1-8.

Figure 1-8 cnfcInsigparm—Configure Circuit Line Signalling Parameters

```
sw83
                        SuperUser IPX 16 8.5. Aug. 1 1997 15:26 PST
1 CDP & CIP Heartbeat [ 2] (sec)
2 CDP & CIP Sig. Polling Rate [ 10] (sec)
3 CDP & CIP Default Inband Sig Delay [ 96] (msec)
4 CDP & CIP Default Inband Playout Delay [ 200] (msec)
5 CDP & CIP Default Pulse Sig Delay
                                                   [ 96] (msec)
6 CDP & CIP Default Pulse Playout Delay [ 200] (msec)
7 CIP Number of Packet Slices
8 CDP & CIP Packet Rate
                                                   [ 1]
                                                  [ 200] (pkt/sec)
9 CDP & CIP Condition CCS Lines?
10 CIP Default Inband Min. Wink
11 CIP Default Pulse Min. Wink
                                                 [ NO]
                                                 [ 140] (msec)
                                                  [ 140] (msec)
This Command: cnfclnsigparm
Which parameter do you wish to change:
```

**Circuit Line Signalling Parameters** Table 1-4

| No. | Parameter                                                                                                    | Description                                                                                                    | Range               |
|-----|----------------------------------------------------------------------------------------------------|----------------------------------------------------------------------------------------------------|---------------------|
| 1   | Heartbeat                                                                                                    | The current state of the signalling is periodically transmitted to the far end even if no signalling transitions are detected. This interval is determined by the value of "heartbeat."                             | 2–30 sec.           |
| 2   | Signal Polling Rate                                                                                                    | How often the control card polls the UVM/CDP/CVM for the status of the signalling. This parameter is used to update displays and statistics.                                                                        | 2–60 sec.           |
| 3   | Default Inband The transmit buffer timer value set after a valid signalling transition fo Signal Delay inband signalling arrives. After timeout, a signalling packet is sent. |                                                                                                    | 30–96 msec.         |
| 4   | Default Inband<br>Playout Delay                                                                                                    |                                                                                                    |                     |
| 5   | Default Pulse<br>Signal Delay                                                                                                    | Same as number 3 but applied to pulse signalling.                                                                                                    | 30–96 msec.         |
| 6   | Default Pulse<br>Playout Delay                                                                                                    | Same as number 4 but applied to pulse signalling.                                                                                                    | 100–200 msec.       |
| 8   | Packet Rate                                                                                                    | Reserves trunk bandwidth for carrying UVM/CDP/CVM signalling.                                                                                                    | 0–1000 packets/sec. |
| 9   | Condition CCS Lines                                                                                                    | S Lines If you specify "yes" for this parameter, the card applies signalling conditioning during an alarm to all channels on E1 circuit lines marked for Common Channel Signalling to notify PBX of a line failure. |                     |
| 10  | Inband Min. Wink                                                                                                    | Same as 6 for inband signalling.                                                                                                    | 120-300 msec.       |
| 11  | Pulse Min. Wink                                                                                                    | For UVM/CVM/CDP connections only, this parameter controls both wink and inter-digit intervals for signalling that arrives over the NPC or NPM signaling channel from a far end UVM/CVM/CDP.                         | 120–300 msec.       |

## **cnfcInstats (Configure Circuit Line Statistics)**

The **cnfclnstats** command configures parameters for circuit line statistics collection.

#### Attributes

Jobs: Yes Log: Yes Lock: Yes Node Type: IPX, IGX

#### **Associated Commands**

dspchstats

#### **Syntax**

**cnfclnstats** estat> <interval> <e|d> [<samples> <size> <peaks>] [nodename]

line> specifies the circuit line to configure.

<stat> specifies the type of statistic to enable/disable.

<interval> specifies the time interval of each sample (1 - 255 minutes).

 $\langle e|d\rangle$ enables/disables a statistic. 'E' to enable; 'D' to disable.

[samples] specifies the number of samples to collect (1 - 255).

[size] specifies the number of bytes per data sample (1, 2 or 4).

[peaks] enables/disables the collection of ten second peaks. 'Y' to enable; 'N' disable.

#### **Function**

This command configures circuit line statistics. The cnfclnstats command lets you customize statistics collection on each circuit line. It primarily applies to debugging and not standard network operation. Table lists the statistics by type. Figure 1-9 illustrates the display.

Not all statistic types are available for all lines. Valid statistics appear in full brightness while unavailable types appear in half brightness.

Table 1-5 **Circuit Line Statistic Types** 

| Statistic Type | Statistic               | Line Type |
|----------------|-------------------------|-----------|
| 1              | Bipolar Violations      | E1 and T1 |
| 2              | Frame Slips             | E1 and T1 |
| 3              | Out of Frames           | E1 and T1 |
| 4              | Loss of Signal          | E1 and T1 |
| 5              | Frame Bit Errors        | E1 only   |
| 6              | CRC Errors              | E1 only   |
| 7              | Out of Multi-Frames     | E1 only   |
| 8              | All Ones in Timeslot 16 | E1 only   |

**Note** Typically, bipolar violations do not accumulated on E1 trunk and circuit lines. They accumulate only on E1 lines connected to E1 Frame Relay ports.

Figure 1-9 illustrates the screens displayed after entering **cnfclnstats**.

Figure 1-9 cnfcInstats—Configure Circuit Line Statistics (T1 Line)

```
SV+ SuperUser IPX 16 8.5 Aug. 14 1997 13:28 PDT
D2.ipx5
Line Statistic Types
 1) Bipolar Violations
 2) Frames Slips
 3) Out of Frames
 4) Losses of Signal
This Command: cnfclnstats 10
Statistic Type:
```

## **cnfcmparm (Configure Connection Management Parameters)**

The **cnfcmparm** command configures various connection management parameters for the node.

#### Attributes

Jobs: Yes Log: Yes Lock: Yes Node Type: IPX, IGX, BPX

#### **Associated Commands**

dsprrst, cnftlparm

#### **Syntax**

cnfcmparm parameter number> <value>

<parameter number> specifies the number of the parameter to change. See Table 1-6.

<value> specifies the new parameter value to enter.

#### **Function**

This command configures parameters that affect Adaptive Voice, Rerouting, and Courtesy Up/Down. These parameters are used only at the local node. Table 1-6 lists the parameters, their descriptions, and their default values.

Table 1-6 **Connection Management Parameters** 

| No. | Parameter                                                                                                    | arameter Description                                                                                                    |                  |               |  |
|-----|----------------------------------------------------------------------------------------------------|----------------------------------------------------------------------------------------------------|------------------|---------------|--|
| 1   | Normalization<br>Interval                                                                                      | The number of minutes between attempts to disable VAD on groups of voice connections.                                                                                                    | 1–10<br>minutes  | 2             |  |
| 2   | Max Number To<br>Normalize                                                                                     | The maximum number of connections per group if the switch attempts to disable VAD on groups of connections.                                                                                                    | 1–50 connections | 5 connections |  |
| 3   | Normalization<br>Logging                                                                                       | Enables or disables the logging of changes to a connection's normalization status.                                                                                                    | y=yes<br>n=no    | No            |  |
| 4   | Settling Interval The number of minutes after a trunk failure during which no normalization attempts are made. |                                                                                                    | 1–10<br>minutes  | 4 minutes     |  |
| 5   | Minimum Open Space                                                                                             | num Open Space The minimum number of packets per second of open space required to consider a trunk capable of supporting a normalized connection. Increasing this parameter causes all connections to enter the protect mode. |                  | 1000 pps      |  |
| 6   | Normalization<br>Priority                                                                                      |                                                                                                    |                  | l (Load)      |  |
| 7   | Load Sample Period                                                                                             | oad Sample Period The number of minutes of projected load for determining normalization priority if the normalization priority is set to "Load."                                                                              |                  | 4 minutes     |  |
| 8   | Maximum Routing<br>Bundle                                                                                      | The maximum number of connections that can be routed as a bundle. Larger values result in faster rerouting. Smaller values provide better load balancing.                                                                     |                  | 24            |  |
| 9   | Reroute Timer                                                                                                  | The number of seconds since the last reroute to wait before attempting another reroute of the same connection.                                                                                                    | 0–900<br>seconds | 300 seconds   |  |

**Connection Management Parameters (Continued)** Table 1-6

| No. | Parameter                                | Description                                                                                                    | Range               | Default            |
|-----|------------------------------------------|----------------------------------------------------------------------------------------------------|---------------------|--------------------|
| 10  | Timer Reset on<br>Line Fail              | Indicates if the reroute timer should be reset on reroutes where the new route has a line failure.                                                                                                    | y=yes<br>n=no       | у                  |
| 11  | Max Down/Up Per Pass                     | Number of connections downed/upped per pass.                                                                                                    | 1–255               | 50                 |
| 12  | Down/Up Timer                            | Number of msec to wait between down/up passes.                                                                                                    | 1000-65535<br>msecs | 30000 msecs        |
| 13  | Maximum Route<br>Errors per Cycle        | Number of failed attempts that the owner of a connection makes when adding a connection to the calculated route before the owner declares a failed connection. After a connection is failed on an IPX or IGX node, you must use the <b>rrtcon</b> command to route the connection. On a BPX node, further system action may occur before the connection is failed. See index items14 and 15.                                                                          | 0–65535<br>failures | 250                |
| 14  | Maximum Time Be-<br>tween Routing Cycles | Applies to BPX nodes. If the connection owner fails to route a connection after the number of attempts specified by Max Route Errors per Cycle, the node can wait a period of time specified by Maximum Time Between Routing Cycles before it again attempts to route the connection. See description of Maximum Routing Error Cycles for the maximum number of routing cycles.                                                                                       | 1–8 minutes         | 5 minutes          |
| 15  | Maximum Routing<br>Error Cycles          | Applies to BPX nodes. Specifies the maximum number of <i>cycles</i> of routing attempts the owner of a connection can make before it declares the connection as failed. (The number of routing attempts in one series of attempts is specified by Max Route Errors per Cycle.) After the connection is failed, you must manually route the command with the <b>rrtcon</b> command.                                                                                    | 0–255 cycles        | 20                 |
| 16  | Routing pause timer                      | Specifies a time period for the switch to wait before it routes the next group of connections when the switch is routing groups of connections. (Note that these are not <i>grouped</i> connections.)                                                                                                    | 0–65535<br>msecs    | 0                  |
| 17  | Max. messages sent per update            | The maximum number of failure messages sent out per update. The purpose of this limit is to prevent the switch that is sending the messages from becoming overloaded with message transmission.                                                                                                    | 1–223<br>decimal    | 10                 |
| 18  |                                          |                                                                                                    | y=yes<br>n=no       | У                  |
| 19  | Max SVC Retry                            |                                                                                                    |                     | 0                  |
| 20  | Wait for TBL updates                     | The time the switch waits for an update related to trunk-based loading. Each integer you enter is multiplied by 100 msecs. This wait period should be 1 or 2 seconds (10 x 100 msecs or 20 x 100 msecs) longer than the time specified by the <i>Fast Interval</i> parameter of the <b>cnftlparm</b> command. The default for <i>Fast Interval</i> is 50 (50 x 100 msecs=5 seconds), so the default for <i>Wait for TBL updates</i> is 70 (70 x 100 msecs=7 seconds). | 0-65000<br>decimal  | 70<br>(x100 msecs) |
| 21  | Max derouting bundle                     | The maximum number of connections in a bundle if the switch deroutes connections in bundles. If you enter a 0 for this parameter, the node can deroute all connections at one time.                                                                                                    | 0–7000<br>decimal   | 500                |

Table 1-6 **Connection Management Parameters (Continued)** 

| No. | Parameter                   | Description                                                                                                    | Range                               | Default  |  |
|-----|-----------------------------|----------------------------------------------------------------------------------------------------|-------------------------------------|----------|--|
| 22  | # of reroute groups used    | Specifies the number of connection groups when the switch <i>reroutes</i> connections in groups. Bandwidth is the basis for the connection group assignments: connections with similar bandwidths belong to a group for rerouting purposes. The switch reroutes connections with the highest bandwidth first and continues with groups of decreasing bandwidth ranges. | 1–200<br>groups                     | 50       |  |
|     |                             | Any change to this parameter causes a rebuild of the reroute groups, so the interface prompts you for confirmation before the node changes the number.                                                                                                    |                                     |          |  |
|     |                             | In Release 8.5, this parameter applies to BPX nodes only.                                                                                                    |                                     |          |  |
| 23  | Starting size of RR groups  | In Release 8.5, this parameter applies to BPX nodes only.                                                                                                    | 0–9600 cell<br>load units<br>(CLUs) | 0 CLUs   |  |
| 24  | Increment between RR groups | Specifies the gap in size between reroute bundles. In Release 8.5, this parameter applies to only BPX nodes.                                                                                                    | 1–9600 cell<br>load units<br>(CLUs) | 100 CLUs |  |

#### Example

The example shows the two screens required to display all **cnfcmparm** parameters.

Figure 1-10 **cnfcmparm Parameters** 

| sw                      | 66 TN SuperUs            | er  |        | BPX 15  | 8. | ā Aug. | 28 | 1997 | 19:49 | GMT |
|-------------------------|--------------------------|-----|--------|---------|----|--------|----|------|-------|-----|
| 1                       | Normalization Interval   | [   | 2]     | (D)     |    |        |    |      |       |     |
| 2                       | Max Number To Normalize  | [   | 5]     | (D)     |    |        |    |      |       |     |
| 3                       | Normalization Logging    | [   | No]    |         |    |        |    |      |       |     |
| 4                       | Settling Interval        | [   | 4]     | (D)     |    |        |    |      |       |     |
| 5                       | Minimum Open Space       | [   | 1000]  | (D)     |    |        |    |      |       |     |
| 6                       | Normalization Priority   | [   | Load]  |         |    |        |    |      |       |     |
| 7                       | Load Sample Period       | [   | 4]     | (D)     |    |        |    |      |       |     |
| 8                       | Maximum Routing Bundle   | [   | 24]    | (D)     |    |        |    |      |       |     |
| 9                       | 9 Reroute Timer          |     | 0]     | (secs)  |    |        |    |      |       |     |
| 10                      | Reset Timer on Line Fail | [   | Yes]   |         |    |        |    |      |       |     |
| 11                      | Max Down/Up Per Pass     | [   | 50]    | (D)     |    |        |    |      |       |     |
| 12                      | Down/Up Timer            | [ ] | 30000] | (msecs) |    |        |    |      |       |     |
| 13                      | Max Route Errs per cycle | [   | 50]    | (D)     |    |        |    |      |       |     |
| 14                      | Time between Rrt cycles  | [   | 5]     | (mins)  |    |        |    |      |       |     |
| 15                      | Max. Rrt Err cycles      | [   | 10]    | (D)     |    |        |    |      |       |     |
| This Command: cnfcmparm |                          |     |        |         |    |        |    |      |       |     |

```
sw66 TN SuperUser BPX 15 8.5 Aug. 28 1997 19:50 GMT
16 Routing pause timer [ 0] (msecs)
17 Max msgs sent per update [ 10] (D)
18 Send SVC urgent msg [ No]
19 Max SVC Retry [ 0] (D)
20 Wait for TBL Updates [ 70] (100 msecs)
21 Max Derouting Bndl (0=all)[ 500] (D)
22 # of reroute groups used [ 50] (D)
23 Starting size of RR grps [ 0] (CLU)
24 Increment between RR grps [ 100] (CLU)
```

This Command: cnfcmparm

Enter parameter index:

# **cnfdiagparm (Configure Diagnostic Test Parameter)**

The **cnfdiagparm** command sets various diagnostic test parameters for the nodes.

### **Attributes**

Jobs: No Log: Yes Lock: Yes Node Type: IPX, IGX, BPX

### **Associated Commands**

cnftstparm

# **Syntax**

#### cnfdiagparm

See Table 1-7.

### **Function**

This command sets several parameters that affect the three IPX/IGX/BPX automatic diagnostic tests. Use this command to set test parameters on the internal system clock. Table lists the parameters, their descriptions, and their default values.

Table 1-7 **Diagnostic Parameters** 

| No.     | Parameter *                              | Description                                                      | Default * |
|---------|------------------------------------------|------------------------------------------------------------------|-----------|
| 1       | VDP Test Frequency                       | Interval between VDP background tests (in seconds).              | 50        |
| 2       | LDP tstport delay                        | Seconds delayed before test data is sent.                        | 10        |
| 3       | System clock drift (8.192 Mhz)           | Range of allowable drift of system clock.                        | ±480      |
| 4       | UEC-B's PLL railing (8.192 Mhz)          | Range of UEC-B's phase lock loop rail.                           | ± 2720    |
| 5       | NPC/NPM PLL Min. (8.192 Mhz)             | Lower limit of controller card's PLL.                            | - 92000   |
| 6       | NPC/NPM PLL Max. (8.192 Mhz)             | Upper limit of controller card's PLL.                            | + 508000  |
| 7       | Clock Test Window                        | Number of samples that make up a window.                         | 10        |
| 8       | Clock Test Max Error in Window           | Errors within window before fault isolation.                     | 4         |
| 9       | Clock Test Isolation Window              | Window size during fault isolation.                              | 10        |
| 10      | Clock Fault Max. Error in Window         | Errors allowed during fault isolation.                           | 3         |
| 11      | Clock Test Frequency                     | Interval between clock tests.                                    | 200 ms.   |
| 12      | Clock Test Switch Delay                  | Delay clock testing after any clock transfers to allow settling. | 3000 ms.  |
| 13      | Card Reset Threshold                     |                                                                  | 255       |
| 14      | Card Reset Increment                     |                                                                  | 0         |
| * Clock | Test parameters—Frequencies are in Hz, o | ffset from 8.192 MHz                                             |           |

When you enter this command, the system responds with the screen illustrated in Figure 1-11.

Figure 1-11 cnfdiagparm—Configure Diagnostic Test Parameters

```
D2.att7
                                         IPX 16 8.5 Aug. 13 1997 00:21 GMT
              SV
                          SuperUser
1. Vdp Test Frequency (seconds) [50]
2. LDP tstport delay
                                           [10]
3. System clock drift (8.192 MHz) +- [480]
4. UEC-B's PLL railing (8.192 MHz) +- [2720]
5. NPC's PLL minimum (8.192 MHz) - [92000]
6. NPC's PLL maximum (8.192 Mhz) + [508000]
7. Clock Test Window
                                         [10]
8. Clock Test Max Error in Window [4]
9. Clock Fault Isolation Window [10]
10. Clock Fault Max Error in Window [3]
11. Clock Test Frequency (msec) [200]
12. Clock Test Switch Delay (msec) [3000]
13. Card Reset Threshold [255]
14. Card Reset Increment
                                         [0]
```

This Command: cnfdiagparm

Enter index of value to be changed:

# cnfdlparm (Configure Download Parameters)

The **cnfdlparm** command sets various software and firmware downloader parameters.

#### Attributes

Jobs: No Log: Yes Lock: Yes Node Type: IPX, IGX, BPX

#### **Associated Commands**

dspdnld

## **Syntax**

cnfdlparm

#### **Function**

This command sets parameters that affect the SW/FW download protocol. It is primarily a debug command. It is included only for the possibility that some future software or firmware revision may need to be adjusted for optimizing the downloading process. See Table for descriptions of the downloading parameters.

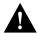

**Caution** You should not change downloader parameters except under specific direction from the Technical Assistance Center (TAC). Contact the TAC through Customer Engineering.

### **Parameters**

When you enter cnfdlparm, the system displays an indexed list of parameters. Table 1-8 describes these parameters, and Figure 1-12 illustrates the **cnfdlparm** screen.

Table 1-8 **Configurable Downloading Parameters** 

| No. | Parameter    | Description                                                                                                    | Range              | Default      |
|-----|--------------|----------------------------------------------------------------------------------------------------|--------------------|--------------|
| 1   | Rmt Blk Freq | For downloads to a remote node, <i>Rmt Blk Freq</i> is the time between blocks.                                           | 1-9999999<br>msecs | 100<br>msecs |
| 2   | Rmt Blk Size | For downloads to a remote node, <i>Rmt Blk Size</i> is the number of bytes in each block.                                 | 1-7C0 hex          | 400 hex      |
| 3   | Lcl Blk Freq | For downloads to the other processor in the same (local) node, <i>Lcl Blk Freq</i> is the time (in msecs) between blocks. | 1-9999999<br>msecs | 100<br>msecs |
| 4   | Lcl Blk Size | For downloads to the other processor in the same (local) node, <i>Lcl Blk Size</i> is the number of bytes in each block.  | 1-7C0 hex          | 400 hex      |

**Configurable Downloading Parameters (Continued)** Table 1-8

| IUDI | e 1-6 Configurable | bownloading Parameters (Continued)                                                                                                    |                    |                |
|------|--------------------|----------------------------------------------------------------------------------------------------|--------------------|----------------|
| 5    | Image Req Freq     | The time between requests for a description of an image. When a node seeks a new software image from other nodes, it first sends requests for a full <i>description</i> of the image residing on a node to determine if that node has the correct image. The requesting node sends its request one node at a time. <i>Image Req Freq</i> is the time between the last request and the request to another node. (This parameter is not a frequency but rather a time period.) | 1–9999999<br>msecs | 10000<br>msecs |
| 6    | Dnld Req Freq      | After a node seeking a new software image has found a node with the correct image, it requests a download of the image. If the node with the correct image is not available to send the image, the requesting node waits a period of time before it again requests the image. <i>Dnld Req Freq</i> is the period of time the requesting node waits before it again requests the image. (This parameter is not a frequency but rather a time period.)                         | 1–9999999<br>msecs | 10000<br>msecs |
| 7    | Session Timeout    | The time a receiving node waits for a block transfer to resume. If a block transfer stops after downloading begins, the <i>Session Timeout</i> is the time the receiving node waits to resume before it gives up and requests the download again.                                                                                                    | 1-9999999<br>msecs | 30000<br>msecs |
| 8    | Request Hop Limit  | Limit on the number of hops the local node can go to request a download. (The number of hops is the number of trunks that are crossed for one node to communicate with another node.)  Request Hop Limit=1 means the request can go to only an immediate neighbor.                                                                                                    | 1-9999999          | 1              |
| 9    | Crc Throttle Freq  | The number of CRC calculations per second. <i>Crc Throttle Freq</i> lets you reduce the number of calculations so the node does not use processor time for CRC calculations.                                                                                                    | 1–9999999          | 5000           |
| 10   | Crc Block Size     | Number of bytes that a CRC calculation covers. The default is intentionally the same as <i>Rmt Blk Size</i> and <i>Lcl Blk Size</i> .                                                                                                    | 1–7C0 hex<br>bytes | 400 hex        |
| 11   | Rev Change Wait    | The time to wait before the node actually loads the software for <b>loadrev</b> or <b>runrev</b> execution.                                                                                                    | 0–99999<br>msecs   | 0              |
| 12   | CCs Switch Wait    | A wait period before the node actually switches control cards during <b>switchec</b> execution. During normal operation, you should have no reason to increase <i>CCs Switch Wait</i> .                                                                                                    | 1–9999999<br>msecs | 1000<br>msecs  |
| 13   | Lcl Response TO    | On a local node, a processor that is downloading to another processor must receive an acknowledgment from the receiving processor for each block that arrived correctly. If the sending processor does not receive an acknowledgment by the time <i>Lcl Response TO</i> has elapsed, the downloading processor sends the block again.                                                                                                    | 1–9999999<br>msecs | 5000           |

Table 1-8 **Configurable Downloading Parameters (Continued)** 

| 14 | Rmt Response TO       | When one node downloads to another node, the sending node must receive an acknowledgment for each block correctly received. If the sending node receives no acknowledgment by the time <i>Rmt Response TO</i> has elapsed, the sending node sends the block again. | 1–9999999<br>msecs | 30000          |
|----|-----------------------|----------------------------------------------------------------------------------------------------|--------------------|----------------|
| 15 | FW Dnld Block TO      | The wait period that a controller card waits for<br>an acknowledgment from a receiving card that<br>it correctly received a block.                                                                                                    | 1–9999999<br>msecs | 50 msecs       |
| 16 | FW Dnld Msgs/Block    | Number of Cbus messages per CRC block CRC check on the payload of the FW download msg                                                                                                    | 1–9999999<br>msecs | 4              |
| 17 | Flash Write TO        | During flash memory programming, <i>Flash Write TO</i> is the time to wait for an acknowledgment that a write cycle finished.                                                                                                    | 1–9999999<br>msecs | 16000<br>msecs |
| 18 | Flash Erase TO        | During a flash memory erasure, <i>Flash Erase TO</i> is the time to wait for an acknowledgment that the erase cycle finished.                                                                                                    | 1–9999999<br>msecs | 100            |
| 19 | Erase Verify TO       | Second (or "true") verification of the erasure. The <i>Erase Verify TO</i> parameter is useful only if write/erase performance characteristics of a flash memory device change.                                                                                    | 1–9999999<br>msecs | 16000<br>msecs |
| 20 | Standby Flash TO      |                                                                                                    | 1–9999999<br>msecs |                |
| 21 | Lel Flash Init TO     |                                                                                                    | 1–9999999<br>msecs |                |
| 22 | Flsh Write Blk Sz     | Number of bytes per write cycle                                                                                                    | 1–10000 hex        | 10000<br>hex   |
| 23 | Flsh Verify Blk Sz    | Second (or "true") verification of the block write. The <i>Flsh Verify Blk Sz</i> parameter is useful only if performance characteristics of a flash memory device change.                                                                                         | 1–10000 hex        | 10000<br>hex   |
| 24 | Chips Per Write/Erase |                                                                                                    | 1, 2, or 4         | 1              |

When you enter this command the system responds with the screen illustrated in Figure 1-12.

Figure 1-12 cnfdlparm—Configure Download Parameters

| pul | osbpx1     | VT       | Super | User | <b>.</b> | BPX 15 | 8.5        | May      | 24   | 1997 | 23:18 | GMT |
|-----|------------|----------|-------|------|----------|--------|------------|----------|------|------|-------|-----|
| 1   | Rmt Blk Fr | req (mse | c)    | [    | 100]     | 16     | FW Dnld Ms | gs/Block | (dec | 2) [ | 4     | ]   |
| 2   | Rmt Blk Si | lze (hex | )     | [    | 400]     | 17     | Flash Writ | e TO(mse | c)   | [    | 16000 | ]   |
| 3   | Lcl Blk Fr | req (mse | c)    | [    | 100]     | 18     | Flash Eras | e TO(mse | c)   | [    | 100   | ]   |
| 4   | Lcl Blk Si | lze (hex | )     | [    | 400]     | 19     | Erase Veri | fy TO(ms | ec)  | [    | 16000 | ]   |
| 5   | Image Req  | Freq (m  | sec)  | [    | 10000]   | 20     | Standby Fl | ash TO(s | ec)  | [    | 300   | ]   |
| 6   | Dnld Req E | req (ms  | ec)   | [    | 10000]   | 21     | Lcl Flash  | Init TO( | msec | 2) [ | 1000  | ]   |
| 7   | Session Ti | imeout ( | msec) | [    | 30000]   | 22     | Flsh Write | Blk Sz   | (hex | ۲) [ | 10000 | ]   |
| 8   | Request Ho | op Limit | (dec) | [    | 1]       | 23     | Flsh Verfy | Blk Sz   | (hex | (۲)  | 400   | ]   |
| 9   | Crc Thrott | le Freq  | (dec) | [    | 5000]    | 24     | Chips Per  | Write/Er | ase  | [    | 1     | ]   |
| 10  | Crc Block  | Size (h  | ex)   | [    | 400]     |        |            |          |      |      |       |     |
| 11  | Rev Change | e Wait(d | ec)   | [    | 0]       |        |            |          |      |      |       |     |
| 12  | CCs Switch | n Wait(d | ec)   | [    | 1000]    |        |            |          |      |      |       |     |
| 13  | Lcl Respor | nse TO(m | sec)  | [    | 5000]    |        |            |          |      |      |       |     |
| 14  | Rmt Respor | nse TO(m | sec)  | [    | 20000]   |        |            |          |      |      |       |     |
| 15  | FW Dnld Bl | lock TO( | msec) | [    | 50]      |        |            |          |      |      |       |     |

This Command: cnfdlparm

Which parameter do you wish to change:

# **cnfecparm (Configure Echo Canceller Parameters)**

The cnfecparm command configures the CDP or CVM integrated echo canceller (IEC) parameters for specified voice circuit line.

#### Attributes

Jobs: Yes Log: Yes Lock: Yes Node Type: IPX, IGX

## **Associated Commands**

cnfchec, dspecparm

### Syntax

cnfecparm <line> <parameter number> <parameter value>

line> specifies the circuit line to configure.

<parameter number> specifies the number of the parameter to change. (See Table .)

specifies the new value to enter for the parameter. <parameter value>

#### **Function**

The **cnfecparm** command configures the UVM, CVM or CDP integrated echo canceller (IEC). It configures IEC parameters associated with all voice channels for the specified circuit line. Setting these parameters allows you to optimize the IEC performance. Table lists the parameters you can modify. The **dspecparm** command description lists the defaults and provides a sample display. Also, refer to the cnfchec command in the Cisco WAN Switching Command Reference for configuring per-channel parameters.

Table 1-9 **Echo Canceller Parameters** 

| Index | Parameter                | Description                                                                     | Options                        |
|-------|--------------------------|---------------------------------------------------------------------------------|--------------------------------|
| 1     | Echo Return Loss High:   | Maximum ERL required for echo canceller to converge on speech (value X 0.1 dB). | 0–99 dB                        |
| 2     | Echo Return Loss Low:    | Minimum ERL required for echo canceller to converge on speech (value X 0.1 dB). | 0–99 dB                        |
| 3     | Tone Disabler Type       | Selection of protocol to enable tone disabler.                                  | G.164, G.165                   |
| 4     | Non-Linear<br>Processing | Selects type of post-canceller signal.                                          | Center Clipper,<br>Multiplying |
| 5     | NLP Threshold            | Threshold below which non-linear processing is enabled (value X 0.1 dB).        | 0–99 dB                        |
| 6     | Noise Injection          | Determines if noise will be injected when NLP is active.                        | Enable, Disable                |
| 7     | Voice Template           | Selection of template to use; normal voice levels or high voice levels.         | USA—normal<br>UK—high-level    |

When you enter this command the system responds with the screen illustrated in Figure 1-13.

Figure 1-13 cnfecparm—Configure Echo Canceller Parameters

| sw8 | 33    |      | -     | IN :    | SuperUs | ser   |      | IPX   | 16  | 8.5    | Au    | g.  | 1 1997 | 15:35 | PST |
|-----|-------|------|-------|---------|---------|-------|------|-------|-----|--------|-------|-----|--------|-------|-----|
| IEC | C Lin | ie 7 | Para  | meters  |         |       |      |       |     |        |       |     |        |       |     |
| 1   | CDP   | IEC  | Echo  | Retur   | n Loss  | High  | (.1  | dBs)  | - 1 | [      |       | 60] | (D)    |       |     |
| 2   | CDP   | IEC  | Echo  | Retur   | n Loss  | Low   | (.1  | dBs)  | - 1 | [      |       | 30] | (D)    |       |     |
| 3   | CDP   | IEC  | Tone  | Disab   | ler Typ | pe    |      |       | - 1 | [      | G.1   | 64] |        |       |     |
| 4   | CDP   | IEC  | Non-  | Linear  | Proces  | ssing |      |       | - 1 | Center | Clipp | er] |        |       |     |
| 5   | CDP   | IEC  | Non-  | Linear  | Proces  | ssing | Thre | eshol | d l | [      |       | 18] | (D)    |       |     |
| 6   | CDP   | IEC  | Noise | e Inje  | ction   |       |      |       | - 1 | [      | Enabl | ed] |        |       |     |
| 7   | CDP   | IEC  | Voice | e Tempi | late    |       |      |       | - 1 | [      | U     | SA] |        |       |     |

This Command: cnfecparm 7

Which parameter do you wish to change:

# **cnffpcom (Configure FastPAD Communication Parameter)**

The **cnffpcom** command configures the FastPAD communication parameters.

### Attributes

Jobs: Yes Log: Yes Lock: Yes Node Type: IPX, IGX

#### **Associated Commands**

None

# **Syntax**

**cnffpcom** <slot.port> | <name> <trans timer> <alive timer> <retry count>

<slot.port> specifies the slot.port of the card that connects to the FastPAD.

specifies the name of the FastPAD connected to the port. <name>

<trans timer> specifies the transmission timer.

<alive timer> specifies the keep alive timer value.

specifies the retry count value. <retry count>

### **Function**

This command configures the FastPAD communication parameters. When you enter this command, the system responds as shown in Figure 1-14.

#### Figure 1-14 cnffpcom—Configure FastPAD Communication Parameters

cc7 VT IPX 32 8.5 Aug. 30 1997 10:05 PST SuperUser

```
Last Command: cnffpcom 31.2 2 2 3
```

# cnffpcon (Configure FastPAD Connection Parameters)

The **cnffpcon** command configures the FastPAD connection parameters.

#### Attributes

Jobs: Yes Log: Yes Lock: Yes Node Type: IPX, IGX

#### **Associated Commands**

addcon, dspcon, dncon, upcon

# **Syntax**

**cnffpcon** <connection> [fr\_bw]

<connection> specifies the connection whose parameters to configure.

[fr\_bw] specifies the Frame Relay bandwidth parameters for the connection.

#### **Function**

This command configures connection parameters. When you enter this command, the system responds as shown in Figure 1-15.

Figure 1-15 cnffpcon—Configure FastPAD Connection Parameters

```
SuperUser
                                IPX 32
                                           8.5 Aug. 30 1997 10:10 PST
Conn: 31.2.B.1 cal2 9.1.B.1 9.6

MIR CIR VC Q Depth PIR Cmax ECN QThresh QIR
                                                                  FST
11.6/11.6 11.6/11.6 2048/2048 11.6/11.6 10/10 1024/1024 11.6/11.6 n
% Util: 100/100
Owner: LOCAL Restriction: NONE COS: 0
                                                       Status: New Conn
Group: NONE Priority: N/A TestRTD: 0 msec
                19-- 6.2cc1 6.3-- 2.2ca13 1.3-- 13ca12
Path: cc7
Pref: Not Configured
        FTC:
                                  ca12
               OK
                                           FTC:
         FTI:
              OK
                                             FTI:
                                                   OK
         FastPAD: OK
                                             FastPAD: OK
This Command: cnffpcon 31.2.B.1 cal2 9.1.B.1
Enter FRP parameters (mir/oe_mir * ...):
```

# cnffpddelay (Configure FastPAD Delay)

The cnffpddelay command configures thresholds for severe congestion (Sc) and mild congestion (Mc) on the FastPAD.

#### Attributes

Jobs: No Log: Lock: Node Type: IPX, IGX

### **Associated Commands**

none

### Syntax

cnffpddelay <slot.port.subslot.subport><Sc><Mc>

<slot.port.subslot.subport> specifies the FTC or FTM port and subport that connects to the

FastPAD for configuring Sc and Mc.

<Sc>severe congestion

<Mc>mild congestion

#### **Function**

Use this command to set up the delay on the FTC port and subport to which the FastPAD is connected. See Figure 1-16 for a sample screen.

Figure 1-16 cnffpddelay—Configure FastPAD Delay

```
SuperUser IGX 32 8.5 Aug. 20 1997 14:07 GMT
pubsigx1
                TN
          8.1.7.2[FAILED ]
                                                 Configured Clock: 256.0 Kbps
Rcv Clocking: EXTERNAL
                                                 Measured Clock:
                                                                            N/A
Xmt Clocking: EXTERNAL
Data Coding: NRZ
Interface: V.35
Signalling Protocol STRATA LMI Interface Control Template
T391 Link Intg Timer 10
T392 Polling Verif Timer 15 Lead State
N391 Full Status Poll Cycle 6
N392 Error Threshold 3
Monitored Events Count 4
                                                  CTS
                                                              ON
                                                  DSR
                                                              ON
                                                  DCD
                                                              ON
Severe Congestion (Sc) 64000 (512000)
Mild Congestion (Mc) 57600 (460800)
This Command: cnffpddelay 8.1.7.2
Sc[64000]:
```

# cnffpdpvc (Configure FastPAD PVC)

The **cnffppvc** command configures the FastPAD bc/bc PVC parameters.

Attributes

Jobs: No Log: Node Type: IPX, IGX Lock:

**Associated Commands** 

none

**Syntax** 

cnffpdpvc <slot.port.subslot.subport.dlci> <bc> <bc>

 $<\!\! slot.port.subslot.subport.dlci \!\! >$ specifies the FTC or FTM port, subport, and DLCI of the

FastPAD.

# **cnffpmap (Configure FastPAD Map Table)**

The **cnffpmap** command configures the FastPAD map table.

### Attributes

Jobs: Yes Log: Yes Lock: Yes Node Type: IPX, IGX

#### **Associated Commands**

cpyfpmap

# **Syntax**

cnffpmap <slot.port>

<slot.port>

specifies the FTC or FTM port connected to the FastPAD.

#### **Function**

This command configures FastPAD map table. The map table contains the dialing plan for the FastPAD. When you enter this command, the system responds with the screen shown in Figure 1-17:

Figure 1-17 cnffpmap—Configure FastPAD Map Table

| cc7 VT             | SuperUser  | IPX 32    | 8.5        | Aug. | 30 1997 10:14 PST |
|--------------------|------------|-----------|------------|------|-------------------|
| Index # DLCI Slot  | Index #    | DLCI Slot | Index #    | DLCI | Slot Jump:        |
| [000] 9915 0991 05 | [014] FFFF | 1023 15   | [028] FFFF | 1023 | 15                |
| [001] 0182 0018 02 | [015] FFFF | 1023 15   | [029] FFFF | 1023 | 15                |
| [002] 0528 0052 08 | [016] FFFF | 1023 15   | [030] FFFF | 1023 | 15                |
| [003] 0186 0018 06 | [017] FFFF | 1023 15   | [031] FFFF | 1023 | 15                |
| [004] 0188 0018 08 | [018] FFFF | 1023 15   | [032] FFFF | 1023 | 15                |
| [005] 0524 0052 04 | [019] FFFF | 1023 15   | [033] FFFF | 1023 | 15                |
| [006] 0526 0052 06 | [020] FFFF | 1023 15   | [034] FFFF | 1023 | 15                |
| [007] 0528 0052 08 | [021] FFFF | 1023 15   | [035] FFFF | 1023 | 15                |
| [008] 0528 1023 09 | [022] FFFF | 1023 15   | [036] FFFF | 1023 | 15                |
| [009] FFFF 1023 15 | [023] FFFF | 1023 15   | [037] FFFF | 1023 | 15                |
| [010] FFFF 1023 15 | [024] FFFF | 1023 15   | [038] FFFF | 1023 | 15                |
| [011] FFFF 1023 15 | [025] FFFF | 1023 15   | [039] FFFF | 1023 | 15                |
| [012] FFFF 1023 15 | [026] FFFF | 1023 15   | [040] FFFF | 1023 | 15                |
| [013] FFFF 1023 15 | [027] FFFF | 1023 15   | [041] FFFF | 1023 | 15                |
|                    |            |           |            |      |                   |

This Command: cnffpmap 31.2

# cnffpport (Configure FastPAD Port)

The **cnffpport** command configures the FastPAD port parameters.

#### Attributes

Jobs: No Log: Yes Lock: Yes Node Type: IPX, IGX

#### **Associated Commands**

dspftcport, dnftcport, upftcport

# Syntax

cnffpport <slot.port.subslot.subport> <parameter number> <parameter value>

<slot.port.subslot.subport> specifies the port.

<parameter number> specifies the number of the parameter to change.

<parameter value> specifies the new value to enter.

#### **Function**

This command configures port parameters for the FastPAD port. When you enter this command, the system responds as in the screen example shown in Figure 1-18.

Figure 1-18 cnffpport—Configure FastPAD Port Parameters

```
cc7
                   SuperUser
                                  IPX 32
                                            8.5
                                                  Aug. 30 1997 10:16 PST
                        FastPad Port Configuration
                    Index: 0x0000 Location: 0x30E84C40
    Port in Use : 01 Port Type : 02 Conn Exist
                                       : 00
    Phy Port Code : 00
                          Port Code
                                                 Abs Rate
                           Data Parameters
                 : 00 [02] Baud Rate : 06 [03] Underrun Fill : 7E
[01] Mode
[04] Clock Stop FC : 00 [05] Transmit Clock: 00 [06] Local CTS : 01
[07] Local CTS Dly : 00 [08] Local DSR : 01 [09] Local DCD
[10] Hunt Group Mem: 01 [11] Dest Switch Nm: 01 [12] Dest Port Nm : 03
[13] Dest Slot/Chnl: 00 [14] Call Timer : 05 [15] Enable Channel: 01
[16] Initiate Calls: 01 [17] Allocate BW : 00 [18] Intrframe Fill: 00
[19] DPLL Mode : 00 [20] Set DE on Data: 00 [21] Async In Timer: 05
[22] Checksum
                : 00 [23] Sync Pattern : 0000
This Command: cnffpport 31.2.B.1
Enter parameter number to change (DEL to quit):
```

# cnffpsys (Configure FastPAD System Parameters)

The **cnffpsys** command configures the FastPAD system parameters.

#### Attributes

Jobs: No Log: Yes Lock: Yes Node Type: IPX, IGX

#### **Associated Commands**

dspftcport, dnftcport, upftcport

## Syntax

cnffpsys <slot.port> <parameter number> <parameter value>

<slot.port> specifies the port.

<parameter number> specifies the number of the parameter to change.

<parameter value> specifies the new value to enter.

#### **Function**

This command configures system parameters for the FastPAD port. When you enter this command, the system responds with the screen shown in Figure 1-19:

Figure 1-19 cnffpsys—Configure System Parameters

```
cc7
                      SuperUser
                                       IPX 32 8.5 Aug. 30 1997 10:17 PST
                              FastPad Configuration
                      Index: 0x0000 Location: 0x30E9D0B2
     FPD in Use : 01 Conn State : 01 FPD Name
                                                                      : cc7FP
     Alarm Status : 00 Switched Conn : 01 FPD Index IPX Slot Nm : 1F FTC Port Nm : 01 Link Int Link Rate : 0C Card Dsc Index: 00 Avail SwVoice
     Link Rate : 0C Card Dsc Index: 00 Avail SwVoice : 00 Sfail/Nack : 00/00 TmOut/OutOfSeq: 00/00 Unknown/Q len : 00/00
                              System Parameters
[04] Ring Freq : 00 [05] Spd Dial Digit: 04 [06] Country Code : 0100
[07] Line Mgmt Ptcl: 02 [08] Local Swtch Nm: 0C [09] Local Port Nm: 51
[10] Inquire Poll : 05 [11] Full Stat Poll: 05 [12] Min Frame Size: 22
[13] Max Frame Size: 43 [14] Jitter Buf Sz : 00 [15] User Lockout : 01
                                Link Parameters
             : 00 [17] Rate : 0C [18] Bandwidth
                                                                       : 8000
[16] Clock
[19] Data Card Slot: FF [20] Data Card Chnl: 00 [21] Bundled DLCI : 1000
This Command: cnffpsys 31.2
Enter parameter number to change (DEL to quit)
```

# cnffstparm (Configure ForeSight Node Parameter)

The **cnffstparm** command configures the ForeSight parameters for Frame Relay ports.

#### Attributes

Jobs: No Log: Yes Lock: Yes Node Type: IPX, IGX, BPX

#### **Associated Commands**

cnffrcon

## **Syntax**

#### cnffstparm

No line or port number need be entered.

#### **Function**

This command configures the ForeSight parameters for Frame Relay ports. This command only has an effect if the Frame Relay ForeSight option is enabled. The parameter values set by this command apply to all Frame Relay connections enabled with ForeSight. Therefore, these parameters must be configured on each node in the network that has ForeSight connections. (The cnffrcon command enables ForeSight on a connection.) Table 1-10 lists the parameters. Figure 1-20 and Figure 1-21 illustrate IPX and BPX command menus.

Figure 1-20 **IPX System Response for cnffstparm** 

```
sw83
                      SuperUser
                                       IPX 16
                                                  8.5 Aug. 1 1997 15:41 PST
1 FRP/FTC Increase Rate [ 10] (%)
2 FRP/FTC Decrease Rate [ 87] (%)
  FRP Fast Decrease Rate [ 50] (%)
   RTD Measurement Time [ 5] (secs)
Default RTD [ 100] (msecs)
5 Default RTD [ 100] (msecs)
6 Minimum RTD [ 40] (msecs)
7 Maximum RTD [ 250] (msecs)
8 FECN for congested mins [ 50] (%)
9 QIR Time-out [ 10] (secs)
10 Max TstDelay Retries [ 2] (dec)
```

```
This Command: cnffstparm
```

Enter parameter index:

Figure 1-21 **BPX System Response for cnffstparm** 

| swe | 56 TN Si             | ıperUseı | -    | BPX 1   | .5 | 8.5 | Aug. | 28 | 1997 | 23:50 | GMT |
|-----|----------------------|----------|------|---------|----|-----|------|----|------|-------|-----|
| 1   | FST Increase Rate    | ]        | 10]  | (%)     |    |     |      |    |      |       |     |
| 2   | FST Decrease Rate    | [        | 93]  | (%)     |    |     |      |    |      |       |     |
| 3   | FST Fast Decrease Ra | ate [    | 50]  | (%)     |    |     |      |    |      |       |     |
| 4   | RTD Measurement Time | e [      | 5]   | (secs)  |    |     |      |    |      |       |     |
| 5   | Default RTD          | [        | 100] | (msecs) |    |     |      |    |      |       |     |
| 6   | Minimum RTD          | [        | 40]  | (msecs) |    |     |      |    |      |       |     |
| 7   | Maximum RTD          | [        | 250] | (msecs) |    |     |      |    |      |       |     |
| 8   | FECN for congested m | mins [   | 50]  | (%)     |    |     |      |    |      |       |     |
| 9   | QIR Time-out         | [        | 244] | (secs)  |    |     |      |    |      |       |     |
| 10  | Max TstDelay Retries | s [      | 2] ( | dec)    |    |     |      |    |      |       |     |

Last Command: cnffstparm

Table 1-10 cnffstparm-Parameters

| Number                    | Parameter              | Description                                                                                                    | Default  |
|---------------------------|------------------------|----------------------------------------------------------------------------------------------------|----------|
| 1 FRP Increase Rate       |                        | If free bandwidth is available, the rate at which FRP increases transmission (as a percentage of MIR).                                  | 10%      |
| 2                         | FRP Decrease Rate      | If free bandwidth becomes unavailable, the rate at which FRP decreases transmission (as a percentage of current rate).                  | 87%      |
| 3                         | FRP Fast Decrease Rate | If a cell is dropped or the TxQ is full, the rate at which FRP decreases transmission (as a percentage of current rate).                | 50%      |
| 4                         | RTD Measurement Time   | The polling interval for measuring round-trip delay on each Frame Relay PVC.                                                            | 5 sec.   |
| 5                         | Default RTD            | The default RTD the connection uses before RTD is measured.                                                                             | 100 ms.  |
| 6                         | Minimum RTD            | Min. value used for RTD in FR calculation regardless of measured RTD.                                                                   | 40 ms.   |
| 7                         | Maximum RTD            | Max. value used for RTD in FR calculation regardless of measured RTD.                                                                   | 250 ms.  |
| 8 FECN for congested mins |                        | When this percentage of packets received have the EFCN bit set, a congested minutes field in the <b>dspfrport</b> command is indicated. | 50%      |
| 9                         | QIR Time-out           | Time before the allowable transmit rate is reset to QIR.                                                                                | 10 secs. |
| 10                        | Max Test Delay Retries | Maximum number of delay test retries after a timeout.                                                                                   | 2        |

# cnflan (Configure LAN)

The **cnflan** command configures node communication parameters.

#### Attributes

Jobs: No Log: Yes Lock: Yes Node Type: IPX, IGX, BPX

#### Associated Commands

upln, dnln, cnfln

# **Syntax**

cnflan <IP\_Address> <IP\_Subnet\_Mask> <Maximum LAN Transmit Unit> <TCP Service

Port>

<IPAdd> Specifies the Internet address of the node used in the TCP/IP

protocol.

<IP subnet mask> Specifies a 32-bit mask that contains information about the bit

> lengths of the subnet ID and host ID address fields. The format of this field uses 1s for the subnet ID field and 0s for the host ID address field as defined in the TCP/IP protocol. The default value (in decimal notation) is 255 255 255.0. This mask denotes both

subnet ID and host ID fields as 8-bit fields.

<Max. LAN Transmit Unit> BPX nodes only: typical length is 1500 bytes.

<TCPServicePort> Specifies the node's service point used by the transmission control

protocol (TCP).

<GatewayIPAddr> Specifies the Internet gateway address.

#### **Function**

This command configures node communication parameters, so the node can communicate with a StrataView Plus terminal over an Ethernet LAN using TCP/IP protocol. The parameters all contain address information about the Ethernet TCP/IP network that connects the StrataView Plus station to an IPX, IGX, or BPX node. The values must conform to those of the network. The network administrator can supply the parameters. Refer to the screen in Figure 1-22.

#### Figure 1-22 cnflan—Configure LAN Parameters

beta TRM YourID:1 IPX 32 8.5 Aug. 15 1997 14:44 MST

192.0.0.0 255.255.255.0 5120 Active IP Address: IP Subnet Mask:

TCP Service Port: Default Gateway IP Address: None

Maximum LAN Transmit Unit: 1500

00.E0.07.00.00.00 Ethernet Address:

LAN is not available on the PCC

Last Command: cnflan

# cnfInparm (Configure ATM Line Card Parameter)

The **cnflnparm** command configures several parameters for ATM lines originating on the BPX.

#### Attributes

```
Jobs: No Log: Yes Lock: Yes Node Type: BPX
```

#### **Associated Commands**

upln, dnln, cnfln

# **Syntax**

```
cnflnparm <slot.port> <option 1–4>
```

<slot.port> specifies the line to configure in the format slot.port for the ASI-0

card.

<option 1-4>specifies the parameter to configure.

#### **Function**

This command configures the circuit line alarm integration times for RED and YELLOW circuit line alarms. These integration times are specified in milliseconds and should be set to correspond to the local carrier's alarm integration times. Carrier integration times are typically 800 ms. to 1500 ms for RED Alarm and 1500 to 3000 milliseconds for YELLOW Alarm. The allowable range for these parameters are 60 to 3932100 milliseconds.

You can also set the queue depth for the two queues associated with the ASI-0 card, the constant bit rate (CBR) queue and the Variable Bit Rate (VBR) queue. The queue depths may be increased to 16,000 bytes per queue.

When you enter this command system responds with the screen in Figure 1-23. The **cnflnparm** command is quite similar to the **cnfln** command.

cnfInparm—Configure ATM Line Card Parameters Figure 1-23

```
sw83
              ТN
                                              8.5
                                                    Aug. 1 1997 15:45 PST
                    SuperUser
                                    IPX 16
CLN 7 Parameters
1 Red Alarm - In/Out [ 1000 /
                                   2000] (Dec)
 2 Yel Alarm - In/Out [ 1000 /
                                   2000] (Dec)
```

```
This Command: cnflnparm 7
```

Which parameter do you wish to change:

# cnflnsigparm (Configure Line Signalling Parameters)

The **cnflnsigparm** command configures the line signalling parameters.

#### Attributes

Jobs: No Log: Yes Lock: Yes Node Type: IPX, IGX

#### **Associated Commands**

enflnparm, enflnstats, dsplnstatenf, dsplnstathist, upln, dnln, enfln

# Syntax

**cnflnsigparm** <parameter number> <parameter value>

<parameter number> specifies the number of the parameter to change.

<parameter value> specifies the new value to enter.

#### **Function**

The **cnfinsigparm** command configures the line signalling parameters associated with a line. When you enter **cnflnsigparm**, the screen displays the parameters, as shown in Figure 1-24:

Figure 1-24 cnfInsigparm—Configure Line Signalling Parameters

```
SuperUser IPX 32
                                                              8.5
                                                                      Aug. 30 1997 11:16 PST
1 CDP & CIP Heartbeat [ 2] (sec)
2 CDP & CIP Sig. Polling Rate [ 10] (sec)
3 CDP & CIP Default Inband Sig Delay [ 96] (msec)
1 CDP & CIP Heartbeat
   CDP & CIP Default Inband Playout Delay [ 200] (msec)
5 CDP & CIP Default Pulse Sig Delay
                                                       [ 96] (msec)
6 CDP & CIP Default Pulse Playout Delay [ 200] (msec)
7 CIP Number of Packet Slices
8 CDP & CIP Packet Rate
                                                     [ 1]
                                                     [ 200] (pkt/sec)
9 CDP & CIP Packet Rate [ 200]
9 CDP & CIP Condition CCS Lines? [ YES]
10 CIP Default Inband Min. Wink [ 140]
11 CIP Default Pulse Min. Wink [ 140]
                                                     [ 140] (msec)
11 CIP Default Pulse Min. Wink
                                                     [ 140] (msec)
```

This Command: cnflnsigparm

Which parameter do you wish to change

# **cnfInstats (Configure Line Statistics Collection)**

The **cnflnstats** command configures statistics collection for the specified line.

#### Attributes

Jobs: Yes Log: Yes Lock: Yes Node Type: IPX, IGX, BPX

#### **Associated Commands**

dsplnstatenf, dsplnstathist

## **Syntax**

**cnfInstats** e | d> [<samples> <size> <peaks>]

line> specifies the port to configure.

<stat> specifies the type of statistic to enable/disable.

<interval> specifies the time interval of each sample (1–255 minutes).

 $\langle e|d\rangle$ enables/disables a statistic. 'E' to enable; 'D' to disable.

[samples] specifies the number of samples to collect (1–255).

[size] specifies the number of bytes per data sample (1, 2, or 4).

[peaks] enables the collection of one minute peaks. 'Y' to enable; 'N' to disable.

### **Function**

This command configures parameters for line statistic collection. Primarily, **cnflnstats** is a debug tool and should not be necessary for regular use. It lets you customize statistics collected on each line. Table 1-11 lists the statistics by type.

Not all statistic types are available for all lines. Only valid statistics are displayed for the user to select from, the others appear in gray.

**Table 1-11 Statistic Types** 

| Statistic Type | Statistic               | Line Type |
|----------------|-------------------------|-----------|
| 1              | Bipolar Violations      | E1 and T1 |
| 2              | Frame Slips             | E1 and T1 |
| 3              | Out of Frames           | E1 and T1 |
| 4              | Loss of Signal          | E1 and T1 |
| 5              | Frame Bit Errors        | E1 only   |
| 6              | CRC Errors              | E1 only   |
| 7              | Out of Multi-Frames     | E1 only   |
| 8              | All Ones in Timeslot 16 | E1 only   |

Note Bipolar violations are not generally accumulated on E1 trunk and circuit lines. They are accumulated only on E1 lines connected to E1 Frame Relay ports.

Figure 1-25 illustrates the screen displayed after entering cnflnstats.

#### Figure 1-25 cnfInstats—Configure Line Statistics

```
cc2
              LAN SuperUser IPX 32 8.5 Aug. 30 1997 11:20 PST
Line Statistic Types
1) Bipolar Violations
2) Frames Slips
 3) Out of Frames
 4) Losses of Signal
5) Frames Bit Errors
6) CRC Errors
7) Out of Multi-Frames
8) All Ones in Timeslot 16
Last Command: cnflnstats 15 6 255 e
```

# cnfmxbutil (Configure MUXBUS Utilization)

The cnfmxbutil command configures the MUXBUS or CELLBUS utilization factor for each FRP or FRM, respectively.

#### Attributes

Jobs: No Log: Yes Lock: Yes Node Type: IPX, IGX

#### **Associated Commands**

none

### Svntax

cnfmxbutil <slot number> <percentage>

<slot number> specifies the slot number of the associated FRP card.

<percentage> specifies the percent of MUXBUS or CELLBUS bandwidth to allocate.

#### **Function**

The cnfmxbutil command lets you configure the MUXBUS or CELLBUS utilization factor for each FRP or FRM in the node on a slot-by-slot basis. (System software automatically allocates a certain amount of bandwidth for each FRP or FRM in a node. Since the maximum data rate for an FRP or FRM is 2 Mbps, this bandwidth is also the maximum amount of the bus reserved for an FRP or FRM.)

In many applications, each of the four FRP or FRM ports is configured for a large number of 56 or 64 Kbps connections. System software totals the bandwidth required for all the connections, multiplies the total by 121% to reserve extra bandwidth for overhead, then subtracts this amount from the total available bus bandwidth.

However, statistically full utilization is not often required on ports with a large number of connections, so the reserved bus bandwidth may be further reduced. In a node with a T3 or E3 ATM trunk card, much of the bus bandwidth may be assigned to the ATM trunk, so you should exercise caution when allocating the remaining bus bandwidth.

See Figure 1-26 for a sample screen. The screen displays "N/A" for a slot where no FRP or FRM exists. Once the slot is selected, the system displays the message "Enter Utilization Factor." The range is 1–250%. The default is 121%. The extra 21% for the default is for the overhead for encapsulating the Frame Relay frame into the FastPackets or ATM cells.

cnfmxbutil—Configure MUXBUS Utilization Figure 1-26

| gamma S | SV+ Su | perUser  | IPX32 | Rev: 8.5      | Aug. 14 1997 14:27 PDT |
|---------|--------|----------|-------|---------------|------------------------|
|         |        |          |       |               |                        |
|         |        |          |       |               |                        |
|         |        |          |       |               |                        |
| Slot    | 1: N/A | Slot 9:  | N/A   | Slot 17: 121% | Slot 25: N/A           |
|         | 2: N/A | Slot 10: | N/A   | Slot 18: 121% | Slot 26: N/A           |
| Slot    | 3: N/A | Slot 11: | N/A   | Slot 19: N/A  | Slot 27: N/A           |
| Slot    | 4: N/A | Slot 12: | N/A   | Slot 20: N/A  | Slot 28: N/A           |
| Slot    | 5: N/A | Slot 13: | N/A   | Slot 21: N/A  | Slot 29: N/A           |
| Slot    | 6: N/A | Slot 14: | N/A   | Slot 22: N/A  | Slot 30: N/A           |
| Slot    | 7: N/A | Slot 15: | N/A   | Slot 23: N/A  | Slot 31: N/A           |
| Slot    | 8: N/A | Slot 16: | N/A   | Slot 24: N/A  | Slot 32: N/A           |
|         |        |          |       |               |                        |

This Command: cnfmxbutil

Enter Slot:

# **cnfnodeparm (Configure Node Parameter)**

Sets a variety of general parameters for the nodes in a network.

### Attributes

Jobs: No Log: Yes Lock: Yes Node Type: IPX, IGX, BPX

#### **Associated Commands**

none

## **Syntax**

cnfnodeparm

### **Function**

The **cnfnodeparm** command lets you change some of the node's system parameters. The parameters you can set with cnfnodeparm are not closely related. Table 1-11 and Table 1-12 describe the parameters for the IPX/IGX and BPX nodes, respectively. After each table, an applicable set of **cnfnodeparm** screens appears. The defaults for the parameters are selected by Cisco engineering to operate under normal network conditions. With few exceptions, you should change them only with the guidance of the Cisco TAC.

**Table 1-12** cnfnodeparm-Parameters for IPX/IGX Nodes

| Index | Parameter                      | Description                                                                                                    | Default * |
|-------|--------------------------------|----------------------------------------------------------------------------------------------------|-----------|
| 1     | Update Initial Delay (sec.)    | Specifies a factor for generating a delay before conditional updates are transmitted to the network after a controller card switch-over. The <i>Update Initial Delay</i> is multiplied by the number of nodes in the network. | 5000 (D)  |
| 2     | Update Per-Node Delay (ms.)    | Specifies the delay between transmission of conditional updates to the nodes.                                                                                                    | 30000 (D) |
| 3     | Comm. Break Test Delay (ms.)   | Normal interval between tests for communication break on any node.                                                                                                    | 30000 (D) |
| 4     | Comm. Break Test<br>Offset     | Factor between number of communication test failures and test successes to declare a node in communication break condition.                                                                                                   | 10 (D)    |
| 5     | Network Timeout Period         | Number of milliseconds to wait for a response to a communication test transmission before declaring a failure. The maximum is four failures.                                                                                  | 1700 (D)  |
| 6     | Network Inter-p Period         | In inter-domain connections, <i>Network Inter-p Period</i> is the number of milliseconds to wait for a response to a communication test transmission before declaring a failure. The maximum is four failures                 | 4000 (D)  |
| 7     | Network Sliding<br>Window Size | Controls the number of control card messages that the node can simultaneously transmit to the network. This parameter defines the number of no acknowledgments outstanding on a controller before NACKS is declared.          | 1 (D)     |

cnfnodeparm-Parameters for IPX/IGX Nodes (Continued) **Table 1-12** 

| Index | Parameter                     | Description                                                                                                    | Default *  |
|-------|-------------------------------|----------------------------------------------------------------------------------------------------|------------|
| 8     | Number of Normal Timeouts     | For intra-domain connections: <i>Number of Normal Timeouts</i> is the maximum number of normal network re-transmissions before the node signals a communication break.                                                                                                    | 7 (D)      |
| 9     | Number of Inter-p<br>Timeouts | For inter-domain connections: <i>Number of Inter-p Timeouts</i> is the maximum number of normal network re-transmissions before the node signals a communication break.                                                                                                    | 3 (D)      |
| 10    | Number of Satellite Timeouts  | Maximum number of satellite network re-transmissions before the node signals a communication break.                                                                                                    | 6 (D)      |
| 11    | Number of Blind Timeouts      | Maximum number of communication fail timeouts and re-transmissions before the node declares a communication failure (CF). One successful acknowledgment clears CF.                                                                                                    | 4 (D)      |
| 12    | Number of CB Msg Timeouts     | Number of communication break timeouts and re-transmissions before the node declares a communication break condition (CB). One successful acknowledgment clears the CB condition.                                                                                                    | 2 (D)      |
| 13    | Comm. Fail Interval (ms.)     | Minimum time allocated for communication fail testing of all trunks terminating on the local node.                                                                                                    | 10,000 (D) |
| 14    | Comm. Fail Multiplier         | Number of Comm. Fail Intervals to skip for good lines.                                                                                                    | 3 (D)      |
| 15    | Temperature Threshold (° C.)  | Temperature in the enclosure that causes an over-temperature alarm to go to the controller card.                                                                                                    | 50 (D)     |
| 16    | NPC Redundancy Configured     | A "y" indicates a redundant controller card is required. The absence of a redundant controller card generates an alarm.                                                                                                    | Y          |
| 17    | MT3                           | OBSOLETE                                                                                                    |            |
| 18    | Network Packet TX Rate        | Rate for transmitting control card packets to the network. The range is a series of discreet values: 100 200 333 500 1000 1100 1200 1333 1500 2000. The units of measure are packets per second (pps). The purpose of this parameter is to prevent the control card from flooding the trunk with packets. | 500 pps    |
| 19    | Statistics Memory (x 10 KB)   | Specifies the amount of controller memory to allocate for statistics collection.                                                                                                    | 76 (D)     |
| 20    | Standby Update Timer          | Specifies how often to send update messages to standby controller                                                                                                    | 10 (D)     |
| 21    | Stby Updts Per Pass           | Number of messages that can be sent to standby NPC for each update interval.                                                                                                    | 30 (D)     |
| 22    | Gateway ID Timer              | An inter-domain rerouting timer. How often to look for junction nodes for new route.                                                                                                    | 30 (D)     |
| 23    | GLCON Alloc Timer             | Another inter-domain rerouting timer controlling gateway LCON function.                                                                                                    | 30 (D)     |
| 24    | Comm Fail Delay               | Number of milliseconds to wait to start detecting communication failures after a controller switch-over.                                                                                                    | 60 (D)     |
| 25    | Nw. Hdlr Timer (msec)         | Network handler timer determines how long to wait to send messages to or receive messages from a remote node.                                                                                                    | 50 (D)     |
| 26    | CBUS Delay                    | Specifies the minimum number of milliseconds the NPC or NPM must wait before it places the next command on the CBUS.                                                                                                    | 20 (D)     |

cnfnodeparm-Parameters for IPX/IGX Nodes (Continued) **Table 1-12** 

| Index | Parameter                 | Description                                                                                                    | Default *             |
|-------|---------------------------|----------------------------------------------------------------------------------------------------|-----------------------|
| 27    | SNMP                      | Enables maintenance logging of global SNMP messages. These SNMP events are not errors but any GET, SET, and so on. Output goes to a printer connected to the node's auxiliary port or a terminal server (accessible via telnet). Without a connected output device, the parameter is meaningless.                                                                                                    | y=yes                 |
| 28    | TFTP Grant Delay          | The number of seconds the node waits before re-sending a TFTP request after a TFTP error has occurred. This field is display-only: you set the value in StrataView Plus.                                                                                                    | 1                     |
| 29    | TFITP ACK Timeout         | The number of seconds the node waits for an acknowledgment of a TFTP request before it declares the request as timed out. This field is display-only: you set the value in StrataView Plus.                                                                                                    | 10                    |
| 30    | TFTP Write retires        | The number of times the node retries a TFTP operation (not just writes) after a failed attempt. This field is display-only: you set the value in StrataView Plus.                                                                                                    | 3                     |
| 31    | FRP/FRM Link Status Alarm | Determines whether a signaling failure on an FRP or FRM port causes a major alarm. This parameter applies to any port configured as an NNI.                                                                                                    | y=yes                 |
| 32    | Job Lock Timeout          | The range is 1–1000 seconds. The default of 0 disables this parameter.                                                                                                    | 0                     |
| 33    | Max Via LCONs             | The maximum number of "via" connections a node can support. (A via connection does not terminate on the node but merely passes through.) This maximum is configurable, but you cannot lower the number below the current limit on the node. The default is the current maximum and should remain unchanged for normal operating conditions.                                                                                             | On an IPX node: 5000  |
|       |                           |                                                                                                    | On an IGX node: 20000 |
|       |                           |                                                                                                    | On a BPX node: 50000  |
| 34    | Max Blind Segment Size    | The maximum size of each segment of a blind message. (The full message may be longer than the segment, especially in a large network.) A <i>blind message</i> is a message the local node sends to the far end node when you execute <b>addtrk</b> . If the trunk has many errors, smaller message segments increase the possibility of a successful <b>addtrk</b> . Under normal conditions, this parameter should remain the default. | 3570                  |
| 35    | Max Nib Xmit Msgs         | Maximum number of memory blocks available for messages that are awaiting transmission. Under normal conditions, this parameter should remain the default.                                                                                                    | 3000                  |
| 36    | Max stby update Q size    | Maximum number of update messages that can reside in queues awaiting transmission to the standby processor. Only rare circumstances could provide a reason to change this parameter, so do not change it without first consulting the TAC.                                                                                                    | 5000                  |

Super User Commands 1-55

Figure 1-27 shows the available parameters on an IPX or IGX node.

#### **IPX/IGX** cnfnodeparm Parameters Figure 1-27

The example shows the two screens required to show all **cnfnodeparm** parameters on an IPX node.

```
IPX 16
                                                                   8.5 May 9 1997 09:30 GMT
pubsipx1
                     TN
                              SuperUser
1 Update Initial Delay [ 5000] (D) 16 CC Redundancy Cnfged [ Y] (Y/N)
2 Update Per-Node Delay [30000] (D) 17 MT3 Pass Through Relay [ Y] (Y/N)
3 Comm-Break Test Delay [30000] (D) 18 Nw Pkt Tx Rate (pps) [ 500] (D)
4 Comm-Break Test Offset [ 10] (D) 19 Stats Memory (x 10KB) [ 61] (D)
5 Network Timeout Period [ 1700] (D) 20 Standby Update Timer [ 1] (D) 6 Network Inter-p Period [ 4000] (D) 21 Stby Updts Per Pass [ 30] (D) 7 NW Sliding Window Size [ 1] (D) 22 Gateway ID Timer [ 30] (D) 8 Num Normal Timeouts [ 7] (D) 23 GLCON Alloc Timer [ 30] (D) 9 Num Inter-p Timeouts [ 3] (D) 24 Comm Fail Delay [ 60] (D)
10 Num Satellite Timeouts [ 6] (D) 25 Nw Hdlr Timer (msec) [ 100] (D)
11 Num Blind Timeouts [ 4] (D) 26 CBUS Delay (msec) [ 20] (D) 12 Num CB Msg Timeouts [ 2] (D) 27 SNMP Event logging [ Y] (Y/N)
13 Comm Fail Interval [10000] (D) 28 TFTP Grant Delay (sec) [ 1] (D) 14 Comm Fail Multiplier [ 3] (D) 29 TFTP ACK Timeout (sec) [ 10] (D) 15 Temperature Threshold [ 50] (D) 30 TFTP Write Retries [ 3] (D)
This Command: cnfnodeparm
Continue? y
                   TN SuperUser IPX 16
                                                                  8.5 May 9 1997 09:31 GMT
pubsipx1
31 FRP Link Status Alarm [ Y] (Y/N)
32 Job Lock Timeout [ 0] (D)
33 Max Via LCONs [ 5000] (D)
34 Max Blind Segment Size [ 3570] (D)
35 Max Nib Xmit Msgs [ 1000] (D)
36 Max Stby Update Q Sz [ 5000] (D)
This Command: cnfnodeparm
```

Enter parameter index:

cnfnodeparm-Parameters for a BPX Node **Table 1-13** 

| Index | Parameter                    | Description                                                                                                    | Default *    |
|-------|------------------------------|----------------------------------------------------------------------------------------------------|--------------|
| 1     | Update Initial Delay (sec.)  | This delay, multiplied times the number of nodes in the network, is the delay before conditional updates are transmitted to the network after a BCC switchover.          | 5000 seconds |
| 2     | Update Per-Node Delay (ms.)  | Delay between transmission of conditional updates to nodes.                                                                                                    | 30000 msecs  |
| 3     | Comm. Break Test Delay (ms.) | Interval between tests for communication breaks on any node.                                                                                                    | 30000 msecs  |
| 4     | Comm. Break Test<br>Offset   | Factor between number of communication test failures and successful tests to declare a node in communication break condition.                                            | 10 (D)       |
| 5     | Network Timeout Period       | The time a node waits for a response to a communication test transmission before it declares a failure. Four failures allowed.                                           | 1700 (D)     |
| 6     | Network Inter-p Period       | The time a node waits for a response to a communication test transmission on inter-domain connections before it declares a failure. The maximum number failures is four. | 4000 (D)     |
| 7     | NW Sliding Window Size       | Controls the number of BCC messages that can be transmitted simultaneously. Defines # of no acknowledgments outstanding on controller before NACKS declared.             | 1 (D)        |
| 8     | Num. Normal Timeouts         | Number of normal network re-transmissions allowed before issuing a communication break condition (for intra-domain connections).                                         | 7 (D)        |
| 9     | Num. Inter-p Timeouts        | Number of normal network re-transmissions allowed before issuing a communication break condition (for inter-domain connections).                                         | 3 (D)        |
| 10    | Num. Satellite Timeouts      | Number of satellite network re-transmissions allowed before issuing a communication break.                                                                               | 6 (D)        |
| 11    | Number of Blind Timeouts     | Number of communication failure timeouts and re-transmissions before the node declares a communication failure. One successful acknowledgment clears CF.                 | 4 (D)        |
| 12    | Number of CB Msg Timeouts    | Number of communication break timeouts and re-transmissions before declaring a communication break (CB) condition. One successful acknowledgment clears CB.              | 2 (D)        |
| 13    | Comm. Fail Interval (ms.)    | Minimum time allocated for communication fail testing of all trunks terminating on the current node.                                                                     | 10,000 (D)   |
| 14    | Comm. Fail Multiplier        | Number of Comm. Fail Intervals to skip for good lines.                                                                                                    | 3 (D)        |
| 15    | BCC Redundancy Configured    | Yes indicates a redundant controller card is required to prevent an alarm.                                                                                               | Y            |
| 16    | Stats Memory<br>(x 10 KB)    | The amount of controller memory to allocate to statistics collection.                                                                                                    | 76 (D)       |
| 17    | Standby Update Timer         | Determines how often to send update messages to standby controller                                                                                                    | 10 (D)       |
| 18    | Stby Updts Per Pass          | Number of messages that can be sent to standby NPC for each update interval.                                                                                             | 30 (D)       |
| 19    | Gateway ID Timer             | An inter-domain rerouting timer. How often to look for junction nodes for new route.                                                                                     | 30 (D)       |
| 20    | GLCON Alloc Timer            | Another inter-domain rerouting timer controlling gateway LCON function.                                                                                                  | 30 (D)       |
| 21    | Comm Fail Delay              | Timer to determine how soon after controller switchover to start detecting communication fail.                                                                           | 60 (D)       |

cnfnodeparm-Parameters for a BPX Node (Continued) **Table 1-13** 

| Index | Parameter                | Description                                                                                                    | Default * |
|-------|--------------------------|----------------------------------------------------------------------------------------------------|-----------|
| 22    | Nw. Hdlr Timer (msec)    | Network handler timer determines how long to wait to send messages to or receive messages from a remote node.                                                                                                    | 50 (D)    |
| 23    | SAR BCC Transmit Rate    | Transmit data rate for BCC traffic to standby BCC (Kbps).                                                                                                    | 560 (D)   |
| 24    | SAR High Transmit Rate   | Transmit data rate for BCC traffic to other BCC nodes (Kbps).                                                                                                    | 280 (D)   |
| 25    | SAR Low Transmit Rate    | Transmit data rate for BCC traffic to ICC nodes (Kbps).                                                                                                    | 56 (D)    |
| 26    | SAR VRAM Cngestn Limit   | The threshold for BCC traffic receive queue congestion that causes cell discards.                                                                                                    | 7680 (D)  |
| 27    | SAR VRAM Cell<br>Discard | BCC traffic receive queue discard amount in cells.                                                                                                    | 256 (D)   |
| 28    | ASM Card Cnfged          | Yes indicates an Alarm/Status Monitor card is required or an alarm will be generated.                                                                                                    | Y         |
| 29    | TFTP Grant Delay (sec)   | The number of seconds the node waits before re-sending a TFTP request after a TFTP error has occurred. This field is display-only: you set the value in StrataView Plus.                                                                                                    | 1         |
| 30    | TFTP ACK Timeout (sec)   | The number of seconds the node waits for an acknowledgment of a TFTP request before it declares the request as timed out. This field is display-only: you set the value in StrataView Plus.                                                                                                    | 10        |
| 31    | TFTP Write Retries       | The number of times the node retries a TFTP operation (not just writes) after a failed attempt. This field is display-only: you set the value in StrataView Plus.                                                                                                    | 3         |
| 32    | SNMP Event logging       | Enables maintenance logging of global SNMP messages. These SNMP events are not errors but any GET, SET, and so on. Output goes to a printer connected to the node's auxiliary port or a terminal server (accessible via telnet). Without a connected output device, the parameter is meaningless.                                                                                                    | y=yes     |
| 33    | Job Lock Timeout         | The range is 1–1000 seconds. The default of 0 disables this parameter.                                                                                                    | 0         |
| 34    | Max Via LCONs            | The maximum number of "via" connections a via node can support.  The default is the maximum for the node and should remain the default under normal operating conditions.                                                                                                    | 50000     |
| 35    | Max Blind Segment Size   | The maximum size of each segment of a blind message. (The full message may be longer than the segment, especially in a large network.) A <i>blind message</i> is a message the local node sends to the far end node when you execute <b>addtrk</b> . If the trunk has many errors, smaller message segments increase the possibility of a successful <b>addtrk</b> . Under normal conditions, this parameter should remain the default. | 3570      |
| 36    | Max XmtMemBlks per NIB   | Maximum number of memory blocks available for messages that are awaiting transmission. Under normal conditions, this parameter should remain the default.                                                                                                    | 3000      |
| 37    | Max Stby Update Q Sz     | Maximum number of update messages that can reside in queues awaiting transmission to the standby processor. Only rare circumstances could provide a reason to change this parameter, so do not change it without first consulting the TAC.                                                                                                    | 5000      |

Figure 1-28 shows the available parameters on a BPX node.

#### **BPX cnfnodeparm Parameters** Figure 1-28

This example illustrates the two screens required to show all **cnfnodeparm** parameters on a BPX node.

```
sw45
                 TN
                        SuperUser
                                          BPX 15
                                                     8.5 Aug. 27 1997 18:25 PDT
1 Update Initial Delay [ 5000] (D) 16 Stats Memory (x 10KB) [
2 Update Per-Node Delay [30000] (D) 17 Standby Update Timer [ 10] (D)
3 Comm-Break Test Delay [30000] (D) 18 Stby Updts Per Pass [ 50] (D)
4 Comm-Break Test Offset [ 10] (D) 19 Gateway ID Timer [ 30] (D)
5 Network Timeout Period [ 1700] (D) 20 GLCON Alloc Timer [ 30] (D) 6 Network Inter-p Period [ 4000] (D) 21 Comm Fail Delay [ 60] (D)
7 NW Sliding Window Size [ 1] (D) 22 Nw Hdlr Timer (msec) [ 50] (D) 8 Num Normal Timeouts [ 7] (D) 23 SAR CC Transmit Rate [ 560] (D) 9 Num Inter-p Timeouts [ 3] (D) 24 SAR High Transmit Rate [ 280] (D) 10 Num Satellite Timeouts [ 6] (D) 25 SAR Low Transmit Rate [ 56] (D)
11 Num Blind Timeouts [ 4] (D) 26 SAR VRAM Cngestn Limit [ 7680] (D)
12 Num CB Msq Timeouts [ 5] (D) 27 SAR VRAM Cell Discard [ 256] (D)
13 Comm Fail Interval [10000] (D) 28 ASM Card Cnfged [ Y] (Y/N)
14 Comm Fail Multiplier [ 3] (D) 29 TFTP Grant Delay (sec) [ 1] (D)
15 CC Redundancy Cnfged [ N] (Y/N) 30 TFTP ACK Timeout (sec) [ 10] (D)
This Command: cnfnodeparm
Continue? y
                                        BPX 15
sw45
               TN SuperUser
                                                     8.5 Aug. 27 1997 18:26 PDT
31 TFTP Write Retries [ 3] (D)
32 SNMP Event logging [ Y] (Y/N)
33 Job Lock Timeout [ 60] (D) 34 Max Via LCONs [50000] (D)
35 Max Blind Segment Size [ 3570] (D)
36 Max XmtMemBlks per NIB [ 3000] (D)
37 Max Stby Update Q Sz [ 5000] (D)
```

This Command: cnfnodeparm

Enter parameter index:

# **cnfnwip (Configure Network IP Address)**

The **cnfnwip** command configures an IP address and subnet mask for the node.

#### Attributes

Jobs: No Log: Yes Lock: Yes Node Type: IPX, IGX, BPX

### **Associated Commands**

none

## Syntax

cnfnwip <IPAddr> <IPSubnetMask>

<IPAddr> IP address of the node: the format is nnn.nnn.nnn, where nnn can

be 1-255

<IPSubnetMask> subnet mask: the format is nnn.nnn.nnn

An example of this command is:

cnfnwip 199.35.96.217 255.255.255.0

where 199.35.96.217 is the IP address, and 255.255.255.0 is the subnet mask.

#### **Function**

The network IP address and subnet mask support statistics collection for StrataView Plus. The **cnfnwip** command defines the IP address the system uses to pass messages between StrataView Plus and the node. The Statistics Master process in StrataView Plus Network collects statistics. The Statistics Manager requests and receives statistics using TFTP Get and Put messages. These TFTP messages pass between the node and the Statistics Master using IP Relay. (See the cnfstatmast description for details on setting the Statistics Master address.) For an example of the **cnfnwip** command, refer to the screen in Figure 1-29.

#### Figure 1-29 cnfnwip—Configure Network IP Address

IGX 32 8.5 Aug. 5 1997 18:25 GMT axiom TNBootzilla

Active Network IP Address: 169.134.90.106
Active Network IP Subnet Mask: 255.255.255.0

Last Command: cnfnwip 169.134.90.106 255.255.255.0

# **cnfportstats (Configure Frame Relay Port Statistics Collection)**

The **cnfportstats** command configures parameters for Frame Relay ports.

#### Attributes

Jobs: Yes Log: Yes Lock: Yes Node Type: IPX, IGX, BPX

#### **Associated Commands**

none

## Syntax

**cnfportstats** <port> <stat> <interval> <e|d> [<samples> <size> <peaks>]

<port> specifies the port to configure.

<stat> specifies the type of statistic to enable/disable.

<interval> specifies the time interval of each sample (1 - 255 minutes).

 $\langle e|d\rangle$ enables/disables a statistic. 'E' to enable; 'D' to disable.

[samples] specifies the number of samples to collect (1 - 255).

[size] specifies the number of bytes per data sample (1, 2 or 4).

[peaks] enables the collection of one minute peaks. 'Y' to enable; 'N' to disable.

### **Function**

The **cnfportstats** command configures Frame Relay port parameters. The primarily purpose of this command is debugging. Table 1-14 lists the configurable statistics. Not all statistic types are apply to all ports. Refer to Figure 1-30 and Figure 1-31 for examples.

Figure 1-31 shows that the selected statistic is 33—the number of transmitted bytes while the ingress LMI is showing a failed condition. After the port number and statistic number (33) on the command line, the remaining parameters are the interval, enable for this statistic, number of samples, and so on.

**Table 1-14** Frame Relay Port Statistic Types

| Type  | Statistic                                                                                                    |  |  |  |  |  |  |
|-------|----------------------------------------------------------------------------------------------------|--|--|--|--|--|--|
| 1–4   | Total frames and bytes transmitted and received.                                                                                        |  |  |  |  |  |  |
| 5–6   | Frames transmitted with FECN and BECN set.                                                                                              |  |  |  |  |  |  |
| 7–10  | Frames received with problems: CRC errors, invalid format, frame alignment errors, wrong length frames.                                 |  |  |  |  |  |  |
| 11    | Number of direct memory access (DMA) overruns on a Frame Relay port that are probably due to excessive user-data input.                 |  |  |  |  |  |  |
| 12–17 | LMI counts on UNI ports. These include status inquiries, status transmit and update requests, invalid inquiries, and LMI link timeouts. |  |  |  |  |  |  |
| 18    | Frames received with DLCIs in error.                                                                                                    |  |  |  |  |  |  |
| 19    | Frames dropped with DE bit set.                                                                                                    |  |  |  |  |  |  |
| 20–24 | LMI counts on NNI ports: status inquiries, status receive and update requests, LMI link timeouts, keepalive sequence errors.            |  |  |  |  |  |  |
| 25–26 | Frame and byte count totals for Consolidated Link Layer Message (CLLM) frames that transmit ForeSight messages.                         |  |  |  |  |  |  |

Figure 1-30 cnfportstats—Configure Port Statistics (Screen 1)

pubsigx1 SuperUser IGX 32 8.5 Aug. 5 1997 17:21 GMT Port Statistic Types 1) Frames Received 14) LMI UNI Status Update Count
2) Frames Transmitted 15) LMI Invalid Status Enquiries
3) Bytes Received 16) LMI UNI Link Timeout Errors
4) Bytes Transmitted 17) LMI UNI Keepalive Sequence Errors 5) Frames Transmitted with FECN 18) Receive Frames Undefined DLCI Count 6) Frames Transmitted with BECN 19) DE Frames Dropped 7) Receive Frame CRC Errors 20) LMI NNI Status Enquiries 7) Receive Frame CRC Errors 20) LMI NNI Status Enquiries 8) Invalid Format Receive Frames 21) LMI NNI Status Receive Count 9) Receive Frame Alignment Errors 22) LMI NNI Status Update Count 10) Illegal Length Receive Frames 23) LMI NNI Link Timeout Errors 11) Number of DMA Overruns 24) LMI NNI Keepalive Sequence Errors 12) LMI UNI Status Enquiries 25) CLLM Frames Transmitted 13) LMI UNI Status Transmit Count 26) CLLM Bytes Transmitted

This Command: cnfportstats 3.1

Continue?

Figure 1-31 cnfportstats—Configure Port Statistics (Screen 2)

pubsigxl TN SuperUser IGX 32 8.5 Aug. 5 1997 17:24 GMT

Port Statistic Types

- 27) CLLM Frames Received
- 28) CLLM Bytes Received
- 29) CLLM Failures
- 30) Tx Frames Discarded Queue Overflow
- 31) Tx Bytes Discarded Queue Overflow
- 32) Tx Frames while Ingress LMI Failure
- 33) Tx Bytes while Ingress LMI Failure

Last Command: cnfportstats 3.1 33 2 e 2 4 y

Next Command:

## **cnfrobparm (Configure Robust Alarms Parameters)**

The **cnfrobparm** command sets parameters associated with the Robust Alarms feature.

#### Attributes

Jobs: No Log: No Lock: Yes Node Type: IPX, IGX, BPX

### **Associated Commands**

none

## **Syntax**

cnfrobparm <index> <value>

<index> specifies the parameter to configure.

<value> specifies new value to be entered for the parameter.

#### **Function**

This command sets Robust Alarms parameters. Robust Alarms is a protocol for node-to-Network Management System (NMS) communications. When a node has statistics or alarm information for the NMS, it requires a confirmation from the NMS of database update. Table 1-14 lists the parameters. Figure 1-32 illustrates the command.

Table 1-15 **Robust Communications Parameters** 

| No. | Parameter                           | Description                                                                                                    | Default    |  |  |
|-----|-------------------------------------|----------------------------------------------------------------------------------------------------|------------|--|--|
| 1   | Robust State wakeup timer           | The Robust State machine becomes active after the specified time period has elapsed. If this timer value increases, the state machine operates less often and places less load on the controller card. Units of measure are seconds. | 10 seconds |  |  |
| 2   | Robust update timer                 | Once a message has gone to the NMS, another message does not go until this timer expires. Units of measure are seconds.                                                                                                    | 10 seconds |  |  |
| 3   | Robust acknowledgment timeout       | An acknowledgment must be returned by the NMS within this time period or it is assumed the communications link is down. Units of measure are seconds.                                                                                |            |  |  |
| 4   | Robust acknowledgment reset timeout | After a downed link has been repaired, the next message goes out after this time period has elapsed. The purpose of this time period is to let the link settle after the repair. Units of measure are seconds.                       | 60 seconds |  |  |

#### Figure 1-32 cnfrobparm—Configure Robust Alarm Parameters

| D1. | .a34   | TRM        | SuperUser      | IPX 16     | 8.5 | Aug. | 14 | 1997 | 15:02 | PDT |
|-----|--------|------------|----------------|------------|-----|------|----|------|-------|-----|
|     |        |            | Robust         | Parameters |     |      |    |      |       |     |
| 1   | Robust | State wake | up timer (sec) |            |     |      |    |      | 10    |     |
| 2   | Robust | update tim | er (sec)       |            |     |      |    |      | 10    |     |
| 3   | Robust | acknowledg | e timeout (sed | 2)         |     |      |    |      | 600   |     |
| 4   | Robust | acknowledg | e reset timeou | it (sec)   |     |      |    |      | 60    |     |

This Command: cnfrobparm

Which parameter do you wish to change:

## **cnfslotstats (Configure Slot Statistics Collection)**

The **cnfslotstats** command configures the collection of statistics for the selected node slot.

#### Attributes

Jobs: Yes Log: Yes Lock: Yes Node Type: BPX

#### **Associated Commands**

dspsloterrs

### **Syntax**

cnfslotstats <slot number>

<slot number> specifies the shelf and slot.

#### **Function**

This command sets the collection interval for each of the BPX node slot statistics. The default is for no statistics to be collected. The collection interval range is 1 minute-255 minutes (4 1/4 hours).

Table 1-15 lists the nine statistics associated with each slot in the BPX node. Figure 1-33 illustrates the command screen. This command is primarily a troubleshooting tool for use when hardware errors are experienced that may not be detected by the individual care self-test routines. An associated display command (dspsloterrs) is available for all users.

**Table 1-16 Slot Errors** 

| Error                                                                                    | Description                                                                  |
|------------------------------------------------------------------------------------------|------------------------------------------------------------------------------|
| Standby Bus Errors                                                                       | Indicates a background test over the standby bus produced an error.          |
| Rx Invalid Port Errors                                                                   | Indicates port number was out of the range 1–3.                              |
| Polling Bus A Errors Parity error occurred on this polling bus.                          |                                                                              |
| Polling Bus B Errors                                                                     | Parity error occurred on this polling bus.                                   |
| Bad Grant Errors                                                                         | Error indicates arbiter did not issue a grant to send data before a timeout. |
| Tx BIP-16 Errors                                                                         | Data frame transmitted had a checksum error.                                 |
| Rx BIP-16 Errors                                                                         | Data frame received with a checksum error.                                   |
| SIU Phase Errors                                                                         | Serial Interface Unit on the card did not detect the frame synch properly.   |
| Bframe Errors Errors detected in the BPX frame on the StrataBus or in a memory operation |                                                                              |

You must enter the statistic type (1–9) to set the collection interval. When you enter the command, the system responds with the following prompt:

"Collection Interval (1–255 minutes): \_\_\_

Figure 1-33 cnfslotstats—Configure Slot Statistics Parameters

sw81 TNSuperUser BPX 15 8.5 Aug. 1 1997 15:42 PST

Card Statistics Types

- 1) Standby PRBS Errors
- 2) Rx Invalid Port Errs
- 3) PollA Parity Errors
- 4) PollB Parity Errors
- 5) Bad Grant Errors
- 6) Tx Bip 16 Errors
- 7) Rx Bip 16 Errors
- 8) Bframe parity Errors
- 9) SIU phase Errors
- 10) Rx FIFO Sync Errors
- 11) Poll Clk Errors
- 12) CK 192 Errors

This Command: cnfslotstats 8

## **cnftcpparm (Configure TCP Parameters)**

The **cnftcpparm** command configures the TCP parameter.

#### Attributes

Jobs: Yes Log: Yes Lock: Yes Node Type: IPX, IGX, BPX

### **Associated Commands**

dsptcpparm

### **Syntax**

cnftcpparm <network ip throttle>

<network ip throttle> specifies the number of times that the BCC card polls the LAN for attention requests.

#### **Function**

This command specifies the number of times per second that the BCC checks the IP addressees for attention requests. Figure 1-34 illustrates the system response when you enter **cnftcpparm**:

#### Figure 1-34 **Configure TCP Parameters**

```
Sw81
              TN
                                   BPX 15
                                             8.5 Aug. 1 1997 15:46 PST
                    SuperUser
NWIP Bandwidth Throttle (Kbytes/sec): 32
```

This Command: cnftcpparm

Enter NWIP Bandwidth Throttle (Kbytes/sec):

## cnftermfunc

Configures port functions for the IPX, IGX, or BPX control and auxiliary ports. The IPX and IGX nodes support two EIA/TIA-232 asynchronous serial ports on the SCC and SCM, respectively. The BPX node supports two EIA/TIA-232 asynchronous serial ports on the LMBCC. In all cases, the top port is the CONTROL TERMINAL port, and the lower port is the AUX PORT. The CONTROL TERMINAL port can connect to a control terminal, StrataView Plus, a direct dial-in modem, or any external EIA/TIA-232 device. The AUX PORT can connect to a printer, an auto-dial modem to call a control center, or an external EIA/TIA-232 device.

The interface specified for the port must match the equipment physically attached to the port. The baud rate and other data transmission parameters for the port are set with the **cnfterm** command. If either port is configured as an external device window, enter the window command to begin a session with the external device.

If the auxiliary port is configured as an autodial modem, designate a "network ID" and a "phone number". Configuring the auxiliary port for an autodial modem enables the following to occur: When a change in alarm status happens anywhere in the network, the autodial modem attached to the auxiliary port dials the specified "phone number." If the call goes to the TAC, the alarm is logged under the specified "network ID." With this log, Cisco engineers are automatically notified of any problems that occur in the network.

#### **Full Name**

Configure terminal port functions

### Syntax

cnftermfunc <a/c> <index> [escape\_string | (Network\_ID Dial\_String)]

#### **Related Commands**

cnfterm, cnfprt, dsptermfunc

### Attributes

Privilege 1 - 6

Jobs No

Log Yes

Node IPX, IGX, BPX

Lock Yes

### Example 1

cnftermfunc

### Description

Configure an IPX, IGX, or BPX node control or auxiliary port.

## System Response

Without an argument on the command line, the switch displays a list of parameters. Figure 1-35 shows the screen on an IPX node.

cnftermfunc Screen on an IPX 32 Switch Figure 1-35

Mar. 15 1997 14:46 MST beta TRM YourID:1 IPX 32 8.5 Control port Auxiliary port 1.VT100/StrataView 1.Okidata 182 Printer 2.Okidata 182 Printer with LOG 2.VT100 3.External Device Window 3.Alarm Message Collector 4.External Device Window 5.Autodial Modem 6.VT100 Last Command: cnftermfunc Next Command:

### Example 2

cnftermfunc a Intrepid 18007674479

## Description

Configure an auxiliary port. The port configuration screen appears with "Autodial Modem" highlighted to indicate that this interface has been chosen for the auxiliary port. When an alarm occurs on the network, the modem dials 18007674479 to reach the TAC. The alarm is logged on a Cisco computer under the name "Intrepid."

**Table 1-17** cnftermfunc-Parameters

| Parameter | Description                                           |
|-----------|-------------------------------------------------------|
| a         | Specifies that the auxiliary port will be configured. |
| c         | Specifies that the control port will be configured.   |

**Table 1-18** cnftermfunc-Index Parameters

| Index          | Description                    |  |  |  |
|----------------|--------------------------------|--|--|--|
| Control port   | 1.VT100/StrataView             |  |  |  |
|                | 2.VT100                        |  |  |  |
|                | 3.External device window       |  |  |  |
| Auxiliary port | 1.Okidata 184 printer          |  |  |  |
|                | 2.Okidata 184 printer with LOG |  |  |  |
|                | 3.Alarm message collector      |  |  |  |
|                | 4.VT100                        |  |  |  |
|                | 5. Autodial modem              |  |  |  |
|                | 6.VT100                        |  |  |  |

**Table 1-19** cnftermfunc-Optional Parameters

| Parameter     | Description                                                                                                    |  |  |  |  |
|---------------|----------------------------------------------------------------------------------------------------|--|--|--|--|
| escape string | Specifies a string of 1 to 8 characters used to terminate a session with an external device. This parameter is valid only for "External Device Window" interfaces. The default escape string is "quit."                                                                                                    |  |  |  |  |
| network id    | Specifies a string of 1 to 12 characters used to identify the network during an autodial connection to the TAC. This parameter is valid only for "Autodial Modem" interfaces. Any alarm status change in the network is automatically logged at Cisco by using this network ID. Contact the TAC for the ID to use.                                                                                                    |  |  |  |  |
| dial string   | Specifies the telephone number to be dialed when the network is reporting alarm status changes via the autodial modem. This parameter is valid only for "Autodial Modem" interfaces. The "phone number" can be up to 16 characters long and normally consists of digits and commas only. A comma is used to indicate that the autodial modem should pause two seconds before continuing to dial. For example, the number "9,4083700736" would cause the modem to dial a "9", pause two seconds, then dial the remaining digits. Contact Cisco's TAC through Customer Engineering for the number. |  |  |  |  |

## cnftlparm (Configure Trunk-Based Loading Parameters)

The cnftlparm command configures the trunk based loading (TBL) parameters.

### Attributes

Jobs: No Log: Yes Lock: Yes Node Type: IPX, IGX, BPX

#### **Associated Commands**

cnfcmparm

## **Syntax**

cnftlparm <index>

### **Parameters**

Table 1-20 describes the **cnftlparm** parameters.

Note Cisco Systems recommends that you leave all parameters at the default values. If you need to change a TBL parameter, first call the TAC through Cisco Customer Engineering.

**Table 1-20** cnftlparm-Parameters

| No. | Parameter               | Description                                                                                                    | Range                           | Default |
|-----|-------------------------|----------------------------------------------------------------------------------------------------|---------------------------------|---------|
| 1   | Enable                  | Enables or disables automatic TBL update messages. Do not disable unless you first contact the TAC.                                                 | Yes/No                          | Yes     |
| 2   | Normal Interval         | Specifies the time interval between checks to determine if the node should send out a TBL update signaling a non-critical change in the trunk load. | 0–65000<br>(times 100<br>msecs) | 150     |
| 3   | Fast Interval           | Specifies the time interval between checks to determine if the node should send out a TBL update signaling a critical change in the trunk load.     | 0–65000<br>(times 100<br>msecs) | 50      |
| 4   | Low Threshold           | Algorithm parameters for complex update algorithm.                                                                                                  | 1-100%                          | 50      |
| 5   | High Threshold          | Algorithm parameters for complex update algorithm.                                                                                                  | 1–100%                          | 90      |
| 6   | Min. Percent Chg, Mid 1 | Algorithm parameters for complex update algorithm.                                                                                                  | 1-100%                          | 10      |
| 7   | Min. Percent Chg, Mid 2 | Algorithm parameters for complex update algorithm.                                                                                                  | 1–100%                          | 6       |

**Table 1-20** cnftlparm-Parameters (Continued)

| 8  | Min. Percent Chg, Mid 3 | Algorithm parameters for complex update algorithm.                                                                                                    | 1-100%  | 3 |
|----|-------------------------|----------------------------------------------------------------------------------------------------|---------|---|
| 9  | Min. Percent Chg, Upper | Algorithm parameters for complex update algorithm.                                                                                                    | 1–100%  | 2 |
| 10 | Background Updt Count   | Specifies a periodic update. 0=update disabled. If <i>Background Updt Count</i> is greater than 0, switch software multiplies it by the value you specify for <i>Normal Interval</i> . | 0-1000% | 0 |
| 11 | Update Algorithm        | Selects the update algorithm. 0=default. 1=complex update algorithm.                                                                                                    | 0 or 1  | 0 |

## **Function**

The cnftlparm command lets you control the rate of update messages in conjunction with trunk-based loading. For descriptions of the trunk-based loading parameters, refer to Table 1-20.

Figure 1-36 shows the screen for **cnftlparm**.

Figure 1-36 **cnftlparm Parameters** 

| S                     | w66                                                                                | TN                                           | Supe:                            | rUser |                              | BPX 15                                 | 8.5 | Aug. | 27 | 1997 | 22:31 | GMT |
|-----------------------|------------------------------------------------------------------------------------|----------------------------------------------|----------------------------------|-------|------------------------------|----------------------------------------|-----|------|----|------|-------|-----|
| 1                     | Enable<br>Normal Int                                                               | erval                                        |                                  | ]     | Yes]                         | (100msecs)                             |     |      |    |      |       |     |
| 3                     |                                                                                    |                                              |                                  | [     | -                            | (100msecs)                             |     |      |    |      |       |     |
| 4                     | Low Thresh                                                                         | old                                          |                                  | [     | 50]                          | (D)                                    |     |      |    |      |       |     |
| 5                     | High Thres                                                                         | hold                                         |                                  | [     | 90]                          | (D)                                    |     |      |    |      |       |     |
| 6                     | Min Percen                                                                         | t Chg,                                       | Mid 1                            | [     | 10]                          | (D)                                    |     |      |    |      |       |     |
| 7                     | Min Percen                                                                         | t Chg,                                       | Mid 2                            | [     | 6]                           | (D)                                    |     |      |    |      |       |     |
| 8                     | Min Percen                                                                         | t Chg,                                       | Mid 3                            | [     | 3]                           | (D)                                    |     |      |    |      |       |     |
| 9                     | Min Percen                                                                         | t Chg,                                       | Upper                            | [     | 2]                           | (D)                                    |     |      |    |      |       |     |
| 1                     | 0 Background                                                                       | Updt                                         | Count                            | [     | 0]                           | (D)                                    |     |      |    |      |       |     |
| 1                     | 1 Update Alg                                                                       | orithm                                       |                                  | [     | 0]                           | (D)                                    |     |      |    |      |       |     |
|                       |                                                                                    |                                              |                                  |       |                              |                                        |     |      |    |      |       |     |
| 5<br>6<br>7<br>8<br>9 | High Thres<br>Min Percen<br>Min Percen<br>Min Percen<br>Min Percen<br>0 Background | hold<br>t Chg,<br>t Chg,<br>t Chg,<br>t Chg, | Mid 2<br>Mid 3<br>Upper<br>Count | [     | 90]<br>10]<br>6]<br>3]<br>2] | (D)<br>(D)<br>(D)<br>(D)<br>(D)<br>(D) |     |      |    |      |       |     |

This Command: cnftlparm

Enter parameter index:

# cnftrkparm (Configure Trunk Card Parameter)

The **cnftrkparm** command sets specified trunk parameters for the following front cards:

- ALM/B
- AIT
- **BTM**
- NTC
- NTM
- BNI
- BXM

#### Attributes

Jobs: No Log: Yes Lock: Yes Node Type: IPX, IGX, BPX

#### **Associated Commands**

dsptrkstathist, dsptrkstatenf

### Syntax

cnftrkparm <trk number> <parm index> <parm value>

<trk number> specifies the trunk to configure (can be a virtual trunk).

<parm index> specifies the parameter to change.

<parm value> specifies the value of the parameter.

#### **Function**

Use the **cnftrkparm** command to optimize a network for particular traffic mixes. This command configures any of the trunk-specific parameters associated with a trunk card. It applies to either a FastPacket trunk or an ATM trunk. For ATM trunks, cnftrkparm applies to both physical and virtual trunks. Spacer queues indicated for the CLP and EFCN thresholds pertain to AIT and BTM cards in an IPX node or IGX node, respectively.

This command can also reconfigure trunk queue depths to meet the CEPT requirement for a maximum end-to-end delay of 10 milliseconds. For this purpose, enter the following:

cnftrkparm <trunk number> <parameter index> <parameter value>

where: trunk number specifies the trunk. parameter index is 2 (which corresponds to the NTS queue). parameter value is 7 (which is the maximum allowable queue depth).

When the system receives this command and a trunk number, it displays the configurable parameters with an index number for each. The parameters vary with the trunk type, as the subsequent figures and tables show. Table 1-21, Table 1-22, and Table 1-23 list the parameters for trunks carrying FastPackets and ATM cells on different platforms as well as virtual trunks. Figure 1-37, Figure 1-38, Figure 1-39, and Figure 1-40 show the response when you specify a FastPacket line or trunk on a variety of platforms. A table follows one or two screen examples.

Figure 1-37 cnftrkparm for an IPX Node

| sw83          | TN Su      | perUser  | IPX  | 16  | 8.5         | Aug. 23   | 19 | 97 15:5 | 8 PST |   |
|---------------|------------|----------|------|-----|-------------|-----------|----|---------|-------|---|
| PLN 13 Parame | ters:      |          |      |     |             |           |    |         |       |   |
| 1 Yel Alm-In  | /Out (D) [ | 600/     | 600] | 18  | Red Alm-In  | n/Out (D) | [  | 2500/   | 15000 | ] |
| 2 Rx Max Age  | - Voice    | (D) [    | N/A] | 19  | Tx Max Age  | e - Voice |    | (D)     | [ 20  | ] |
| 3 Rx EFCN -   | BdataB     | (D) [    | N/A] | 20  | Tx EFCN     | - Bdata   | В  | (D)     | [ 30  | ] |
| 4 Gateway Ef  | ficiency   | (D) [    | N/A] |     |             |           |    |         |       |   |
| 5 EFCN -      | Rx Space   | (D) [    | N/A] | Tx  | Age Step2   | (D)       | Tx | Age Ste | ep (D | ) |
| 6 Low CLP -   | Rx_Space   | (%)      | N/A] | 21  | BDataA [ 1  | L28]      | 23 | BDataA  | [ 128 | ] |
| 7 High CLP -  | Rx_Space   | (%)      | N/A] | 22  | BDataB [ 1  | L28]      | 24 | BDataB  | [ 128 | ] |
| Rx High CLP   | (%) Rx     | Low CLP  | (왕)  | Tx  | High CLP    | (%)       | Tx | Low CLF | (     | ) |
| 8 BDataA [ N  | /A] 10     | BDataA [ | N/A] | 25  | BDataA [ 1  | L00]      | 27 | BDataA  | [ 100 | ] |
| 9 BDataB [ N  | /A] 11     | BdataB [ | N/A] | 26  | BDataB [    | 75]       | 28 | BDataB  | [ 25  | ] |
| Receive Queue | Depth      |          | (D)  | Tra | ansmit Queu | ıe Depth  |    |         | ( D   | ) |
| 12 Voice [ N  | /A] 15     | BDataA [ | N/A] | 29  | Voice [     | 22]       | 32 | BDataA  | [ 301 | ] |
| 13 Non TS [ N | /A] 16     | BDataB [ | N/A] | 30  | Non TS [ 1  | L14]      | 33 | BDataB  | [ 301 | ] |
| 14 TS [ N     | /A] 17     | HighPri[ | N/A] | 31  | TS [26      | 516]      | 34 | HighPri | [ 100 | ] |
|               |            |          |      |     |             |           |    |         |       |   |

Last Command: cnftrkparm 13

Next Command:

**Table 1-21 IPX/IGX Trunk Parameters** 

| Index | Parameter               | Description                                                                                                    |
|-------|-------------------------|----------------------------------------------------------------------------------------------------|
| 1, 18 | Yel/Red Alarm In/Out    | Specifies a time period relating to when a trunk goes into a red or yellow alarm and after it comes out of the alarm state. The alarm stems from a physical line problem rather than a statistical alarm. The purpose is to prevent the switch from rerouting the connections after a very brief problem or from prematurely informing switch software that the trunk is back in service. The implementation is: |
|       |                         | <ul> <li>The "into" alarm value is the time the card waits after a local<br/>(red) or yellow (remote) problem occurs before the card<br/>alerts switch software of the problem.</li> </ul>                                                                                                    |
|       |                         | <ul> <li>The "out of" alarm value is the time the card waits after a<br/>local, physical problem is cleared before the card alerts<br/>switch software that the problem no longer exists.</li> </ul>                                                                                                    |
| 2, 19 | Rx/Tx Max. Age: - Voice | Specifies a multiplier for 125-microsecond increments for the maximum age of voice packets. For example, with the default of 20, the node discards voice packets older than 2.5 seconds.                                                                                                    |
| 3, 20 | Rx/Tx EFCN - BdataB     | For packets or cells received from the trunk carrying ForeSight Frame Relay, the node sets the EFCN bit above this threshold.                                                                                                    |
| 4     | Gateway Efficiency      | Specifies an expected average number of FastPackets in each cell arriving from a trunk. The purpose if this parameter is to help switch software regulate bandwidth usage on the MUXBUS in an IPX node or the or CELLBUS in an IGX node. The range is 1.0–3.0.                                                                                                    |
| 5     | EFCN - Rx Space         | Same as 3, 20 except that EFCN - Rx Space sets the threshold in the RX spacer queues in the AIT or BTM card. Rx space queues face towards the IPX or IGX node.                                                                                                    |
| 6, 7  | Low-High CLP-Rx Space   | Same as 8, 9 except this threshold is for setting CLP in receive spacer queues for data to send to the local node.                                                                                                    |

IPX/IGX Trunk Parameters (Continued) **Table 1-21** 

| Index  | Parameter                                                               | Description                                                                                                    |
|--------|-------------------------------------------------------------------------|----------------------------------------------------------------------------------------------------|
| 8, 9   | Rx High CLP<br>(Bdata A/BdataB)                                         | Frame relay cells/packets received from trunk with CLP bit set above this high threshold will be dropped and will continue to be dropped until the low threshold is crossed. Separate queues for ForeSight and non-ForeSight data. Given in terms of % of queue depth. |
| 10, 11 | Rx Low CLP<br>(Bdata A/BdataB)                                          | Same as for 8, 9 except sets low threshold.                                                                                                    |
| 25, 26 | Tx High CLP                                                             | Same as 8, 9 except this is threshold for setting CLP in transmit queues for data to be output to the next link.                                                                                                    |
| 27, 28 | Tx Low CLP                                                              | Same as for 25, 26 except sets low threshold.                                                                                                    |
| 12–17  | Receive Queue Depth (Voice,<br>NTS, TS, BData A, BData B,<br>High Pri.) | Reserves RAM in the trunk card for each of the receive queues in terms of the number of packets.                                                                                                    |
| 29–34  | Transmit Queue Depth                                                    | Reserves RAM in the trunk card for each of the transmit queues in terms of the number of packets.                                                                                                    |

Note For parameter 12, the system displays the following: "Warning - don't change Voice Q size, use Max Voice Age."

Figure 1-38 cnftrkparm for a BPX Trunk

```
pubsbpx1
                           SuperUser
                                                  BPX 15
                                                                8.5 July 15 1997 09:37 GMT
TRK 1.1 Parameters
 1 Q Depth - Voice [ 242] (Dec) 15 Q Depth - CBR [ 600] (Dec)
 2 Q Depth - Non-TS [ 360] (Dec) 16 Q Depth - VBR [ 1000] (Dec) 3 Q Depth - TS [ 1000] (Dec) 17 Q Depth - ABR [ 9070] (Dec) 4 Q Depth - BData A [ 1000] (Dec) 18 Low CLP - CBR [ 100] (%) 5 Q Depth - BData B [ 8000] (Dec) 19 High CLP - CBR [ 100] (%)
 6 Q Depth - High Pri [ 1000] (Dec) 20 Low CLP - VBR [ 100] (%)
 7 Max Age - Voice [ 20] (Dec) 21 High CLP - VBR [ 100] (%)
 8 Red Alm - I/O (Dec) [ 2500 / 15000] 22 Low CLP - ABR [ 25] (%)
9 Yel Alm - I/O (Dec) [ 2500 / 15000] 23 High CLP - ABR [ 75] (%)
10 Low CLP - BData A [ 100] (%) 24 EFCN - ABR [ 30] (Dec)
11 High CLP - BData A [ 100] (%) 25 SVC Queue Pool Size [ 144] (Dec)
12 Low CLP - BData B [ 25] (%)
13 High CLP - BData B [
                                   75] (%)
14 EFCN - BData B [ 30] (Dec)
```

Which parameter do you wish to change:

This Command: cnftrkparm 1.1

Figure 1-39 cnftrkparm for a BXM OC12 Trunk

```
sw97
                     SuperUser
                                        BPX 15
                                                 8.5 Apr. 30 1997 13:14 GMT
TRK 13.1 Parameters
Trunk Type: NNI
1 Q Depth - Voice [3000] (Dec) 15 Q Depth - CBR [ 1200] (Dec 2 Q Depth - Non-TS [ 3000] (Dec) 16 Q Depth - VBR [ 10000] (Dec) 3 Q Depth - TS [ 1000] (Dec) 17 Q Depth - ABR [ 30000] (Dec) 4 Q Depth - BData A [ 20000] (Dec) 18 Low CLP - CBR [ 100] (%)
                                                                     [ 1200] (Dec)
 5 Q Depth - BData B [ 20000] (Dec) 19 High CLP - CBR [ 100] (%)
 6 Q Depth - High Pri [ 1000] (Dec) 20 Low CLP - VBR [ 100] (%)
 7 Max Age - Voice [ 20] (Dec) 21 High CLP - VBR
                                                                   [ 100] (%)
 8 Red Alm - I/O (Dec) [ 2500 / 15000] 22 Low CLP - ABR
                                                                   [ 25] (%)
 9 Yel Alm - I/O (Dec) [ 2500 / 15000] 23 High CLP - ABR [ 75] (%)
10 Low CLP - BData A [ 100] (%) 24 EFCN - ABR
                                                                    [ 30] (Dec)
11 High CLP - BData A [ 100] (%)
                                            25 SVC Queue Pool Size [ 144] (Dec)
12 Low CLP - BData B [ 25] (%)
13 High CLP - BData B [ 75] (%)
14 EFCN - BData B [ 30] (Dec)
Last Command: cnftrkparm 13.1
Next Command:
```

**Note** Although the traffic consists of frame relay in cells, the traffic can pass through a BPX node. Therefore, the Bursty Data queues exist in the BPX node.

**BXM Trunk Parameters Table 1-22** 

| Index | Parameter          | Description                                                                                                    |
|-------|--------------------|----------------------------------------------------------------------------------------------------|
| 1     | Q Depth - Voice    | Specifies the queue depth in cells for voice traffic.                                                                                                    |
| 2     | Q Depth - Non-TS   | Specifies the queue depth in cells for non-time-stamped traffic.                                                                                                    |
| 3     | Q Depth - TS       | Specifies the queue depth in cells for time-stamped traffic.                                                                                                    |
| 4     | Q Depth - BData A  | Specifies the depth in cells for the bursty data A queue.                                                                                                    |
| 5     | Q Depth - BData B  | Specifies the depth in cells for the bursty data B queue.                                                                                                    |
| 6     | Q Depth - High Pri | Specifies the queue depth in cells for high priority traffic                                                                                                    |
| 7     | Max Age - Voice    | Specifies a multiplier for 125-microsecond increments for the maximum age of voice packets. For example, with the default of 20, the node discards voice packets older than 2.5 seconds. |

**BXM Trunk Parameters (Continued) Table 1-22** 

| Index | Parameter           | Description                                                                                                    |
|-------|---------------------|----------------------------------------------------------------------------------------------------|
| 8     | Red Alm - I/O (Dec) | Specifies a time period relating to when a trunk goes into red alarm and after it comes out of the alarm state. The alarm stems from a physical line problem rather than a statistical alarm. The purpose is to prevent the switch from rerouting the connections after a very brief problem or from prematurely informing switch software that the trunk is back in service. The implementation is:                     |
|       |                     | <ul> <li>The "into" alarm value is the time the card waits after a local,<br/>physical problem occurs before the card alerts switch<br/>software of the problem.</li> </ul>                                                                                                    |
|       |                     | <ul> <li>The "out of" alarm value is the time the card waits after a<br/>local, physical problem is cleared before the card alerts<br/>switch software that the problem no longer exists.</li> </ul>                                                                                                    |
| 9     | Yel Alm - I/O (Dec) | Specifies a time period relating to when a trunk goes into yellow alarm and after it comes out of the alarm state. The alarm stems from a physical line problem on a remote node rather than a statistical alarm. The purpose is to prevent the switch from rerouting the connections after a very brief problem or from prematurely informing switch software that the trunk is back in service. The implementation is: |
|       |                     | <ul> <li>The "into" alarm value is the time the card waits after a<br/>remote, physical problem occurs before the card alerts local<br/>switch software of the problem.</li> </ul>                                                                                                    |
|       |                     | <ul> <li>The "out of" alarm value is the time the card waits after a<br/>remote, physical problem is cleared before the card alerts<br/>local switch software that the problem no longer exists.</li> </ul>                                                                                                    |
| 10    | Low CLP - BData A   | Specifies a percent of the Bursty Data A queue. When the number of cells in the queue falls below this percentage, the switch stops discarding cells with CLP=1. The default of 100% disables the function, which causes the switch to discard all cells with CLP=1.                                                                                                    |
| 11    | High CLP - BData A  | Specifies a percent of the Bursty Data A queue. When the number of cells in the queue reaches this percentage, the switch begins to discard cells with CLP=1. The default of 100% disables the function, which causes the switch to discard all cells with CLP=1 regardless of the cell count in the queue.                                                                                                    |
| 12    | Low CLP - BData B   | Specifies a percent of the Bursty Data B queue. When the number of cells in the queue falls below this percentage, the switch stops discarding cells with CLP=1.                                                                                                    |
| 13    | High CLP - BData B  | Specifies a percent of the Bursty Data B queue. When the number of cells in the queue reaches this percentage, the switch begins to discard cells with CLP=1.                                                                                                    |
| 14    | EFCN - BData B      | Specifies the number of cells in the Bursty Data B queue that causes the switch to send congestion notification to the destination node. The default is low in relation to the default queue depth so that notification begins to go out as soon as congestion begins.                                                                                                    |
| 15    | Q Depth - CBR       | Specifies the depth of the queue dedicated to CBR traffic.                                                                                                    |
| 16    | Q Depth - VBR       | Specifies the depth of the queue dedicated to VBR traffic.                                                                                                    |
| 17    | Q Depth - ABR       | Specifies the depth of the queue dedicated to ABR traffic.                                                                                                    |

**BXM Trunk Parameters (Continued) Table 1-22** 

| Index | Parameter            | Description                                                                                                    |
|-------|----------------------|----------------------------------------------------------------------------------------------------|
| 18    | Low CLP - CBR        | Specifies a percent of the CBR queue. When the number of cells in the queue falls below this percentage, the node stops discarding cells with CLP=1. The default of 100% disables the function, which causes the switch to discard all cells with CLP=1 regardless of the cell count in the queue. The reason the default is 100% is that, with CBR, congestion is not an expected condition. |
| 19    | High CLP - CBR       | Specifies a percent of the CBR queue. When the number of cells in the queue reaches this percentage, the node begins to discard cells with CLP=1. The default of 100% disables the function, which causes the switch to discard all cells with CLP=1 regardless of the cell count in the queue. The reason the default is 100% is that, with CBR, congestion is not an expected condition.    |
| 20    | Low CLP - VBR        | Specifies a percent of the VBR queue. When the number of cells in the queue falls below this percentage, the node stops discarding cells with CLP=1. The default of 100% disables the function, which causes the switch to discard all cells with CLP=1 regardless of the cell count in the queue. The reason the default is 100% is that, with VBR, congestion is not an expected condition. |
| 21    | High CLP - VBR       | Specifies a percent of the VBR queue. When the number of cells in the queue reaches this percentage, the node begins to discard cells with CLP=1. The default of 100% disables the function, which causes the switch to discard all cells with CLP=1 regardless of the cell count in the queue. The reason the default is 100% is that, with VBR, congestion is not an expected condition.    |
| 22    | Low CLP - ABR        | Specifies a percent of the ABR queue. When the number of cells in the queue falls below this percentage, the node stops discarding cells with CLP=1.                                                                                                    |
| 23    | High CLP - ABR       | Specifies a percent of the ABR queue. When the number of cells in the queue reaches this percentage, the node begins to discard cells with CLP=1.                                                                                                    |
| 24    | EFCN - ABR           | Specifies the number of cells in the ABR queue that causes the switch to send congestion notification to the destination node. The default is low in relation to the default queue depth so that notification begins to go out as soon as congestion begins.                                                                                                    |
| 25    | SVC Queue Pool Depth | Specifies the collective size of the queue depth for all SVC connections.                                                                                                    |

Figure 1-40 cnftrkparm for a Virtual Trunk

```
BPX 15 8.5 Aug. 9 1997 10:11 GMT
sw97
                       TN SuperUser
TRK 1.1.1 Parameters
8 Red Alm - I/O (Dec) [ 2500 / 10000]

9 Yel Alm - I/O (Dec) [ 2500 / 10000]

15 Q Depth - CBR [ 2678] (Dec)

18 Low CLP - CBR [ 100] (%)

19 High CLP - CBR [ 100] (%)
This Command: cnftrkparm 1.1.1
Which parameter do you wish to change:
```

**Table 1-23** Virtual Trunk Parameters

| Index | Parameter           | Description                                                                                                    |
|-------|---------------------|----------------------------------------------------------------------------------------------------|
| 8     | Red Alm - I/O (Dec) | Specifies a time period relating to when a trunk goes into red alarm and after it comes out of the alarm state. The alarm stems from a physical line problem rather than a statistical alarm. The purpose is to prevent the switch from rerouting the connections after a very brief problem or from prematurely informing switch software that the trunk is back in service. The implementation is:                     |
|       |                     | <ul> <li>The "into" alarm value is the time the card waits after a<br/>local, physical problem occurs before the card alerts<br/>switch software of the problem.</li> </ul>                                                                                                    |
|       |                     | <ul> <li>The "out of" alarm value is the time the card waits after a<br/>local, physical problem is cleared before the card alerts<br/>switch software that the problem no longer exists.</li> </ul>                                                                                                    |
| 9     | Yel Alm - I/O (Dec) | Specifies a time period relating to when a trunk goes into yellow alarm and after it comes out of the alarm state. The alarm stems from a physical line problem on a remote node rather than a statistical alarm. The purpose is to prevent the switch from rerouting the connections after a very brief problem or from prematurely informing switch software that the trunk is back in service. The implementation is: |
|       |                     | <ul> <li>The "into" alarm value is the time the card waits after a<br/>remote, physical problem occurs before the card alerts<br/>local switch software of the problem.</li> </ul>                                                                                                    |
|       |                     | <ul> <li>The "out of" alarm value is the time the card waits after a<br/>remote, physical problem is cleared before the card alerts<br/>local switch software that the problem no longer exists.</li> </ul>                                                                                                    |

**Virtual Trunk Parameters (Continued) Table 1-23** 

| Index | Parameter      | Description                                                                                                    |
|-------|----------------|----------------------------------------------------------------------------------------------------|
| 18    | Low CLP - CBR  | Specifies a percent of the CBR queue. When the number of cells in the queue falls below this percentage, the node stops discarding cells with CLP=1. The default of 100% disables the function, which causes the switch to discard all cells with CLP=1 regardless of the cell count in the queue. The reason the default is 100% is that, with CBR, congestion is not an expected condition. |
| 19    | High CLP - CBR | Specifies a percent of the CBR queue. When the number of cells in the queue reaches this percentage, the node begins to discard cells with CLP=1. The default of 100% disables the function, which causes the switch to discard all cells with CLP=1 regardless of the cell count in the queue. The reason the default is 100% is that, with CBR, congestion is not an expected condition.    |
| 19    | High CLP       | Specifies a percent of the transmit/receive CBR queue depth. When a transmit/receive threshold is exceeded, the node discards cells with CLP=1 in the connection until the VC queue level falls below the depth specified by Low CLP.                                                                                                    |

## **cnftrkstats (Configure Trunk Statistics Collection)**

The **cnftrkstats** command configures collection of statistics for a selected trunk.

#### Attributes

Jobs: Yes Log: Yes Lock: Yes Node Type: IPX, IGX, BPX

#### **Associated Commands**

dsptrkstatenf, dsptrkstathist

### **Syntax**

**cnftrkstats** <line> <stat> <interval> <e|d> [<samples> <size> <peaks>]

line> specifies the trunk to configure.

<stat> specifies the type of statistic to enable/disable.

<interval> specifies the time interval of each sample (1–255 minutes).

 $\langle e|d\rangle$ enables/disables a statistic. 'E' to enable; 'D' to disable.

specifies the number of samples to collect (1–255). [samples]

specifies the number of bytes per data sample (1, 2 or 4). [size]

[peaks] enables/disables collection of 10-second peaks. 'Y' enables; 'N' disables.

#### **Function**

The **cnftrkstats** command is primarily a debug command. It configures the collection of statistics for a physical or virtual trunk. After displaying all statistic types for the trunk, the system prompts for "statistic type." Enter the index number associated with the statistic.

Not all types of statistics are available for all lines. Unavailable selections appear in half-tone. Table 1-24 lists the types of statistics that are configurable for FastPacket T1 trunks and ATM T3 trunks. The subsequent figures show the screens associated with T1 packet trunks and T3 ATM trunks.

**Table 1-24 Trunk Statistics Types** 

| Categories of Statistics Types               | Categories of Statistics Types                                   |
|----------------------------------------------|------------------------------------------------------------------|
| Line faults                                  | Line errors and errored seconds                                  |
| Frame Slips and Loss                         | Path errors                                                      |
| Transmit packets dropped                     | Cell framing errors                                              |
| Packets transmitted for various packet types | EFCN packets transmitted to bus                                  |
| Packets dropped for various packet types     | Queue Service Engine (QSE) cells transmitted                     |
| Bursty data CLP packets and cells dropped    | Spacer packets transmitted and dropped for each of the 16 queues |
| Errored seconds                              | The number of seconds in which errors occurred.                  |

Figure 1-41 is the only screen for T1 trunks.

Figure 1-41 cnftrkstats-Configure T1 Trunk Statistics

| sw83           | TN SuperUser   | IPX 16 | 8.5        | Aug.      | 1 1997  | 14:42  | PST |
|----------------|----------------|--------|------------|-----------|---------|--------|-----|
| Line Statistic | Types          |        |            |           |         |        |     |
| 1) Bipolar Vi  | olations       | 18)    | Voice Pack | kets Tran | smitted |        |     |
| 3) Out of Fra  | mes            | 19)    | TS Packets | s Transmi | tted    |        |     |
| 4) Losses of   | Signal         | 20)    | NTS Packet | s Transm  | nitted  |        |     |
| 5) Frames Bit  | Errors         | 21)    | CC Packets | s Transmi | tted    |        |     |
| 6) CRC Errors  |                | 22)    | BDA Packet | s Transm  | nitted  |        |     |
| 9) Packet Out  | of Frames      | 23)    | BDB Packet | s Transm  | nitted  |        |     |
| 10) Packet CRC | Errors         | 24)    | Total Pack | cets Tran | smitted |        |     |
| 12) Tx Voice P | ackets Dropped | 25)    | BDA CLP Pa | ackets Dr | opped   |        |     |
| 13) Tx TS Pack | ets Dropped    | 26)    | BDB CLP Pa | ackets Dr | opped   |        |     |
| 14) Tx NTS Pac | kets Dropped   | 27)    | BDA EFCN E | kts Tran  | smitted |        |     |
| 15) Tx CC Pack | ets Dropped    | 28)    | BDB EFCN E | kts Tran  | smitted |        |     |
| 16) Tx BDA Pac | kets Dropped   | 149)   | Bdata A C  | CLP Packe | ts Tx t | o Line |     |
| 17) Tx BDB Pac | kets Dropped   | 150)   | Bdata B (  | CLP Packe | ts Tx t | o Line |     |
| Last Command:  | cnftrkstats 13 |        |            |           |         |        |     |
| Next Command:  |                |        |            |           |         |        |     |

The following screens, shown in Figure 1-42 through Figure 1-48, pertain to an ATM trunk (AIT card) on an IPX node. Other trunk types and cards have other parameters. To see the list of these, enter the command and continue from page to page without entering an index number.

Figure 1-42 cnftrkstats—Configure ATM Trunk Statistics (Screen 1)

sw83 TNSuperUser IPX 16 8.5 Aug. 1 1997 14:45 PST Line Statistic Types 3) Out of Frames 22) BDA Packets Transmitted 23) BDB Packets Transmitted 4) Losses of Signal 24) Total Packets Transmitted 10) Packet CRC Errors
24) Total Packets Transmitted
12) Tx Voice Packets Dropped
25) BDA CLP Packets Dropped
13) Tx TS Packets Dropped
26) BDB CLP Packets Dropped
14) Tx NTS Packets Dropped
27) BDA EFCN Pkts Transmitted
15) Tx CC Packets Dropped
28) BDB EFCN Pkts Transmitted
16) Tx BDA Packets Dropped
29) Line Code Violations
17) Tx BDB Packets Dropped
30) Line Errored Seconds
18) Voice Packets Transmitted
31) Line Severely Err Secs
19) TS Packets Transmitted
32) Line Parity Errors
20) NTS Packets Transmitted
33) Errored Seconds - Line
21) CC Packets Transmitted
34) Severely Err Secs - Line 10) Packet CRC Errors This Command: cnftrkstats 11 Continue?

Figure 1-43 cnftrkstats—Configure ATM Trunk Statistics (Screen 2)

| sw83        | TN        | SuperUser        | IPX 16 | 8.5        | Aug.      | 1 1997  | 14:46 | PST |
|-------------|-----------|------------------|--------|------------|-----------|---------|-------|-----|
| Line Statis | tic Type: | 5                |        |            |           |         |       |     |
| 35) Path Pa | rity Erro | ors              | 48)    | Tx Voice C | Cells Drp | od      |       |     |
| 36) Errored | Secs - 1  | Path             | 49)    | Tx TimeSta | amped Cel | ls Drpd |       |     |
| 37) Severel | y Err Se  | cs - Path        | 50)    | Tx NTS Cel | lls Dropp | ed      |       |     |
| 38) Severel | y Err Fra | ame Secs         | 51)    | Tx Hi-Pri  | Cells Dr  | pd      |       |     |
| 39) AIS Sig | nal Seco  | nds              | 52)    | Tx BData A | A Cells D | rpd     |       |     |
| 40) Unavail | . Seconda | 3                | 53)    | Tx BData E | Cells D   | rpd     |       |     |
| 41) BIP-8 C | ode Viola | ations           | 54)    | Voice Cell | ls Tx to  | line    |       |     |
| 42) Cell Fr | aming Er  | rored Seconds    | 55)    | TimeStampe | ed Cells  | Tx to 1 | n     |     |
| 43) Cell Fr | aming Se  | v. Err Secs.     | 56)    | NTS Cells  | Tx to li  | .ne     |       |     |
| 44) Cell Fr | aming Sed | c. Err Frame Sec | s 57)  | Hi-Pri Cel | lls Tx to | line    |       |     |
| 45) Cell Fr | aming Una | avail. Secs.     | 58)    | BData A Ce | ells Tx t | o line  |       |     |
| 46) ATM Cel | l Header  | HEC Errs         | 59)    | BData B Ce | ells Tx t | o line  |       |     |
| 47) Pkts. R | x from M  | uxbus            | 60)    | Half Full  | cells Tx  | to ln   |       |     |
|             |           |                  |        |            |           |         |       |     |
| This Comman | d: cnftrl | kstats 11        |        |            |           |         |       |     |
|             |           |                  |        |            |           |         |       |     |

Continue?

Figure 1-44 cnftrkstats—Configure ATM Trunk Statistics (Screen 3)

sw83 TNSuperUser IPX 16 8.5 Aug. 1 1997 14:47 PST Line Statistic Types 61) Full cells Tx to ln
62) Total Cells Tx to line
63) Tx Bdata A CLP Cells Drpd
64) Tx Bdata B CLP Cells Drpd
65) Bdata A EFCN Cells Tx ln
66) Bdata B EFCN Cells Tx ln
67) Half Full Cells Rx from ln
68) Full Cells Rx from line
69) Total Cells Rx from line
69) Total Cells Rx from line
69) Total Cells Rx from line
69) Total Cells Rx from line
69) Total Pkts Rx from line
70) Total pkts Rx from line
71) Rx Voice Pkts Dropped
72) Rx TS Pkts Dropped
84) Rx Bdata B EFCN Pkts Tx muxbus
86) Bdata B EFCN Pkts Tx muxbus
86) Bdata B EFCN Pkts Tx muxbus
86) Bdata B EFCN Pkts Tx muxbus
86) Bdata B EFCN Pkts Tx muxbus 61) Full cells Tx to ln 74) Rx Hi-pri Pkts Dropped 73) Rx NTS Pkts Dropped This Command: cnftrkstats 11 Continue?

Figure 1-45 cnftrkstats—Configure ATM Trunk Statistics (Screen 4)

| sw83          | TN      | SuperUser    | IPX 16 |    | 8.5    | Αι | ıg.  | 1   | 1997   | 14:48 | PST |
|---------------|---------|--------------|--------|----|--------|----|------|-----|--------|-------|-----|
| Line Statisti | c Types | 3            |        |    |        |    |      |     |        |       |     |
| 87) Total Pkt | s Tx to | muxbus       | 100)   | Rx | Spacer | 2  | Pkt  | s   | dropp  | ed    |     |
| 88) Rx voice  | cells o | drpd         | 101)   | Rx | Spacer | 3  | Pkt  | s   | dropp  | ed    |     |
| 89) Rx TimeSt | amped ( | Cells drpd   | 102)   | Rx | Spacer | 4  | Pkt  | s   | dropp  | ed    |     |
| 90) Rx NTS Ce | lls dro | opped        | 103)   | Rx | Spacer | 5  | Pkt  | s   | dropp  | ed    |     |
| 91) Rx Hi-pri | Cells   | dropped      | 104)   | Rx | Spacer | 6  | Pkt  | s   | dropp  | ed    |     |
| 92) Rx Bdata  | A Cells | dropped      | 105)   | Rx | Spacer | 7  | Pkt  | s   | dropp  | ed    |     |
| 93) Rx Bdata  | B Cells | dropped      | 106)   | Rx | Spacer | 8  | Pkt  | s   | dropp  | ed    |     |
| 94) Rx Bdata  | A CLP   | cells drpd   | 107)   | Rx | Spacer | 9  | Pkt  | s   | dropp  | ed    |     |
| 95) Rx Bdata  | B CLP   | cells drpd   | 108)   | Rx | Spacer | 10 | ) P} | cts | s drop | ped   |     |
| 96) Rx Spacer | CLP P   | kts drpd     | 109)   | Rx | Spacer | 11 | L P} | sts | s drop | ped   |     |
| 97) Spacer EF | CN Pkts | Tx to Muxbus | 110)   | Rx | Spacer | 12 | 2 P} | cts | s drop | ped   |     |
| 98) Frame Syn | c Erro  | rs .         | 111)   | Rx | Spacer | 13 | 3 P} | cts | s drop | ped   |     |
| 99) Rx Spacer | 1 Pkts  | s dropped    | 112)   | Rx | Spacer | 14 | l Pl | cts | s drop | ped   |     |
|               |         |              |        |    |        |    |      |     |        |       |     |

This Command: cnftrkstats 11

Figure 1-46 cnftrkstats—Configure ATM Trunk Statistics (Screen 5)

| sw83           | TN Sup      | erUser | IPX 16 | 8.5       | Aug.   | 1 1  | L997   | 14:49 | PST |
|----------------|-------------|--------|--------|-----------|--------|------|--------|-------|-----|
| Line Statistic | Types       |        |        |           |        |      |        |       |     |
| 113) Rx Space: | 15 Pkts d   | ropped | 126)   | Spacer 10 | Pkts   | Tx t | o Mux  | bus   |     |
| 114) Rx Space: | 16 Pkts d   | ropped | 127)   | Spacer 11 | Pkts   | Tx t | o Mux  | bus   |     |
| 115) Rx Space: | r Pkts drpd |        | 128)   | Spacer 12 | Pkts   | Tx t | o Mux  | bus   |     |
| 116) Spacer 0  | Pkts Tx to  | Muxbus | 129)   | Spacer 13 | Pkts   | Tx t | o Mux  | bus   |     |
| 117) Spacer 1  | Pkts Tx to  | Muxbus | 130)   | Spacer 14 | Pkts   | Tx t | o Mux  | bus   |     |
| 118) Spacer 2  | Pkts Tx to  | Muxbus | 131)   | Spacer 15 | Pkts   | Tx t | o Mux  | bus   |     |
| 119) Spacer 3  | Pkts Tx to  | Muxbus | 132)   | Spacer 16 | Pkts   | Tx t | o Mux  | bus   |     |
| 120) Spacer 4  | Pkts Tx to  | Muxbus | 133)   | Rx Voice  | QSE Ce | lls  | Tx     |       |     |
| 121) Spacer 5  | Pkts Tx to  | Muxbus | 134)   | Rx Time S | tamped | QSE  | E Cell | s Tx  |     |
| 122) Spacer 6  | Pkts Tx to  | Muxbus | 135)   | Rx NTS QS | E Cell | s Tx | ς      |       |     |
| 123) Spacer 7  | Pkts Tx to  | Muxbus | 136)   | Rx Hi Pri | ority  | QSE  | Cells  | Tx    |     |
| 124) Spacer 8  | Pkts Tx to  | Muxbus | 137)   | Rx BData  | A QSE  | Cell | ls Tx  |       |     |
| 125) Spacer 9  | Pkts Tx to  | Muxbus | 138)   | Rx Bdata  | B QSE  | Cell | ls Tx  |       |     |
| This Command:  | cnftrkstat  | s 11   |        |           |        |      |        |       |     |

Figure 1-47 cnftrkstats—Configure ATM Trunk Statistics (Screen 6)

| sw83   | TN              | SuperUser      | IPX 16   | 8     | .5 Aug       | g. 1 1997  | 15:02 PST |
|--------|-----------------|----------------|----------|-------|--------------|------------|-----------|
| Line S | tatistic Types  |                |          |       |              |            |           |
| 139) R | x BData A EFCN  | QSE Cells Tx   | 152      | ) Cel | l Framing Ye | el Transit | ions      |
| 140) R | x BData B EFCN  | QSE Cells Tx   | 153      | ) AIS | Transition   | Count      |           |
| 141) F | EBE Counts      |                | 161      | ) CGW | Packets Rx   | From IPX   | Net       |
| 142) F | ERR Counts (M   | or F bit)      | 162      | ) CGW | Cells Tx to  | o Line     |           |
| 143) C | ell Framing FE  | BE Err Secs    | 163      | ) CGW | Frms Relaye  | ed to Line | 2         |
| 144) C | ell Framing FE  | BE Sev. Err. S | ecs. 164 | ) CGW | Aborted Fra  | ames Tx to | Line      |
| 145) C | ell Framing FE  | BE Counts      | 165      | ) CGW | Dscd Pkts I  | From Abted | d Frms    |
| 146) C | ell Framing FE  | Counts         | 166      | ) CGW | 0-Lngth Fr   | ns Rx from | n Line    |
| 147) A | TM CRC Errored  | Seconds        | 167      | ) CGW | Packets Tx   | to IPX Ne  | et        |
| 148) A | TM CRC Severely | y Err. Secs.   | 168      | ) CGW | Cells Rx fi  | rom Line   |           |
| 149) B | data A CLP Pacl | kets Tx to Lin | e 169    | ) CGW | Frms Relaye  | ed from Li | ine       |
| 150) B | data B CLP Pacl | kets Tx to Lin | e 170    | ) CGW | Aborted Fr   | ns Rx From | n Line    |
| 151) Y | ellow Alarm Tra | ansition Count | 171      | ) CGW | Dscd Cells   | From Abte  | ed Frms   |
| mbia C | ommond: anfinit | atota 11       |          |       |              |            |           |
| THIS C | ommand: cnftrks | stats II       |          |       |              |            |           |

Figure 1-48 cnftrkstats—Configure ATM Trunk Statistics (Screen 7)

This Command: cnftrkstats 11

sw83 TNSuperUser IPX 16 8.5 Aug. 1 1997 14:51 PST Line Statistic Types 172) CGW Bd CRC32 Frms Rx from Line
185) OAM Valid OAM Cells Rx
173) CGW Bd Lngth Frms Rx from Line
186) OAM Loopback Cells Rx
174) CGW Bd CRC16 Frms Rx from IPX
187) OAM AIS Cells Rx
175) CGW Bd Length Frms Rx from IPX
188) OAM FERF Cells Rx
176) CGW 0-Length Frms Rx from IPX
189) OAM RTD Cells Rx
177) OAM Valid OAM Cells Tx
190) OAM RA Cells Rx 176) CGW 0-Length Frms RX IIOW III 177) OAM Valid OAM Cells TX 190) OAM RA Cells RX 178) OAM Loopback Cells TX 191) OAM Invalid OAM Cells RX 192) OAM CC Cells RX 180) OAM FERF Cells Tx 181) OAM RTD Cells Tx 182) OAM RA Cells Tx 183) OAM Invalid Supv Packets Rx 184) OAM CC Cells Tx

# **cnftstparm (Configure Card Self Test Parameters)**

The **cnftstparm** command sets parameters for the internal diagnostic self tests that can be performed for each card type in the node.

#### Attributes

Jobs: Yes Log: Yes Lock: Yes Node Type: IPX, IGX, BPX

### **Associated Commands**

cnfdiagparm, dspcderrs, prtcderrs, tststats

#### **Syntax**

**cnftstparm** <tp> <freq> <s\_e> <s\_inc> <s\_thr> <s\_to> <b\_e> <b\_inc> <b\_thr>

<tp> specifies the card type.

<freq> specifies the time between the finish of one test and the start of the

next (in seconds; default is card-dependent). 1 sec-65535secs

enables/disables the card self test. 'E' to enable; 'D' to disable.  $\langle s_e \rangle$ 

specifies the threshold counter increment for self test failures. Counter <s\_inc>

for each card-type: each failure increments. Default 100.

<s thr> specifies the failure threshold for self tests. Default 300.

<s\_to> specifies time to wait for a self test response (in seconds). How long to

wait for a response is card dependent

<b\_e> enables/disables the card background test. 'E' to enable; 'D' to disable.

Available tests are card dependent, and some not enabled

<b\_inc> specifies the threshold counter increment for background test failures.

<b\_thr> specifies the failure threshold for background tests.

#### **Function**

This command sets internal diagnostic, self-test parameters. Upon command entry, the system displays a two-page screen illustrating each of the various card types equipped in the node along with their self test parameters. Each card has two tests: a diagnostic self-test and a background test. The self-test affects the normal operation of the card. The background test can execute while the card is carrying traffic.

The following is a list of the configurable test parameters for each card type:

- Frequency For Test Execution (sec)
- Enable/Disable Self Test (e or d)
- Self Test Failure Increment
- Self Test Failure Threshold
- Timeout For Self Test (sec)
- Enable/Disable Background Test (e or d)
- **Background Test Failure Increment**
- Background Test Failure Threshold

After **cnftstparm** is entered, Figure 1-49 shows the first page of the display.

Figure 1-49 cnftstparm—Parameters on a BPX Node

| sw45    |      | TN Super | User    | BPX 1  | 5 8.5   | Aug. 27 1997 | 16:04 PD  | T      |
|---------|------|----------|---------|--------|---------|--------------|-----------|--------|
| Card    | Test |          | Self Te | est    |         | Backgr       | ound Test |        |
| Type    | Freq | Enable   | Inc     | Thresh | Timeout | Enable       | Inc       | Thresh |
|         |      |          |         |        |         |              |           |        |
| BCC     | 90   | Enabled  | 100     | 300    | 300     | N/A          | 100       | 300    |
| ASM     | 300  | Disabled | 100     | 300    | 60      | N/A          | 100       | 300    |
| BNI-T3  | 300  | Enabled  | 100     | 300    | 150     | N/A          | 100       | 300    |
| BNI-E3  | 300  | Enabled  | 100     | 300    | 150     | N/A          | 100       | 300    |
| ASI-E3  | 900  | Enabled  | 100     | 300    | 800     | Enabled      | 100       | 300    |
| ASI-T3  | 900  | Enabled  | 100     | 300    | 800     | Enabled      | 100       | 300    |
| ASI-155 | 900  | Enabled  | 100     | 300    | 800     | Enabled      | 100       | 300    |
| BNI-155 | 300  | Enabled  | 100     | 300    | 150     | N/A          | 100       | 300    |
| BXM     | 2000 | Disabled | 100     | 300    | 1800    | Enabled      | 100       | 300    |

Last Command: cnftstparm

Next Command:

To see the second screen, enter "y" at the Continue prompt.

# **cnfuiparm (Configure User Interface Parameters)**

The **cnfuiparm** command sets various control terminal user interface parameters.

#### Attributes

Jobs: No Log: Yes Lock: Yes Node Type: IPX, IGX, BPX

### **Associated Commands**

cnfnodeparm

## **Syntax**

cnfuiparm <parameter number> <value>

<parameter number> specifies the index number of the parameter to set. (See Table .)

<value> specifies the new parameter value to enter.

#### **Function**

This command lets you set user interface parameters for the control terminal on the local node. It may be necessary to change these parameters in special circumstances, such as when you need to observe a screen for a long period of time or when modem password protection makes logging in difficult. Table 1-25 lists the user interface parameters. Figure 1-50 illustrates the associated display.

**Table 1-25 User Interface Parameters** 

| No. | Parameter           | Description                                                                                          | Default *  |
|-----|---------------------|----------------------------------------------------------------------------------------------------|------------|
| 1   | Logout Time         | Idle time before a local user is logged out (0=never).                                               | 20 minutes |
| 2   | VT Logout Time      | Idle time before a virtual terminal user is logged out.                                              | 4 minutes  |
| 3   | Prompt Time         | Idle time before a parameter prompt times out.                                                       | 2 minutes  |
| 4   | Command Time        | Idle time before a continuous command times out.                                                     | 3 minutes  |
| 5   | UID Privilege Level | Privilege level of User ID allowed to use control terminal. The default is 6, the lowest user-level. | 6          |
| 6   | Input Char Echo     | If enabled, characters are echoed as you type them.                                                  | enabled    |
| 7   | Screen Update Time  | The time between screen updates.                                                                     | 2 seconds  |

Enter parameter index:

Figure 1-50 cnfuiparm—Configure User Interface Parameters

sw83 TN SuperUser IPX 16 8.5 Aug. 1 1997 17:01 PST 1. Logout Time ...... No Timeout 2. VT Logout Time ...... 4 minutes 3. Prompt Time ..... 60 seconds 4. Command Time ...... 3 minutes 5. UID Privilege Level ... 6 6. Input Character Echo .. Enabled 7. Screen Update Time .... 2 seconds This Command: cnfuiparm

# cnfuvmchparm

Configures default parameters for a channel or range of channels on a UVM. The parameters are:

- Voice codec unit (VCU) level
- PCM interface unit (PIU) level
- VAD threshold
- Modem threshold

See Table 1-26 for an explanation of the preceding UVM channel parameters.

### Full Name

Configure UVM channel parameters

## **Syntax**

cnfuvmchparm <channel(s)> <value>

### **Related Commands**

none

### Attributes

0 Privilege Jobs Yes Yes Log

**IGX** Node

Lock Yes

## Example 1

cnfuvmchparm 7.1.1

## Description

Configure the parameters for channels 1–23 on port 1 of the UVM in slot 7.

## System Response

| sw109    | VT     | Su    | ıperUse | r    | IGX | 16 | 8.5 Au | ıg. 26 | 1997 | 17:25 | PST |
|----------|--------|-------|---------|------|-----|----|--------|--------|------|-------|-----|
| From     | Parame | eter: |         |      |     |    |        |        |      |       |     |
|          | VCU    | PIU   | VAD     | mdm  |     |    |        |        |      |       |     |
| 7.1.1    | lvl    | lvl   | thld    | thld | 5   | 6  | 7      | 8      | 9    | 10    | 11  |
| 7.1.1-23 | 6      | 6     | 40      | 40   | 0   | 0  | 0      | 0      | 0    | 0     | 0   |
| 7.2.1-23 | 6      | 6     | 40      | 40   | 0   | 0  | 0      | 0      | 0    | 0     | 0   |

```
This Command: cnfuvmchparm 7.1.
```

Enter VCU Noise Level/-10dB [0-15]:

**Table 1-26** cnfuvmchparm-Parameters

| Parameter | Description                                                                                                    |
|-----------|----------------------------------------------------------------------------------------------------|
| channel   | Specifies the channel or range of channels.                                                                                                    |
| value     | "Value" consists of the following parameters:                                                                                                    |
|           | VCU is the Voice codec unit. The value for this parameter is a noise level placed in a voice packet that is added in case a voice packet is dropped. The value you can enter is a multiplier for the base noise level of -10 dB. The range is 1 - 15 (multiplied by -10 dB). For example, if you enter 6, the level of noise placed in a replacement packet is -60 dB. |
|           | PIU is the PCM interface unit. This feature performs a resampling and injects noise in case of lost packets. The range is 1 - 15 (multiplied by -10 dB). For example, if you enter 6, the level of noise placed in a replacement packet is -60 dB.                                                                                                    |
|           | VAD is the Voice Activity Detection threshold. If the deciBel level falls below the specified limit, no packets are transmitted. The range is 0 - 65535 and is a multiplier of -1 dB, but typical values are around 30–40.                                                                                                    |
|           | Modem threshold is a threshold for modem tone detection. Below this threshold, the tone is ignored (or "not detected"). The range is 0–255 and is a multiplier of -1 dB, but typical values are around 30–40.                                                                                                    |
|           | All the other values appear as numbered columns. These are placeholders reserved for future development.                                                                                                    |

## cnfvchparm (Configure Voice Channel Parameter)

The **cnfvchparm** command modifies CDP or CVM voice channel parameters.

#### Attributes

Jobs: Yes Log: Yes Lock: Yes Node Type: IPX, IGX

#### **Associated Commands**

enfedpparm, dspehan

### **Syntax**

**cnfvchparm** <*channel(s)*> <*parameters*>

channel(s) Specifies the voice channel number(s) to configure.

parameters Specifies values for the voice parameters (Table 1-26 lists parameters).

#### **Function**

The **cnfvchparm** command specifies voice card parameters for:

- Voice Activity Detection (VAD)
- Background noise injection
- VF channel loss
- Echo suppression
- Modem detection

Table 1-27 lists the voice parameters you can specify with **cnfvchparm**. Table 1-28 lists some calculated examples for a *sample delay* for VAD and non-VAD connections.

Different versions of firmware for the CDP and CVM present different ways of specifying the level of background noise you can select to cover awkward periods of silence at the ends of voice connections. For cards with Model A firmware, you specify the actual level in dBm (deciBels) or dBrnC0. For Model A cards, you can specify the noise levels with a granularity of 0.1 dBm or dBrnC0. For cards with Model B firmware, you enter a number that maps to a noise level. Table 1-29 lists the numbers that correspond to the levels of injected background noise for Model B firmware.

The screen displays in Example 1 and Example 2 illustrate **cnfvchparm** applied to a Model A CDP and a Model B CDP, respectively. The display for Model A cards shows the deciBel level of the injected noise. The display for the Model B shows the number that corresponds to a deciBel (or dBrnC0) level of background noise.

After you enter cnfvchparm, the system displays "Enter channel(s)." After you enter the parameters, the system requests confirmation by displaying "Reconfigure active CDP channels? (y/n)."

Without the **cnfvchparm** command, the other ways to re-configure channels are:

- By switching cards
- By deleting then re-adding connections

**Table 1-27 VF Channel Parameters** 

| Parameter                            | Description                                                                                                    | Default  |
|--------------------------------------|----------------------------------------------------------------------------------------------------|----------|
| Sample delay for VAD connections     | Adds processing to speech information to prevent front-end clipping due to speech detector latency. One increment is 125 µsecs. See Table 1-28.                                                                                                    | A8 (H)   |
| Sample delay for non-VAD connections | Same for non-VAD circuits.                                                                                                    | 01 (H)   |
| Background Noise                     | Sets the level of background noise the far-end card adds to the connection while it receives no voice packets. For Model A firmware, specify levels in actual decibels in 0.1 dB increments. For Model B firmware, see Table 1-29.                                                                                                    | 2 (H)    |
| High Pass Filter mode                | Enables/disables high-pass filter to assist in VAD and modem detect.                                                                                                    | enabled  |
| Floating Priority mode               | When enabled, sets higher priority for modem detection on "c" and "v" channels. Effectively changes the trunk queue for the channel.                                                                                                    | enabled  |
| V.25 modem detect mode               | Enables/disables V.25 modem-detect mode. The default is enabled with "detect-64K," which specifies that a 2100 Hz tone indicates the presence of V.25-type modem. The options with V.25 modem detect are "disable," "32" for 32K upgrade, and "64" for 64K upgrade. Enter "32" for fax transmission at 32 Kbps FAX Optimized ADPCM. Use the default "64" for fax transmission at 64 kbps PCM. | enabled  |
| 32K                                  | Auto-upgrade line to 32 Kbps ADPCM when a 32K modem is detected.                                                                                                    | disabled |
| 64K                                  | Automatically upgrade line to 64 Kbps clear channel PCM when a high speed modem is detected.                                                                                                    | enabled  |

**Table 1-28 Sample Delay Parameter** 

| Delay for VAD and Non-VAD | Delay       |
|---------------------------|-------------|
| 01                        | 0.125 msec. |
| 50                        | 10 msec.    |
| A8                        | 21 msec.    |

**Table 1-29** Injected Noise Levels for Model B

| Parameter 3 | Injected Noise Level                                                                                                   |
|-------------|----------------------------------------------------------------------------------------------------|
| 00          | Dynamically set noise level to match the noise detected at the other end. Requires Model B firmware on the CDP or CVM. |
| 0           | 0 dBrnC0 or –90 dBm                                                                                                    |
| 1           | 18 dBmC0 or –70 dBm                                                                                                    |
| 2           | 21 dBmC0 or –67 dBm                                                                                                    |
| 3           | 23 dBmC0 or –65 dBm                                                                                                    |
| 4           | 25 dBmC0 or –63 dBm                                                                                                    |
| 5           | 27 dBmC0 or –61 dBm                                                                                                    |
| 6           | 30 dBmC0 or –58 dBm                                                                                                    |
| 7           | 49 dBmC0 or –39 dBm                                                                                                    |

## Example 1 cnfvchparm for Model A

| sw110                    |      | TN Su    | perUser |     | IGX 16 | 8.5 Aug.     | 6 1997 | 17:43 P    | DT    |
|--------------------------|------|----------|---------|-----|--------|--------------|--------|------------|-------|
| CDP Models<br>UVM Models |      |          |         |     |        | None<br>None |        | All<br>All |       |
|                          | Samp | le Delay | Bkgnd   |     |        | Echo Suppr   | ession | V.25       | Xmit  |
| From 14.1                | VAD  | Non-VAD  | Noise   | HPF | Float  | Function     | Loss   | Detect     | Delay |
| 14.1-15                  | A8   | 01       | 67      | ON  | ON     | ON           | ON     | 64K        | 5     |
| 14.17-24                 | A8   | 01       | 67      | ON  | ON     | ON           | ON     | 64K        | 5     |

```
This Command: cnfvchparm 14.1-6 A8 1 67 e e e e
```

V.25 Modem detect, 'd' - disable, '32' - 32K upgrade, '64' - 64K upgrade:

## Example 2 cnfvchparm for Model B

| sw83 TN     | Super | rUser   | IPX   | 16   | 8.5   | Aug.     | 1 1997 | 7 17:01 | PST   |
|-------------|-------|---------|-------|------|-------|----------|--------|---------|-------|
| CDP Models  | All   |         |       |      |       | None     |        |         | All   |
| Sample Dela | ау    |         | Bkgnd | Echo | Suppr | ression  | V.25   | Xmit    |       |
| From 11.1   | VAD   | Non-VAD | Noise | HPF  | Float | Function | Loss   | Detect  | Delay |
| 11.1-15     | A8    | 01      | 2     | ON   | ON    | ON       | OI     | NO N    | 5     |
| 11.17-31    | A8    | 01      | 2     | ON   | ON    | ON       | OI     | N ON    | 5     |

This Command: cnfvchparm

Next Command:

# cpyfpmap (Copy FastPAD Map Table)

The **cpyfpmap** command copies the FastPAD map table from one FastPAD port to another.

### Attributes

Jobs: No Log: No Lock: Yes Node Type: IPX, IGX

### **Associated Commands**

cnffpmap

### **Syntax**

**cpyfpmap** <source slot.port> <nodename> <destination slot.port>

<source slot.port> specifies the FTC port to copy from.

<nodename> specifies the nodename.

specifies the FTC port to copy to. <destination slot.port>

#### **Function**

This command copies a FastPAD map table from one FastPAD port to another FastPAD port. When you enter this command, the system responds as shown in Figure 1-51.

#### Figure 1-51 cpyfpmap—Configure FastPAD Map Table

8.5 Aug. 30 1997 10:05 PST cc7 VT SuperUser IPX 32

Last Command: 31.2 cc5 31.1

Next Command:

# dchst (Display Channel Status)

The dchst command displays CDP or CVM card parameters.

### Attributes

Jobs: No Log: No Lock: Yes Node Type: IPX, IGX

### **Associated Commands**

cnfcdpparm

# **Syntax**

**dchst** <channel> [interval]

<channel(s)> specifies the voice channel number(s) to configure.

<interval> specifies the refresh time for the data (1–60 sec.)

### **Function**

This command displays state information for a CDP or CVM channel used for a specific connection. The interval parameter specifies the refresh time for the data. It defaults to 5 seconds. The Transmit and Receive dBm0 for both CDP or CVM indicate the input (towards the circuit line) and output power (from the circuit line) levels for the channel. Modem state indicates whether modem-detect is on or off.

Table 1-30 lists the parameters for the CDP or CVM card. Figure 1-52 illustrates the system display for a CDP or CVM.

**Table 1-30 Display Channel Status Parameters for CDP or CVM** 

| Register | Byte        | Parameter                    | Description                                                 |
|----------|-------------|------------------------------|-------------------------------------------------------------|
| 0        | high        | zcr total                    | Zero Crossing Total                                         |
|          | low         | signal state mem             | Signal State Memory                                         |
| 1        | high        | hpf z1 hi-hi                 | High-Pass Filter                                            |
|          | low         | hpf z1 hi-lo                 | High-Pass Filter                                            |
| 2        | high        | sam - hi                     | Encoded Voice Sample                                        |
|          | low         | sam - lo                     | Encoded Voice Sample                                        |
| 3        | high<br>low | vad state-hi<br>vad state-lo | Voice Activity Detector state Voice Activity Detector state |
| 4        | high        | sil cnt                      | Silent Count                                                |
|          | low         | mad signal state             | Modem Activity Detector Signal State                        |
| 5        | high        | mad wnd cnt                  | Modem Activity Detector Wnd. Count                          |
|          | low         | mad fail cnt                 | Modem Activity Detector Fail Count                          |
| 6        | high        | mad state-hi                 | Modem Activity Detector state                               |
|          | low         | mad state-lo                 | Modem Activity Detector state                               |

Figure 1-52 dchst—Display Channel Status

```
alpha
                TRM
                          SuperUser
                                         Rev: 8.5 Aug. 14 1997 16:30 PST
CDP state display for channel 11.1
                                                                    Snapshot
Transmit dBm0:
Receive dBm0:
Register 0 =
Register 1 =
Register 2 =
Register 3 =
Register 4 =
Register 5 =
Register 6 =
Last Command: dchst 11.1
Next Command:
```

# diagbus (Diagnose Failed Bus)

The diagbus command is used to diagnose a failed IPX MUXBUS.

### Attributes

Jobs: No Log: Yes Lock: Yes Node Type: IPX, IGX

### **Associated Commands**

none

# **Syntax**

diagbus

### **Function**

This command runs detailed diagnostics to isolate MUXBUS problems to a failed card or bus. It is used when a minor alarm is indicated and displaying the alarm (dspalms) screen indicates the message "bus needs diagnosis."

This command can only be run locally with a terminal connected directly to the CONTROL port or remotely from a modem connection. It can not be executed through a VT (virtual terminal) command or when the node's CONTROL port is configured for StrataView mode.

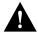

**Caution** This command may cause a major disruption in service on all lines and connections and should only be run at a time when this can be tolerated.

Performing this test can result in a major disruption in the operation of the node. It should not be performed except as a last resort. To fully isolate the failure may require manual removal of cards, including controller cards etc. For this reason, the command may not be executed over a Virtual Terminal connection.

If the test is successful, and no problems found, the system displays:

Both buses are OK

Otherwise, the system displays various messages to the operator for additional steps to perform in isolating the problem. These messages depend on the results of the diagnostics testing.

# drtop (Display Route Op Table)

The **drtop** command displays the routing table from the local node to each connected remote node.

### Attributes

Jobs: No Log: No Lock: No Node Type: IPX, IGX, BPX

### **Associated Commands**

dsptrkcons

# **Syntax**

drtop

### **Function**

The drtop command displays the routing table from the local node to each remote node to which it connects. It shows how NPC/B.C. traffic is routed to other nodes in the network. Use **drtop** to find which trunks are used to send control cells/packets to other nodes.

The display includes remote node name, number of hops to the remote node, the trunk(s) used, and number of satellite hops if any, and the number of unused DS0s (open space) if any on the route. Figure 1-53 illustrates the display.

Figure 1-53 drtop—Display Route Op Table

| pubsipx2    | VT SuperU   | ser     | IPX 32  | 8.5      | Aug. 2 1997 | 02:27 GMT  |
|-------------|-------------|---------|---------|----------|-------------|------------|
| Node Number | Node Name   | Hops To | Via Trk | SAT Hops | No HP Hops  | Open Space |
| 1           | D1.pubsbpx1 | 2       | 6       | 0        | 0           | 3          |
| 2           | D1.pubsigx1 | 3       | 6       | 0        | 0           | 3          |
| 3           | D1.pubsipx2 | 0       | 0       | 0        | 0           | 0          |
| 5           | D1.pubsipx1 | 1       | 6       | 0        | 0           | 24         |
| 7           | D1.pubsipx3 | 2       | 6       | 0        | 0           | 24         |
|             |             |         |         |          |             |            |

Last Command: drtop

# dspasich (Display ASI Channel Routing Entry)

The **dspasich** command displays the ATM channel routing entries for an ASI card.

### Attributes

Jobs: No Log: No Lock: Yes Node Type: BPX

### **Associated Commands**

None

# Syntax

dspasich <line> <channel>

line> specifies the line in the format slot.port.

<channel> specifies the channel in the format vpi.vci.

### **Function**

This command displays the routing entries for an ASI card shown in Figure 1-54.

#### Figure 1-54 dspasich—Display ASI Channel Routing Entry

```
8.5 May 24 1997 21:09 GMT
 pubsbpx1
                                                 VT
                                                                  SuperUser
                                                                                                                                BPX 15
 ASI Channel Configuration Query & Display
 Slot.port.lcn:5.1.1
 Status: Added
                                                                                        BF hdr: 4145 9002 8012 0501 8640 0000 2DEB
Status: Added BF hdr: 4145 9002 8012 0501 8640 0000 2DEB

[00] BF tp: 4 [11] VCI: 00000064 [22] UPC CDV: 0 [33] FST up: 0

[01] Pri SDA: 5 [12] Con tp: VC [23] UPC CIR: 500 [34] FST dn: 0

[02] Dst Prt: 1 [13] Rmt tp: ASI [24] UPC CBS: 1000 [35] FST fdn: 0

[03] Dst lcn: 2 [14] Srv tp: VBR [25] UPC IBS: 0 [36] FST rmx: 0

[04] BCF tp: 0 [15] Gen AIS: N [26] UPC MFS: 200 [37] Q max:64000

[05] Qbin#: 12 [16] Mcst: 0 [27] CLP enb: Y [38] EFCI: 100

[06] BF VPI: 64 [17] Mc grp: 1 [28] FST enb: N [39] CLP hi: 100

[07] BF VCI: 0 [18] & msk: 0000000F [29] FST MIR: 500 [40] CLP lo: 100

[08] Pl Cls: 0 [19] | msk: 06400640 [30] FST PIR: 500 [41] BCM: N

[09] Rmt lp: N [20] Prt QBN: 2 [31] FST QIR: 500 [42] Inhibit:N

[10] VPI: 00000064 [21] UPC GCR: 0 [32] QIR TO: 0 [43] UPC enb:Y
```

Last Command: dspasich 5.1 1 N

# dspbuses (Display Bus Status)

Displays the available MUXBUS or CELLBUS bandwidth. The display does not dynamically receive updates and is therefore a snapshot. The dspbuses command lists the dedicated and pooled bandwidth units as well as the status of the available MUXBUS.

### Attributes

Jobs: No Log: No Lock: No Node Type: IPX, IGX, BPX

### **Associated Commands**

cnfbus

# **Syntax**

dspbuses

### **Function**

This command displays the available MUXBUS bandwidth. The display is not updated and is referred to as a snapshot. The command lists the dedicated and pooled bandwidth units as well as the status of the available MUXBUS or CELLBUS. Figure 1-55 illustrates the dspbuses display on a BPX node. Figure 1-56 illustrates the **dspbuses** display on an IGX node

#### Figure 1-55 dspbuses on a BPX Switch

```
bpx1
                               BPX 15
                                          8.5 July 2 1997 13:22 GMT
                SuperUser
                              Bus Status
Bus A (slot 7): Active - OK
Bus B (slot 8): Standby - OK
Last Command: dspbuses
Next Command:
```

#### Figure 1-56 dspbuses on an IGX Switch

TN SuperUser BPX 15 8.4.0j July 2 1997 13:22 GMT pubsbpx1

Bus Status

Bus A (slot 7): Active - OK Bus B (slot 8): Standby - OK

Last Command: dspbuses

# dspcardstats (Display BXM Card Statistics)

The dspcardstats command displays the collected BXM card statistics for the selected node slot.

### Attributes

Jobs: Yes Log: Yes Lock: Yes Node Type: BPX

### **Associated Commands**

cnfslotstats

# **Syntax**

dspcardstats <slot number>

<slot number> specifies the shelf and slot.

### **Function**

This command displays all card statistics for an active BXM card in the current node. Refer to Figure 1-57 illustrates screen displayed after entering the dspcardstats command.

Figure 1-57 dspcardstats-Display BXM Card Statistics

| sw59 TN Super<br>ASI-T3 12 Status: Cl |   |    | 8.5 Date/Time Not Set Clrd: Date/Time Not |
|---------------------------------------|---|----|-------------------------------------------|
| Type Count ETS Stat                   |   | pe | 0114 2400, 110 1.00                       |
| utopia-2 discard count                | 0 | 0  |                                           |
| utopia-2 misalign count               | 0 | 0  |                                           |
| atm fr. pyld parity err               | 0 | 0  |                                           |
| bfr hdr parity err                    | 0 | 0  |                                           |
| null bfrm header err                  | 0 | 0  |                                           |
| brame hoq req t/o                     | 0 | 0  |                                           |
| poll bus parity err                   | 0 | 0  |                                           |
| bfr queue parity err                  | 0 | 0  |                                           |
| bfr bip16 parity err                  | 0 | 0  |                                           |
| mc addr tbl parity err                | 0 | 0  |                                           |
| eap arfd pndg err                     | 0 | 0  |                                           |

This Command: dspcardstats 12

Continue?

# dspcderrs (Display Card Errors)

The dspcderrs command displays detailed card failure information resulting from card diagnostics testing at the local node.

#### Attributes

```
Jobs: No Log: No Lock: No Node Type: IPX, IGX, BPX
```

# **Associated Commands**

clrcderrs, prtcderrs

### Syntax

dspcderrs [<slot>]

[<slot>]specifies the shelf slot in the local node.

### **Function**

This command displays a history of card failures associated with a specified slot. If no argument is specified, a summary is displayed, indicating which slots have failures recorded against them. The command displays the results of the self tests and background tests as well as the total hardware

To clear the card error counters, use the **clrcderrs** command. To obtain a hard copy of the report, use the **prtcderrs** command. Figure 1-58 illustrates the command display.

Figure 1-58 dspcderrs—Display Card Errors

```
Sw83
            TN
                SuperUser
                             IPX 16
                                       8.5
                                             Aug. 1 1997 17:56 PST
AIT in Slot 11 : 176767 Rev AEF Failures Cleared: Aug. 19 1997 11:25:29 PST
----- Records Cleared: Aug. 20 1997 13:14:03 PST
Self Test Threshold Counter: 0 Threshold Limit: 300
Total Pass: 0 Total Fail: 0
                                           Total Abort: 0
First Pass:
                                Last Pass:
First Fail:
                                Last Fail:
Hardware Error Total Events: 0
                                Threshold Counter: 0
First Event:
                                Last Event:
Last Command: dspcderrs 11
Next Command:
```

# dspcftst (Display Comm. Fail Test Pattern)

The dspcftst command displays the test pattern used for the communications fail test.

### Attributes

Jobs: No Log: No Lock: No Node Type: IPX, IGX, BPX

### **Associated Commands**

cnfcftst

# **Syntax**

dspcftst

### **Function**

This command displays the test pattern used to test the controller communication path to a node that does not respond to normal controller traffic. The test pattern defaults to an alternating 8-byte sequence of 00 and FF. Refer to cnfcftst command for other patterns and how to reconfigure this pattern. Figure 1-59 illustrates the command display.

Figure 1-59 dspcftst-Display Comm. Fail Test Pattern

| sw83      |      | TI    | N Supe  | erUs | er | IPX  | 16  | 8.5 | ž    | Aug. | 1 1997 | 17:5 | 57 PS | ST |
|-----------|------|-------|---------|------|----|------|-----|-----|------|------|--------|------|-------|----|
| Comm Fail | l Te | st Pa | attern. |      |    |      |     |     |      |      |        |      |       |    |
| Byte      | 0:   | FF    | Byte    | 12:  | 00 | Byte | 24: | FF  | Byte | 36:  | 00     | Byte | 48:   | FF |
| Byte      | 1:   | FF    | Byte    | 13:  | 00 | Byte | 25: | FF  | Byte | 37:  | 00     | Byte | 49:   | FF |
| Byte      | 2:   | FF    | Byte    | 14:  | 00 | Byte | 26: | FF  | Byte | 38:  | 00     | Byte | 50:   | FF |
| Byte      | 3:   | FF    | Byte    | 15:  | 00 | Byte | 27: | FF  | Byte | 39:  | 00     | Byte | 51:   | FF |
| Byte      | 4:   | 00    | Byte    | 16:  | FF | Byte | 28: | 00  | Byte | 40:  | FF     | Byte | 52:   | 00 |
| Byte      | 5:   | 00    | Byte    | 17:  | FF | Byte | 29: | 00  | Byte | 41:  | FF     | Byte | 53:   | 00 |
| Byte      | 6:   | 00    | Byte    | 18:  | FF | Byte | 30: | 00  | Byte | 42:  | FF     | Byte | 54:   | 00 |
| Byte      | 7:   | 00    | Byte    | 19:  | FF | Byte | 31: | 00  | Byte | 43:  | FF     | Byte | 55:   | 00 |
| Byte      | 8:   | FF    | Byte    | 20:  | 00 | Byte | 32: | FF  | Byte | 44:  | 00     | Byte | 56:   | FF |
| Byte      | 9:   | FF    | Byte    | 21:  | 00 | Byte | 33: | FF  | Byte | 45:  | 00     | Byte | 57:   | FF |
| Byte      | 10:  | FF    | Byte    | 22:  | 00 | Byte | 34: | FF  | Byte | 46:  | 00     | Byte | 58:   | FF |
| Byte      | 11:  | FF    | Byte    | 23:  | 00 | Byte | 35: | FF  | Byte | 47:  | 00     | Byte | 59:   | FF |
|           |      |       |         |      |    |      |     |     |      |      |        |      |       |    |

Last Command: dspcftst

# dspchan (Display Channel Configuration)

The dspchan command displays the configuration of various IPX or IGX voice channels.

### Attributes

Jobs: No Log: No Lock: No Node Type: IPX, IGX

### **Associated Commands**

cnfcdpparm

# **Syntax**

dspchan <channel>

<channel> specifies the voice channel connection to display.

### **Function**

This command displays the configuration of IPX or IGX voice channels. It is primarily a debug command and allows inspection of the data structure defining a channel. Parameters for voice and signalling processing on a CDP or CVM voice channel are displayed by this command. Table 1-31 lists the parameters. Many of these parameters are also displayed elsewhere. Figure 1-60 illustrates the command display.

**Table 1-31 Voice Channel Configuration Parameters** 

| Parameter | Parameter   | Parameter  | Parameter     |
|-----------|-------------|------------|---------------|
| VC Index  | Dial Type   | TX Sig     | iec converge. |
| In Loss   | TX A–D bit  | RX Sig     | Hi Pass F     |
| Out Loss  | RX A–D bit  | Clr Chn    | es loss       |
| Chan Type | Signalling  | Sig Rate   | Fmodem        |
| Sig. Intg | Echo supr   | PLY MSBhx  | ADV           |
| Xmt. dlay | Wink Puls   | PLY LSBhx  | Cond ID       |
| Smpl dlay | TX A–D Qual | In use     | iec erl lvl   |
| Bk noise  | RX A–D Qual | DPU        | iec Hregs.    |
| DSI smple | TX Code     | iec cancel | iec tone dsbl |
| Chan Util | RX Code     | iec nlp    | adpcm flag    |
| Onhk A–D  |             |            |               |

Figure 1-60 dspchan—Display Channel (CDP card)

| sw83                   | TN      | SuperUser    | IPX 1                 | 16 8.5    | Aug. 1 1997      | 18:06 PST   |
|------------------------|---------|--------------|-----------------------|-----------|------------------|-------------|
| Channel Data           | Base f  | or CDP card  | 7 chan. (             | 000000 at | address 30BF29E0 | 2           |
| VC Index               | -1      |              | Onhk C                | 4         |                  |             |
| In Loss                | 0       |              | Onhk D                | 4         |                  |             |
|                        |         |              |                       |           |                  |             |
| Out Loss               | 0<br>1  |              | Dial Type<br>TX A bit |           |                  |             |
| Chan Type<br>Sig. Intg | 96      |              | TX B bit              |           |                  |             |
| Xmt. dlay              | 5       |              | TX C bit              |           |                  |             |
| Smpl dlay              | 1       |              | TX D bit              |           |                  |             |
| Bk noise               | 67      |              | RX A bit              |           |                  |             |
|                        | 168     |              | RX B bit              |           |                  |             |
| Chan Util              | 40      |              | RX C bit              |           |                  |             |
| Onhk A                 | 3       |              | RX D bit              |           |                  |             |
| Onhk B                 |         |              | Signallin             |           | P MODE           |             |
|                        |         |              | DIGHALLI              | .19       | 11000            |             |
| This Command           | : dspcł | nan 7.1      |                       |           |                  |             |
| Continue?              |         |              |                       |           |                  |             |
| sw83                   | TN      | Cunarilgar   | TDY 1                 | 16 8 5    | Aug. 1 1997      | 7 18·07 DCT |
| SWOJ                   | 110     | Superoser    | IPA .                 | 10 6.5    | Aug. 1 199       | 10.07 P31   |
| Channel Data           | Base f  | for CDP card | 7 chan. (             | 000000 at | address 30BF29E0 |             |
| Echo supr              | 1       |              | TX A Qua              | 1 3       |                  |             |
| Hi Pass F              | 1       |              | TX B Qual             | 1 3       |                  |             |
| Float                  | 1       |              | TX C Qual             | 1 3       |                  |             |
| es loss                | 1       |              | TX D Qua              | 1 3       |                  |             |
| Fmodem                 | 64      |              | RX A Qua              | 1 3       |                  |             |
| ADV                    | 1       |              | RX B Qua              | 1 3       |                  |             |
| Cond ID                | 0       |              | RX C Qual             | 1 3       |                  |             |
| Wink Puls              |         |              | RX D Qua              | 1 3       |                  |             |
| END OF UNI C           | NFG     |              |                       |           |                  |             |
| This Command           | : dspcł | nan 7.1      |                       |           |                  |             |
| Continue?              |         |              |                       |           |                  |             |
| sw83                   | TN      | SuperUser    | IPX 1                 | 16 8.5.   | . Aug. 1 1997    | 7 18:07 PST |
|                        |         | _            |                       |           |                  |             |
|                        | Base I  | or CDP card  |                       |           | address 30BF29E0 | 2           |
| TX CODE                | 3       |              | iec cance             |           |                  |             |
|                        | 3       |              | _                     | 1         |                  |             |
| TX SIG                 | 0       |              | iec conve             | erg. 1    |                  |             |
|                        | 0       |              | iec erl               |           |                  |             |
|                        | 0       |              | iec Hregs             |           |                  |             |
| SIG RATE<br>PLY MSBhx  | 0       |              | iec tone              |           |                  |             |
| PLY MSBnx<br>PLY LSBhx |         |              | adpcm fla             | ag U      |                  |             |
|                        | 0       |              |                       |           |                  |             |
| DPU                    | -       |              |                       |           |                  |             |
| Last Command           | : dspcl | nan 7.1      |                       |           |                  |             |

# dspchstatcnf (Display Statistics Enabled for a Channel)

The dspchstatcnf command displays the configuration of enabled statistics for a channel.

### Attributes

Jobs: No Log: Yes Lock: Yes Node Type: IPX, IGX

### **Associated Commands**

enfehstats, dspehstathist

# **Syntax**

**dspchstatcnf** <channel> <stat> <interval> <e|d> [<samples> <size> <peaks>]

<channel>

specifies the channel for whose statistics are to be listed.

#### **Function**

The **dspchstatcnf** command displays the enabled interval statistics for a channel. It is intended to help debug problems with statistics gathering. The command output is a list of the connection statistics as set by the **cnfchstats** command, by StrataView Plus, or by IPX or IGX features. Figure 1-61 illustrates a typical example.

The Owner column identifies who or what set the statistic. If the Owner column shows "Automatic," the node's features set the statistic. If the node name appears under Owner, StrataView Plus set the statistic. If the user name appears under Owner, the cnfchstats command executed from the command line interface set the statistic.

Figure 1-61 dspchstatcnf—Display Channel Statistics Enabled (FR channel)

pubsbpx1 VT BPX 15 8.5 May 24 1997 23:13 GMT SuperUser Statistics Enabled on Channel 5.1.100.100

|     | Statistic                           | Samples | Interval | Size  | Peaks | Owner |
|-----|-------------------------------------|---------|----------|-------|-------|-------|
|     |                                     |         |          |       |       |       |
| 41) | AAL5 Cells Discarded for VCQ Full   | 1       | 30       | 4     | NONE  | TFTP  |
| 42) | Average VCq Depth in Cells          | 1       | 30       | 4     | NONE  | TFTP  |
| 43) | Cells lost due to Rsrc Overflow     | 1       | 30       | 4     | NONE  | TFTP  |
| 44) | Cells discarded for SBIN full       | 1       | 30       | 4     | NONE  | TFTP  |
| 45) | Cells Transmitted with EFCI(Port)   | 1       | 30       | 4     | NONE  | TFTP  |
| 46) | Cells Transmitted(Port)             | 1       | 30       | 4     | NONE  | TFTP  |
| 47) | Cells Received from Network         | 1       | 30       | 4     | NONE  | TFTP  |
| 48) | Cells discarded for QBIN full       | 1       | 30       | 4     | NONE  | TFTP  |
| 49) | Cells discarded when QBIN>CLP       | 1       | 30       | 4     | NONE  | TFTP  |
| 50) | Cells Transmitted with CLP (Port) 1 | 30      | 4 NO     | NE TI | FTP   |       |
| 51) | BCM Cells Received(Port)            | 1       | 30       | 4     | NONE  | TFTP  |

This Command: dspchstatcnf 5.1.100.100

Continue?

# dspchstathist (Display Statistics History for a Channel)

The dspchstathist command displays a history of statistics configured as enabled for a channel.

### Attributes

Jobs: No Log: Yes Lock: Yes Node Type: IPX, IGX, BPX

### **Associated Commands**

enfehstats, dspehstatenf

# **Syntax**

dspchstathist <channel>

<channel> specifies the channel.

#### **Function**

This command displays a history of the enabled statistics for a selected channel. It is intended for debugging problems with statistics gathering. It displays the data for the last five occurrences of the channel statistic. The channel statistic is selected from the list displayed when this command is first entered.

Use the **dspchstatcnf** to display the statistics enabled on the selected channel. Record the statistics types enabled, the collection interval, and owner; you will need this information to obtain the statistics history. Use **cnfchstats** to enable a statistic if it is not already enabled. Figure 1-62 illustrates a display for channel 6.1 packets transmitted (1 second interval) history.

**Note** You may have to enter owner "auto" in all capital letters.

Figure 1-62 dspchstathist—Display Channel Statistics History

```
gamma
               TRM
                        SuperUser
                                      Rev: 8.5 Aug. 14 1997 13:53 PDT
Packets Transmitted on Channel 6.1
Interval: 1 Minute(s), Data Size: 4 Byte(s), NO Peaks, Owner: Automatic
         1699
-1 -
          1698
         1698
-2 -
-3 -
          1699
-4 -
          1698
-5 -
          1698
-6 -
          1698
-7 -
-8 -
          1699
           1697
-9 -
           1699
```

Last Command: dspchstathist 6.1 7 1 AUTO

# dspchstats (Display All Enabled Statistics For A Channel)

The **dspchstats** command displays all statistics configured as enabled for a selected channel.

### Attributes

Jobs: No Log: Yes Lock: Yes Node Type: IPX, IGX, BPX

### **Associated Commands**

enfehstats, dspehstatenf

# **Syntax**

### dspchstats <slot.port.vpi.vci>

<slot.port.vci.vpi> specifies the channel as defined by the slot, port, virtual channel

indicator (VCI) and virtual path indicator (VPI).

### **Function**

This command displays the enabled statistics for the selected channel. It is intended for debugging problems with statistics gathering. It displays the data for the last five occurrences of the channel statistic. The channel statistic is selected from the list displayed when this command is first entered.

Use the dspchstats command to display the statistics enabled on the selected channel. Record the statistics types enabled, the collection interval, and owner; you will need this information to obtain the statistics history. Use **cnfchstats** to enable a statistic if it is not already enabled. Figure 1-63 illustrates a display for channel on port 3, slot 1, with VPI and VCI both set to 1.

Figure 1-63 dspchstats—Display Channel Statistics

```
Channel Statistics for 3.1.1.1
                              Cleared: Date/Time Not Set
                                                       (\) Snapshot
PCR: 500 cps
             Collection Time: 0 day(s) 00:03:47
Cells Avg CPS %util
                                                        Corrupted: NO
  Traffic
From Port : 11855761
                       52008
                                10401
To Network : 114332 501
                               100
From Network: 114303 501
                               100
To Port : 114303 0
                                501
```

```
Last Command: dspchstats 3.1.1.1.1
```

# dspcInstatcnf (Display Circuit Line Statistics Configuration)

The dspcInstatcnf command displays statistics configured as enabled for a selected circuit line.

### Attributes

Jobs: No Log: Yes Lock: Yes Node Type: IPX, IGX

### **Associated Commands**

cnfclnstats

# **Syntax**

### dspclnstatcnf <line>

< line > Specifies the circuit line in the format slot or slot. line. If the card has only one line, you can enter just the slot.

### **Function**

This command displays the circuit line statistics as enabled by the cnfclnstats command, by StrataView Plus, or by IPX or IGX features. See Figure 1-64 for an example display.

The Owner column shows what set the statistic. If the owner is "Automatic," the statistic was derived from the features. If the node name appears under Owner, the statistic came from StrataView Plus. If "User" is under Owner, the source of the statistic was the **cnfchstats** command.

Figure 1-64 dspcInstatcnf—Display Circuit Line Statistics Enabled (T1 line)

| sw83                                 | TN       | SuperUser | IPX 16  | 8.5      | Aug. | 1 1997 | 18:14 PST |  |  |  |
|--------------------------------------|----------|-----------|---------|----------|------|--------|-----------|--|--|--|
| Statistics Enabled on Circuit Line 7 |          |           |         |          |      |        |           |  |  |  |
| Statistic                            |          |           | Samples | Interval | Size | Peaks  | Owner     |  |  |  |
| Frames Slips                         |          |           | 60      | 0        | 4    | NONE   | IPX       |  |  |  |
| Out of Frames                        | 3        |           | 60      | 0        | 4    | NONE   | IPX       |  |  |  |
| Losses of Sig                        | nal      |           | 60      | 0        | 4    | NONE   | IPX       |  |  |  |
| Frames Bit Er                        | rors     |           | 60      | 0        | 4    | NONE   | IPX       |  |  |  |
| CRC Errors                           |          |           | 60      | 0        | 4    | NONE   | IPX       |  |  |  |
| Out of Multi-                        | Frames   |           | 60      | 0        | 4    | NONE   | IPX       |  |  |  |
| All Ones in T                        | Cimeslot | : 16      | 60      | 0        | 4    | NONE   | IPX       |  |  |  |

Last Command: dspclnstatcnf 7

# dspcInstathist (Display Statistics History for a Circuit Line)

The **dspcInstathist** command displays a history of statistics enabled for a circuit line.

### Attributes

Jobs: No Log: Yes Lock: Yes Node Type: IPX, IGX

### **Associated Commands**

enfelnstats, dspelnstatenf

# **Syntax**

dspclnstathist < circuit line>

<circuit line>

specifies the circuit line in the format slot.line. If the card set supports only one line, you can enter just the slot number.

### **Function**

This command displays the last five occurrences of the circuit line statistic. The circuit line statistic is selected from the list displayed when you first enter this command. Use the **dspcInstatcnf** to display the statistics enabled for the selected channel. Use **cnfclnstats** to enable a statistic.

Figure 1-65 illustrates a display for T1 circuit line 14 bipolar violations (60 second interval) history.

**Note** You may have to enter owner "auto" in all capital letters.

Figure 1-65 dspcInstathist—Display Circuit Line Statistics History

```
gamma
                 TRM
                           SuperUser
                                            Rev: 8.5 Aug. 14 1997 14:00 PDT
Bipolar Violations on Circuit Line 14
Interval: 60 Minute(s), Data Size: 4 Byte(s), 10 S Peaks, Owner: Automatic
0
                0(0)
-1
                0(0)
                0(0)
-3
                0(0)
-4
                0(0)
Last Command: dspclnstathist 14 1 60 AUTO
Next Command:
```

# dspcnf (Display Configuration Save/Restore Status)

The dspcnf command displays the status for the configuration save/restore processes on all nodes in the network.

### Attributes

Jobs: No Log: No Lock: No Node Type: IPX, IGX, BPX

# **Associated Commands**

savecnf, loadcnf, runcnf

### **Syntax**

dspcnf

### **Function**

This command displays the status for the configuration save/restore process. The display lists the various nodes, the backup ID name of the saved configuration, the time and date saved, and the StrataView Plus terminal it is saved on. See Figure 1-66 for an example.

If the status displays "Reserved for Firmware," a firmware image is being maintained in memory after being loaded. Use the getfwrev 0.0 command to clear the firmware image. Likewise, if a configuration image is displayed, clear the old configuration image using savecnf clear or loadenf clear.

Figure 1-66 dspcnf—Display Configuration Save/Restore Status

| sw83 | TN        | SuperUser       | IPX 16     | 8.5        | Aug. | 24   | 1997 18:2 | 1 PST |
|------|-----------|-----------------|------------|------------|------|------|-----------|-------|
| Node | Backup ID | Revision Date/  | Γime (GMT) | Status     |      |      |           |       |
| sw78 | mark      | 8.5.00 02/22/9  | 7 16:36:26 | Unreachabl | e    |      |           |       |
| sw81 | mark      | 8.5.00 02/22/97 | 7 16:36:26 | Unreachabl | e    |      |           |       |
| sw84 | mark      | 8.5.00 02/22/97 | 7 16:36:26 | Save on SV | + at | sw78 | complete  |       |
| sw79 | mark      | 8.5.00 02/22/97 | 7 16:36:26 | Save on SV | + at | sw78 | complete  |       |
| sw86 | mark      | 8.5.00 02/22/97 | 7 16:36:26 | Unreachabl | е    |      |           |       |
| sw83 | mark      | 8.5.00 02/22/97 | 7 16:36:26 | Save on SV | + at | sw78 | complete  |       |

Last Command: dspcnf

# dspdnld (Display Download)

The **dspdnld** command displays the status of a download to a nodes.

### Attributes

Jobs: No Log: Yes Lock: No Node Type: IPX, IGX, BPX

### **Associated Commands**

loadrev, getfwrev

# **Syntax**

dspdnld

### **Function**

This command displays the status of any software or firmware download operation from StrataView Plus to the node controller card. You should be connected to the node being downloaded either directly or via virtual terminal connection. The display download command shows:

- download destination—node currently being downloaded.
- download type—destination of the downloaded image, standby RAM or active or standby ROM, or firmware.
- download source—where the image to be downloaded is currently stored, StrataView or StrataView Plus, standby controller, active or standby controller, or remote node.
- download image—where the image is located, ROM or RAM.

This command can be used to check how far along the download has progressed. Figure 1-67 illustrates the command screen. Blocks of data already downloaded appear highlighted; the remaining blocks are appear dim. If there was no download initiated when this command is entered, the blocks of data will appear as all zeros.

dspdnld—Display Download Figure 1-67

| sw83                         | TN                   | SuperUse             | r I                  | PX 16 8                        | .5 Aug               | . 1 1997             | 18:23 PST            |
|------------------------------|----------------------|----------------------|----------------------|--------------------------------|----------------------|----------------------|----------------------|
| <pre>dl_dest: dl_type:</pre> | Active CC<br>None    |                      |                      | <pre>dl_source dl_image:</pre> | : Active CC<br>ROM   | (NPC)                |                      |
| 30010800                     | 30020800             | 30030800             | 30040800             | 30050800                       | 30060800             | 30070800             | 30080800             |
| 30090800<br>30110800         | 300A0800<br>30120800 | 300B0800<br>30130800 | 300C0800<br>30140800 |                                | 300E0800<br>30160800 | 300F0800<br>30170800 | 30100800<br>30180800 |
| 30190800                     | 301A0800             | 301B0800             | 301C0800             |                                | 301E0800             | 301F0800             |                      |
| 30210800                     | 30220800             | 30230800             | 30240800             | 30250800                       | 30260800             | 30270800             | 30280800             |
| 30290800                     | 302A0800             | 302B0800             | 302C0800             | 302D0800                       | 302E0800             | 302E3E7C             |                      |

Last Command: dspdnld

# dspdutl (Display Data Channel Utilization)

The **dsputl** command displays the percentage utilization for data connections.

### Attributes

Jobs: No Log: No Lock: No Node Type: IPX, IGX

### **Associated Commands**

dsputl

# **Syntax**

**dspdutl** <start bslot> [clear]

<start bslot> specifies the slot where the data card is located.

[clear] specifies that all data channel utilization buffers should be cleared

after the display.

#### **Function**

This command displays the percentage utilization for the data connections starting at the back slot (bslot) number specified. All data connections for the node are displayed (maximum of 32).

The percentage is calculated by dividing the number of packets transmitted over the total number of packets allocated to the specified channel. Only transmit packet rates are used. If percentage utilization exceeds configured utilization the channel appears in reverse video.

Figure 1-68 illustrates a display where there is very low utilization (2%) on three of the four ports and no utilization of the forth port. The clear option clears all slots. Use dsput1 to display utilization for voice channels.

Figure 1-68 dspdutl—Display Data Channel Utilization

sw150 TN SuperUser IGX 16 8.5 Aug. 1 1997 20:07 GMT Percentage utilization Last Cleared: Date/Time Not Set Snapshot Slot 1 2 3 4 5 6 7 8 Slot 1 2 3 4 5 6 7 8 13 6 99 99

Last Command: dspdutl 13

# dspecparm (Display Echo Canceller Parameters)

The dspecparm command displays statistics configured as enabled for a selected CDP echo canceller.

### Attributes

Jobs: No Log: Yes Lock: No Node Type: IPX, IGX

# **Associated Commands**

cnfecparm

## **Syntax**

dspecparm <line>

line>

specifies the circuit line to display.

### **Function**

This command displays the Integrated Echo Canceller card parameters associated with the specified circuit line. These parameters are set using the cnfecparm command. Table 1-32 lists the parameter options. Figure 1-69 illustrates a typical display.

**Table 1-32 Echo Canceller Parameters** 

| Number | Parameter             | Description                                              |
|--------|-----------------------|----------------------------------------------------------|
| 1      | Echo Return Loss High | Maximum ERL required for echo canceller to be enabled.   |
| 2      | Echo Return Loss Low  | Minimum ERL required for echo canceller to be enabled.   |
| 3      | Tone Disabler Type    | Selection of protocol to enable tone disabler.           |
| 4      | Non-Linear Processing | Selects type of post-canceller signal.                   |
| 5      | NLP Threshold         | Threshold to enable non-linear processing.               |
| 6      | Noise Injection       | Determines if noise will be injected when NLP is active. |
| 7      | Voice Template        | Selection of echo canceller template to use.             |

Figure 1-69 dspecparm—Display Echo Canceller Parameters

sw83 TN SuperUser IPX 16 8.5. Aug. 1 1997 18:34 PST IEC Line 7 Parameters 1 CDP IEC Echo Return Loss High (.1 dBs) [ 60] (D) 2 CDP IEC Echo Return Loss Low (.1 dBs) [ 30] (D) 2 CDP IEC Echo Return Loss Low (.1 dBs) [ 30]
3 CDP IEC Tone Disabler Type [ G.164]
4 CDP IEC Non-Linear Processing [Center Clipper] 5 CDP IEC Non-Linear Processing Threshold [ 18] (D)
6 CDP IEC Noise Injection [ Enabled]
7 CDP IEC Voice Template [ USA]

Last Command: dspecparm 7

Next Command:

IPX SU/0036\_

# dspfpdsc (Display FastPAD Card Descriptor)

The dspfpdsc command displays FastPAD card descriptor information.

### Attributes

Jobs: No Log: No Lock: No Node Type: IPX, IGX, BPX

### **Associated Commands**

dspfp, dspfps

# **Syntax**

dspfpdsc <slot.port.subslot>

### **Function**

This command displays FastPAD card descriptor information including:

- Card in use
- Card state
- FastPAD configuration index
- FastPAD port index

Figure 1-70 illustrates the system response.

#### Figure 1-70 dspfpdsc—Display FastPAD Card Descriptor

```
VT
                                IPX 32
                                           8.5
                                                  Aug. 30 1997 11:08 PST
cc7
                   SuperUser
                  FastPad Card Descriptor Configuration
   Card in Use : 01 Card State : 03 FPD CNFG indx : 00
                           Port Index Array
                           FastPad Port Indx
                           4 5 6
        0000 0001 0002 0003 0004 0005 0006 FFFF FFFF FFFF FFFF FFFF
Last Command: dspfpdsc 31.2.B
Next Command:
```

# dspfwrev (Display Firmware Revision)

The dspfwrev command displays the status of card firmware revision image loaded in the controller card's RAM.

### Attributes

Jobs: No Log: No Lock: No Node Type: IPX, IGX, BPX

# **Associated Commands**

getfwrev, burnfwrev

### **Syntax**

dspfwrev

### **Function**

This command displays the revision level and an indication of the length of the firmware in the controller card. It may require two screens to display all the parameters. Figure 1-71 illustrates the screen display. This command can be used during firmware download to get an idea of how far along the downloading process has progressed. The blocks already downloaded appear normal. Blocks that are yet to be downloaded appear shaded.

If no getfwrev command was issued, nothing displays. If "Configuration image present" displays, use the loadcnf clear command to clear this status.

Figure 1-71 dspfwrev—Display Firmware Revision

| gamma             | TRM           | SuperUser          | Rev:     | 8.5 Aug. 14 1997 | 14:28 PDT |
|-------------------|---------------|--------------------|----------|------------------|-----------|
| Firmware<br>F.D.A | Size<br>256 K | Status<br>Complete |          |                  |           |
| File              | Address       | Length             | CRC      | Burn Address     |           |
| File              | Address       | Length             | CRC      | Burn Address     |           |
| 1                 | 800800        | 410                | 22996DDA |                  |           |
| 1                 | 800800        | 410                | 22996DDA |                  |           |
| 3                 | 805E60        | 480                | 85CB29EA |                  |           |
| 4                 | 80A630        | 70                 | 57A938AE |                  |           |
| 4                 | 80A630        | 70                 | 57A938AE |                  |           |
| 6                 | 810000        | 10000              | 338E45F6 |                  |           |
| 7                 | 820000        | 4400               | 95990113 |                  |           |
| 8                 | 835000        | 1810               | 875771B2 |                  |           |
| 9                 | 8368A0        | 15D0               | 4C597B97 |                  |           |

This Command: dspfwrev

Continue?

| gamma                  | TRM                                   | SuperUser                      | Rev:                                    | 8.5 Aug. 14 19 | 97 14:29 PDT |
|------------------------|---------------------------------------|--------------------------------|-----------------------------------------|----------------|--------------|
| Firmware<br>F.D.A      | Size<br>256 K                         | Status<br>Complete             |                                         |                |              |
| File<br>10<br>11<br>12 | Address<br>838000<br>83A100<br>83C000 | Length<br>20F0<br>1E20<br>2FC0 | CRC<br>0F4898D2<br>175F4B39<br>F39B0302 | Burn Addres    | ss           |
| 13<br>14               | 83F000<br>83FFFE                      | 1B0<br>2                       | E755FE4E<br>A1F4726D                    |                |              |

Last Command: dspfwrev

# dspinstatcnf (Display Statistics Enabled for a Line)

The **dsplnstatcnf** command displays statistics configured as enabled for a selected line.

### Attributes

Jobs: No Log: Yes Lock: Yes Node Type: IPX, IGX

### **Associated Commands**

cnflnstats

# **Syntax**

dsplnstatcnf <line>

line> specifies the line.

LAN

#### **Function**

cc2

This command displays the line statistics as enabled by the **cnfInstats** command, by StrataView Plus, or by node features. Figure 1-72 illustrates an example display.

The Owner column identifies who or what set the statistic. If the Owner column shows "Automatic," the node's features set the statistic. If the node name appears under Owner, StrataView Plus set the statistic. If the user name appears under Owner, the cnfchstats command executed from the command line interface set the statistic.

Figure 1-72 dsplnstatcnf—Display Statistics Enabled for a Line

SuperUser

| Statistics Enabled on Circuit Line 15 |          |          |        |              |            |  |  |
|---------------------------------------|----------|----------|--------|--------------|------------|--|--|
| Statistic                             | Samples  | Interval | Size   | Peaks        | Owner      |  |  |
| Bipolar Violations Frames Slips       | 60<br>60 | 0        | 4      | NONE<br>NONE | IPX<br>IPX |  |  |
| Out of Frames                         | 60       | 0        | 4      | NONE         | IPX        |  |  |
| Losses of Signal<br>Frames Bit Errors | 60<br>60 | 0        | 4<br>4 | NONE<br>NONE | IPX<br>IPX |  |  |
| CRC Errors Out of Multi-Frames        | 60<br>60 | 0        | 4<br>4 | NONE<br>NONE | IPX<br>IPX |  |  |
| All Ones in Timeslot 16               | 60       | 0        | 4      | NONE         | IPX        |  |  |

IPX 32

8.5

Aug. 30 1997 11:38 PST

Last Command: dsplnstatcnf 15

# dspinstathist (Display Statistics Data for a Line)

The dsplnstathist command displays a history of statistics configured as enabled for a selected line.

### Attributes

Jobs: No Log: Yes Lock: Yes Node Type: IPX, IGX

### **Associated Commands**

enflustats, dsplustatenf

# **Syntax**

**dsplnstathist** <line>

line> specifies the line.

#### **Function**

This command displays the last five occurrences of the line statistic. The line statistic is selected from the list displayed when this command is first entered. Use the dsplnstatcnf to display the statistics enabled on the selected channel. Use **cnflnstats** to enable a statistic.

Figure 1-73 illustrates an example display.

Note You may have to enter owner "auto" in all capital letters

#### Figure 1-73 dsplnstathist—Display Statistics Data for a Line

```
cc2
              LAN
                   SuperUser
                                   IPX 32
                                              8.5
                                                    Aug. 30 1997 11:40 PST
Command history
12: cnftcpparm
11: cnftcpparm 32
10: cnfnwip 192.38.38.2
9: cnfnwip 192.38.38.2 255.255.255.0
8: help cnft
7: dspasich
6: dspasich
 5: dspasich
 4: dspbuses
 3: dsplnstatcnf 15
 2: dsplnstathist 15 5 40
 1: dsplnstathist 15 5 40 IPX
Last Command: dsplnstathist 15 5 40 IPX
Next Command:
```

# dsppInmcons (Display Packet Line Connection Counts)

The **dspplnmcons** command displays the number of packet line connections by master node.

### Attributes

Jobs: No Log: No Lock: No Node Type: IPX, IGX

### **Associated Commands**

none

# **Syntax**

**dspplnmcons** <line number> [1 | j]

line number> specifies the line number for gathering the connection count.

1 refers to local connections.

refers to junction. j

### **Function**

Displays the number of connections attached to each master node on a specified line. See Figure 1-74, below.

#### Figure 1-74 dsppInmcons—Display Packet Line Connection Counts

```
SuperUser
               IPX 16
                      8.5 Aug. 25 1997 18:31 PST
Connection Counts For PLN 11
Mst Node Conns Mst Node Conns Mst Node Conns
sw81 48 sw83 400 sw84 48 sw79
                                               500
sw86
      100
```

Last Command: dspplnmcons 11

# dspportstatcnf (Display Statistics Enabled For A FR Port)

The dspportstatcnf command displays statistics configured as enabled for a selected Frame Relay port.

#### Attributes

Jobs: No Log: Yes Lock: Yes Node Type: IPX, IGX

# **Associated Commands**

cnfportstats

### **Syntax**

dspclnstatcnf <port>

<port>

specifies the port. Do NOT enter the DLCI for Frame Relay ports.

### **Function**

This command displays the enabling of Frame Relay port statistics. These are the statistics set by the **cnfportstats** command, by StrataView Plus, or by node features. See Figure 1-75 for an example.

The owner column shows what set the statistic. If "Automatic", it is set by features, if node name it was is set by StrataView Plus, if user it was set with the cnfportstats command.

Figure 1-75 dspportstatcnf—Display Port Statistics Enabled

| gamma                          | SV+ | YourID | Re      | v: 8.5   | Aug. 14 | 1997 1 | 3:47 PDT |
|--------------------------------|-----|--------|---------|----------|---------|--------|----------|
| Statistics Enabled on Port 8.1 |     |        |         |          |         |        |          |
| Statistic                      |     |        | Samples | Interval | Size    | Peaks  | Owner    |
| Frames Received                |     |        | 5       | 60       | 4       | 1 M    | beta     |
| Frames Received                |     |        | 5       | 60       | 4       | 1 M    | beta     |
| Bytes Received                 |     |        | 5       | 60       | 4       | 1 M    | beta     |

Last Command: dspportstatcnf 8.1

# dspportstathist (Display Statistics History For A FR Port)

The dspportstathist command displays a history of statistics configured as enabled for a selected Frame Relay port.

#### Attributes

Jobs: No Log: Yes Lock: Yes Type: IPX, IGX

# **Associated Commands**

enfportstats, dspportstatenf

### **Syntax**

## dspportstathist <port>

<port> specifies the port.

### **Function**

This command displays the data for the last five occurrences of the port statistic. The port statistic is selected from the list displayed when this command is first entered. Use the **dspportstatcnf** to display the statistics enabled on the selected port. Use **cnfportstats** to enable a statistic.

Figure 1-76 illustrates a display for FR port 8.2 DE Frames Dropped (1 second interval) history.

**Note** You may have to enter owner "auto" or "user" in all capital letters.

#### Figure 1-76 dspportstathist—Display Port Statistics History

```
TRM
D.1 gamma
                           SuperUser
                                            Rev: 8.5 Aug. 14 1997 14:15 PDT
DE Frames Dropped on Port 8.2
Interval: 1 Minute(s), Data Size: 4 Byte(s), NO Peaks, Owner: IPX User
                0
-1
                0
-2
                0
Last Command: dspportstathist 8.2 19 1 USER
Next Command:
```

# dsprevs (Display Revisions)

The dsprevs command displays the system software revision loaded and running on all nodes in the network.

### Attributes

Jobs: No Log: No Lock: No Node Type: IPX, IGX, BPX

# **Associated Commands**

runrev, loadrev, forcerev

## **Syntax**

dsprevs

### **Function**

This command displays the configuration and status of the primary and secondary software revisions for all nodes in the network. The primary revision is the software that is running the node. The secondary revision is the software that is available in memory but not being run. Table 1-33 lists the various status messages. Figure 1-77 and Figure 1-78 illustrate a typical display.

**Table 1-33 Status of Node Software Revisions** 

| Status      | Description                                                                                                    |
|-------------|----------------------------------------------------------------------------------------------------|
| unavailable | The revision is currently unavailable for the node displayed. The revision has not propagated to the node yet.                    |
| available   | The node has located the specified revision but has not yet downloaded it.                                                        |
| partial     | The revision was only partially downloaded. Indicates the download was temporarily interrupted.                                   |
| downloading | The revision is in the process of being downloaded. Blocks of data are being transferred.                                         |
| loaded      | The revision has completed downloading but is not ready for running.                                                              |
| upgrading   | The controller card is being upgraded by the current revision. This process generally occurs immediately follows the downloading. |
| upgraded    | The upgrade procedure has been completed.                                                                                         |
| running     | The primary revision is currently being used to run the node.                                                                     |

Figure 1-77 dsprevs—Display Revisions

| TN SuperUse | er IPX 16                                                            | 8.5                                                                                        | Aug. 1 1997                                                                                               | 19:03 PST                                                                                                    |  |
|-------------|----------------------------------------------------------------------|--------------------------------------------------------------------------------------------|----------------------------------------------------------------------------------------------------|----------------------------------------------------------------------------------------------------|--|
| Pri         | Primary                                                              |                                                                                            | Secondary                                                                                                 |                                                                                                    |  |
| Status      | Revision                                                             | Status                                                                                     | Revisio                                                                                                   | on                                                                                                    |  |
| Running     | 8.5.00                                                               |                                                                                            |                                                                                                    |                                                                                                    |  |
| Running     | 8.5.00                                                               |                                                                                            |                                                                                                    |                                                                                                    |  |
| Running     | 8.5.ay                                                               |                                                                                            |                                                                                                    |                                                                                                    |  |
| Running     | 8.5.1f                                                               |                                                                                            |                                                                                                    |                                                                                                    |  |
| Running     | 8.5.00                                                               |                                                                                            |                                                                                                    |                                                                                                    |  |
| Running     | 8.5.1f                                                               |                                                                                            |                                                                                                    |                                                                                                    |  |
|             | Pri<br>Status<br>Running<br>Running<br>Running<br>Running<br>Running | Status Revision Running 8.5.00 Running 8.5.00 Running 8.5.ay Running 8.5.1f Running 8.5.00 | Primary Status Revision Status Running 8.5.00 Running 8.5.00 Running 8.5.ay Running 8.5.1f Running 8.5.00 | Primary Secondary Status Revision Status Revision Running 8.5.00 Running 8.5.ay Running 8.5.1f Running 8.5.00 |  |

Last Command: dsprevs

Next Command:

Figure 1-78 dsprobparm—Display Robust Communications Statistics

```
D1.jea
                                              BPX 15
                                                            8.5 Aug. 14 1997 12:20 PDT
                   TRM SuperUser
Robust Communications Statistics since : Date/Time Not Set
Updts msg xmit: 0
Updts msg ackd: 0
Updts ack tout: 0
LCBs freed: 0
LCBs freed: 0
Updts ack reset: 0
```

Last Command: dsprobparm

# dsprobst (Display Robust Statistics)

The dsprobst command displays the statistics associated with the Robust Alarms feature.

### Attributes

Jobs: No Log: No Lock: No Node Type: IPX, IGX, BPX

### **Associated Commands**

cnfrobparm

# **Syntax**

dsprobst [clear]

[clear]

specifies that the statistics buffers should be cleared after the display.

#### **Function**

This command displays the statistics associated with the Robust Alarms messages between the node and StrataView Plus NMS. The optional "clear" argument clears the statistics buffers. Figure 1-79 illustrates a sample display screen.

#### Figure 1-79 dsprobst—Display Robust Statistics

```
IPX 32
                                              8.5 Aug. 30 1997 11:40 PST
cc2
              LAN SuperUser
Command history
12: cnftcparm
11: cnftcpparm 32
10: cnfnwip 192.38.38.2
9: cnfnwip 192.38.38.2 255.255.255.0
8: help cnft
7: dspasich
6: dspasich
5: dspasich
4: dspbuses
3: dsplnstatcnf 15
2: dsplnstathist 15 5 40
1: dsplnstathist 15 5 40 IPX
Last Command: dsplnstathist 15 5 40 IPX
Statistic not enabled for specified object
Next Command:
```

# dsprrst (Display Reroute Statistics)

The **dsprrst** command displays the connection rerouting statistics for the network.

## Attributes

Jobs: No Log: No Lock: No Node Type: IPX, IGX, BPX

## **Associated Commands**

rrtcon, drtop

## **Syntax**

dsprrst [-j] [clear]

[-j] specifies that the reroute statistics display should include junction nodes.

[clear] specifies that the reroute statistics buffers should be cleared after the display.

### **Function**

This command displays the statistics related to connection rerouting resulting from failed trunks. These statistics may be useful in determining the performance of the reroute algorithm. Use the "clear" option to clear the counters before accumulating the statistics. Table 1-34 lists the applicable reroute statistics. Figure 1-80 illustrates a typical display.

**Table 1-34 Display Reroute Statistics** 

| Statistic                     | Description                                                                                                    |
|-------------------------------|----------------------------------------------------------------------------------------------------|
| Number of Completed Routes    | This is the total number of connections routed since the NPC rebuilt.                                                                                                    |
| Number of Failed Routes       | This is the number of attempted reroutes that failed for any reason.                                                                                                    |
| Number of Collisions          | When a reroute is in progress, the initiating node locks all nodes on<br>the route until the rerouting process is complete. If another node<br>attempts to reroute through one of the locked nodes, a collision is<br>reported and the second node must retry after a delay. |
| Max. # of Consec. Collisions  | Is the count of consecutive collisions as defined above.                                                                                                    |
| Max/Avg Secs To Select Route  | Time taken within the initiating node to select a new route.                                                                                                    |
| Max/Avg Secs To Perform Route | Time taken to contact and lock the nodes on the new route and perform the rerouting process.                                                                                                    |
| Avg Secs to Route a Conn:     | Time to perform a reroute divided by the average number of connections in a bundle.                                                                                                    |
| % of Collisions/Rrt Attempt   | Another statistic derived from the number of collisions and the number of reroute attempts.                                                                                                    |
| Max Secs To NOT find Route    | Similar to "max secs to select a route" except that the algorithm finished and no route was found.                                                                                                    |
| Number of Routes not found    | Number of routes not found in the rerouting process. This parameter updates periodically as a heartbeat to check for activity.                                                                                                    |

**Table 1-34 Display Reroute Statistics (Continued)** 

| Statistic                      | Description                                                                                                    |
|--------------------------------|----------------------------------------------------------------------------------------------------|
| # of Rrts with rrt req_bit set | A measure of the connections awaiting rerouting. When rrt_req bit is set, indicates a reroute is not totally successful or trunk deletions or loading additions mean connections must be rerouted. Cleared by rerouting the connection. |
| Address of Forced Rrt Counts   | A NPC memory address for database information.                                                                                                    |
| Max routes checked in search   | Maximum number of PLNs examined in a search for a new route.                                                                                                    |
| Max good rts checked in search | Maximum number of possible routes found before the search ended. The value should be 1.                                                                                                    |
| # our lns rmvd from under us   | Measure the number of changes to topology and loading that occurred while rerouting was in progress.                                                                                                    |
| # lines rmvd out from under us | Same as above.                                                                                                    |

Figure 1-80 dsprrst—Display Reroute Statistics

| sw91 TN SuperUser                        | I     | PX 8    | 8.5      | Aug.    | 1 1997    | 20:56 GMT   |  |  |
|------------------------------------------|-------|---------|----------|---------|-----------|-------------|--|--|
| Connection Routing Statistics LOC_DOMAIN |       |         |          |         |           |             |  |  |
| Number of Completed Routes:              | 0     | Blocked | l by oth | ner st  | machines  | s: 273      |  |  |
| Number of Failed Routes:                 | 0     | Timeout | s waiti  | ing for | ACK/NAG   | CK: 0       |  |  |
| Number of Collisions:                    | 0     | Number  | of Rout  | es Not  | found:    | 0           |  |  |
| Max # of Consec Collisions:              | 0     | # of Rr | ts with  | ı rrt_r | eq bit s  | set: 0      |  |  |
| Max Secs To Select Route:                | 0.000 | Address | of For   | ced Rr  | t Counts  | s: 30CDC386 |  |  |
| Max Secs To Perform Route:               | 0.000 | Max rou | ites che | ecked i | n searcl  | n: 0        |  |  |
| Max Bundle Size Routed:                  | 0     | Max goo | d rts    | checked | l in sear | rch: 0      |  |  |
| Avg Secs To Select Route:                | 0.000 | # nibs  | rmvd ou  | ıt from | under i   | us: 118     |  |  |
| Avg Secs To Perform Route                | 0.000 | # our 1 | ns rmvo  | d from  | under us  | 0 :=        |  |  |
| Avg Secs To Route a Conn:                | 0.000 | # lns r | mvd fro  | om unde | r us:     | 66          |  |  |
| Avg Bundle Size Routed:                  | 0     | Number  | of coni  | ld conf | licts:    | 0           |  |  |
| % of Collisions/Rrt Attempt:             | 0%    | Number  | of LCON  | N derou | ites:     | 0           |  |  |
| Max Secs To NOT find Route:              | 0.005 | Number  | of NW_I  | LCON de | routes:   | 0           |  |  |
| Times conns deletd while rtng:           | 0     | Number  | of GLCC  | ON lcl  | deroutes  | s: 0        |  |  |

Last Command: dsprrst

## dspsig (Display Signalling)

The **dspsig** command displays the current signalling state received at the node from the specified voice channel.

#### Attributes

Jobs: No Log: No Lock: No Node Type: IPX, IGX

## **Associated Commands**

enfelnsigparm, enfrevsig, dspelnsigparm

## **Syntax**

dspsig <start\_channel>

<start\_channel>

the first voice channel to be monitored.

#### **Function**

This command displays the current signalling state received at the node from the specified voice channel. The status of the transmit and receive A and B signalling bits (for DS1 trunks) or A, B, C and D signalling bits (for E1 trunks) are displayed as a 0 or 1. The status of the bits (0 or 1) depends on the signalling type utilized on the connection displayed. The transmit direction of transmission is towards the remote node; the receive direction is towards the local circuit line.

The **dspsig** command can be used to verify the connection signalling type. Figure 1-81 illustrates a typical screen. If you compare the A/B bit states on-hook and off-hook with those shown in the dspehenf command, you will note that the node passes signalling straight through. The signalling definition is only important for monitoring the on-hook/off-hook state and setting conditioning patterns.

Figure 1-81 dspsig—Display Signalling

| sw83     | TN     | SuperU | Jser   | IPX 16  | 8.5     | Aı     | ug. 1 1 | 997 19 | :25 PST |
|----------|--------|--------|--------|---------|---------|--------|---------|--------|---------|
|          |        |        | Sig    | nalling | Informa | tion   |         |        |         |
| From 7.1 | TXAbit | TXBbit | TXCbit | TXDbit  | RXAbit  | RXBbit | RXCbit  | RXDbit | no_serv |
| 7.1-15   | 1      | 1      | 0      | 1       | 1       | 1      | 0       | 1      |         |
| 7.17-31  | 1      | 1      | 0      | 1       | 1       | 1      | 0       | 1      |         |

Last Command: dspsig 7.1

## dspslot (Display Slot)

The **dspslot** command displays system information associated with a specific card in the node.

## Attributes

Jobs: No Log: No Lock: No Node Type: IPX, IGX, BPX

## **Associated Commands**

none

## **Syntax**

dspslot <slot number>

<slot number> specifies the shelf slot number.

#### **Function**

This command displays system information associated with a specific card in the node. The information can help you debug card failures. When a card failure is reported to the Cisco TAC, the TAC engineer records the parameters for the associated card displayed by using **dspslot**.

The information displayed by the **dspslot** command is unique to the card and is used primarily by the controller card to supervise background system tasks. Table 1-35 lists the card parameters. Figure 1-82 illustrates a typical display—an FRP in this case.

Use this command to add information on a failed card when you return it. Print the screen or otherwise record the information and return it with the faulty card to Cisco.

Figure 1-82 dspslot—Display Slot

```
IPX 16 8.5
sw83
                                                     Aug. 1 1997 19:27 PST
              TN
                   SuperUser
Card Data Base for FRP card in slot 6 at address 30BD820C
 Logical Card
                   6
                                         Test in Prog
 Verify DB Flag 0
Info Ptr 30B88C2C
Last Event TEST_FREE
                                         Slft Res Abort
                                         Slft Abort
 Last Event
Fail Inter
                                        Last Test
                                                           BKGD_TEST
                                         FRP Test Fail
 Selftest Inter 0
Selftest Inter
                                         FRP Test Fail I
                   0
                                         FRP Port Test Fail 0
 Selftest Timeout 0
                                         FRP Port Capacity 31
 Con Test Fail
                    0
                                         FRP Line Capable
                    0
 Red LED Flag
                                          FRP V35 Capable
                                                             0
 Restart Reason Not maintained
                                        FRP X21 Capable
                                                             Ω
 Selftest Results
                                         FRP NNT/CLLM Cap
                                                             1
                                          FRP CGW/ATFR Cap
Last Command: dspslot 6
Next Command:
```

**Display Slot Parameters Table 1-35** 

| Item | Parameter        | Description                                                                               |
|------|------------------|-------------------------------------------------------------------------------------------|
| 1    | Logical Card     | This number represents the type of card.                                                  |
| 2    | Verify DB Flag   | Verify database flag. Concerned with database and memory.                                 |
| 3    | Info Ptr         | Information pointer. Concerned with database and memory.                                  |
| 4    | Last Event       | This is the previous state of the card known to the NPC.                                  |
| 5    | Fail Inter       | Indicates intermittent card failure.                                                      |
| 6    | Selftest Fail    | Indicates self-test fail condition.                                                       |
| 7    | Selftest Inter   | Indicates intermittent self-test failure.                                                 |
| 8    | Selftest Timeout | Self-test routine timed out before completion.                                            |
| 9    | Con Test Fail    | Indicates failure of the test con command.                                                |
| 10   | Red LED Flag     | Indicates front panel FAIL LED on.                                                        |
| 11   | Restart Reason   | Reason for last card reset.                                                               |
| 12   | Selftest Results | Results of last self-test for card.                                                       |
| 13   | Test in Prog     | Indicates card test is in progress.                                                       |
| 14   | Slft Res Abort   | Not used.                                                                                 |
| 15   | Slft Abort       | Not used.                                                                                 |
| 16   | Card Stats Up    | A "1" indicates statistics are being collected on this card.                              |
| 17   | Sib Pointer      | Pointer to database concerning statistics.                                                |
| 18   | Summary stats    | Pointer to database concerning statistics.                                                |
| 19   | Detailed stats   | Pointer to database concerning statistics.                                                |
| 20   | Bus Mastership   | For BCC, this indicates whether this is the slave BCC. For other cards, this is not used. |
| 21   | Last Test        | Last test performed on card in this slot.                                                 |

## dspslotstatcnf (Display Statistics Enabled for a BXM Card Slot)

The dspslotstatcnf command displays statistics configured as enabled for a selected slot where a BXM card resides.

### Attributes

Jobs: No Log: Yes Lock: Yes Node Type: BPX

## **Associated Commands**

cnfslotstats

### **Syntax**

dspslotstatcnf <slot>

<slot>

specifies the slot where the BXM resides.

### **Function**

This command displays the enabled BXM card slot statistics. These statistics set by the cnfslotstats command, by StrataView Plus, or by node features.

The "Owner" column shows what set the statistic, as follows:

- If the column shows "Automatic," it was set by features.
- If the column shows the node name, it was is set by StrataView Plus.
- If the column shows the name of the user, it was set with the **cnfslotstats** command.

## dspslotstathist (Display Statistics History for a BXM Card)

The **dspslotstathist** command displays a history of statistics enabled for a BXM card slot.

### Attributes

Jobs: No Log: Yes Lock: Yes Type: BPX

## **Associated Commands**

enfslotstats, dspslotstatenf

## **Syntax**

dspslotstathist <port>

<slot> specifies the slot.

### **Function**

This command displays the data for the last five occurrences of the slot statistic. The statistic is selected from the list displayed when this command is first entered. Use the dspslotstatcnf to display the statistics enabled on the selected slot. Use **cnfslotstats** to enable a statistic.

**Note** You may have to enter owner "auto" or "user" in all capital letters.

# dspstatmem (Display Statistics Memory Use)

The dspstatmem command displays memory usage for statistics collection.

### Attributes

Jobs: No Log: Yes Lock: No Node Type: IPX, IGX, BPX

## **Associated Commands**

none

## **Syntax**

dspstatmem

### **Function**

This command displays memory usage for statistics collection. It is intended for debugging statistics collection problems, not everyday use. The command shows the amount of controller card memory allocated by the user to statistics display (defaults to 650 Kbytes).

The memory occupied by USER is used for user-enabled statistics. Figure 1-83 illustrates a typical screen. The memory occupied by USER figure is that used by the StrataView Plus user. Memory occupied by AUTO is that used by node features.

Figure 1-83 dspstatmem—Display Statistics Memory Usage

```
SuperUser
sw83
              TN
                                  IPX 16
                                              8.5
                                                       Aug. 1 1997 19:29 PST
User Configured Statistics Memory (In bytes) = 624640
Memory Occupied by USER (In bytes) = 0
Memory Occupied by AUTO (In bytes) = 21584
Last Command: dspstatmem
Next Command:
```

# dsptcpparm (Display TCP Parameters)

The **dspftcpparm** command displays the TCP bandwidth throttle parameter.

## Attributes

Jobs: No Log: No Lock: No Node Type: IPX, IGX, BPX

## **Associated Commands**

cnftcpparm

## **Syntax**

dsptcpparm

## **Function**

This command displays the TCP bandwidth throttle parameter. Figure 1-84 shows a typical display.

#### Figure 1-84 dsptcpparm—Display TCP Parameters

```
cc2
             LAN
                 SuperUser
                              IPX 32
                                          8.5 Aug. 30 1997 11:42 PST
NWIP Bandwidth Throttle (Kbytes/sec): 32
```

Last Command: dsptcpparm

## dsptrkcons (Display Trunk Connection Counts)

The **dsptrkcons** command displays the number of connections routed over the specified trunk. This command applies to physical and virtual trunks.

#### Attributes

Jobs: No Log: No Lock: No Node Type: IPX, IGX, BPX

## **Associated Commands**

dsptrkmcons, dspplnmcons

## Syntax

dsptrkcons <line number>

line number>

trunk number.

#### **Function**

This command displays the total number of connections being carried by the specified trunk. The connections are summed for each terminating node in the network and lists the connection count for the transmit direction (out of the node).

This command is useful in determining the source of dropped packets in cases where the specified trunk is oversubscribed. Use the **dsptrks** command to list the trunks that originate at each node. Next, use the **dsptrkcons** to determine the number of connections (the more connections per trunk the greater the possibility of over-subscription). Then use the **dsprts** command to identify any through nodes (where the trunk is not terminated). Finally, look at the utilization factor for each of these lines using the **dsputl** and **dspdutl** commands. Figure 1-85 illustrates the **dsptrkcons** command display.

Figure 1-85 dsptrkcons—Display Trunk Connection Counts

```
batman
               TN
                     SuperUser
                                    BPX 15
                                               8.5
                                                        Aug. 9 1997 15:57 GMT
Connection Counts For TRK 5.1
Src Node Conns
                  Src Node Conns
                                     Src Node Conns
                                                        Src Node Conns
batman
         1765
```

Last Command: dsptrkcons 5.1

## dsptrkmcons (Display Trunk Connection Counts by Master Node)

The **dsptrkmcons** command displays the number of connections routed over the specified trunk (BNI) by the master node.

#### Attributes

Jobs: No Log: Lock: Node Type: IPX, IGX, BPX

### **Associated Commands**

dsptrkcons

## Syntax

dsptrkmcons < line number>

line number> specified trunk number. Note that in a BPX, the line number must

include a port number.

#### **Function**

This command displays the total number of connections being carried by the specified trunk. Rather than showing the remote end of the connection, the display lists the connection and the node that owns that connections.

This command is useful in determining the source of dropped packets in cases where the specified trunk is oversubscribed. First, use the dsptrkmcons command to list the trunks that originate at each node (the more connections per trunk, the greater the possibility of over-subscription). Next, use the dsprts command to identify any through-nodes (on which the trunk is not terminated). Finally, look at the utilization for each of these lines by using the dsputl and dspdutl commands. Figure 1-86 illustrates the **dsptrkmcons** command display.

Figure 1-86 dsptrkmcons—Display Trunk Connection Counts by Master Node

```
sw81
               TN
                     SuperUser
                                     BPX 15
                                               8.5
                                                      Aug. 26 1997 13:16 PST
Connection Counts For TRK 6.1
Mst Node Conns
                   Mst Node Conns
                                      Mst Node Conns
                                                         Mst Node Conns
sw86
          26
```

```
Last Command: dsptrkmcons 6.1
```

## dsptrkstatcnf (Display Statistics Enabled For A Trunk)

The **dsptrkstatcnf** command displays the enabled statistics a physical or virtual trunk.

### Attributes

Jobs: No Log: Yes Lock: Yes Node Type: IPX, IGX, BPX

## **Associated Commands**

cnftrkstats

## **Syntax**

dsptrkstatcnf <line>

line>

specifies the trunk: line can have the form slot, slot.port or slot.port.vtrk. The format depends on whether the trunk card has one or more physical ports and whether the trunk is a virtual trunk.

#### **Function**

This command displays the statistics enabled for a trunk. It is intended for debugging statistics collection problems. It displays the trunk statistics set by the **cnftrkstats** command, by StrataView Plus, or by node features. Figure 1-87 shows example statistics for a T3 ATM trunk. The Owner column shows the source of the specification. If the Owner column shows "AUTO," the node's features determined the statistics. If the Owner column shows the name of the node, StrataView Plus determined the statistics. If the Owner column shows "USER," the cnftrkstats command was used to configure the statistics. The display may take up to four screens to display completely depending on statistics displayed.

Figure 1-87 dsptrkstatcnf—Display T3 Trunk Statistics Enabled (Screen 1)

sw81 SuperUser BPX 15 8.5 Oct. 22 1997 23:47 PST Statistics Enabled on Trunk 1.1 Samples Interval Size Peaks Owner Statistic 0 4 NONE AUTO 0 4 NONE AUTO 3) Out of Frames 60 4 NONE AUTO 60 4) Loss of Signal 0 4 NONE AUTO 60 29) Line Code Violation 32) Line Parity Errors 60 0 4 NONE AUTO 35) Path Parity Errors 60 0 4 NONE AUTO 41) BIP-8 Errors 60 0 4 NONE AUTO 60 0 4 NONE AUTO 46) HCS Errors 48) Tx Voice Overflow Drpd Cells 60
49) Tx TS Overflow Drpd Cells 60
50) Tx NTS Overflow Drpd Cells 60 0 4 NONE AUTO 60 0 4 NONE AUTO 60 0 4 NONE AUTO 60 0 4 NONE AUTO 51) Tx Hi-Pri Overflow Drpd Cells This Command: dsptrkstatcnf 1.1 Continue? y

sw81 TN SuperUser BPX 15 9.1.f7 Oct. 22 1997 23:48 PST

Statistics Enabled on Trunk 1.1

|      | Statistic                      | Samples | Interval | Size | Peaks | Owner |
|------|--------------------------------|---------|----------|------|-------|-------|
|      |                                |         |          |      |       |       |
| 52)  | Tx BData A Overflow Drpd Cells | 60      | 0        | 4    | NONE  | AUTO  |
| 53)  | Tx BData B Overflow Drpd Cells | 60      | 0        | 4    | NONE  | AUTO  |
| 98)  | Frame Sync Errors              | 60      | 0        | 4    | NONE  | AUTO  |
| 167) | Tx CBR Overflow Drpd Cells     | 60      | 0        | 4    | NONE  | AUTO  |
| 168) | Tx VBR Overflow Drpd Cells     | 60      | 0        | 4    | NONE  | AUTO  |
| 169) | Tx ABR Overflow Drpd Cells     | 60      | 0        | 4    | NONE  | AUTO  |

Last Command: dsptrkstatcnf 1.1

## dsptrkstathist (Display Statistics History for a Trunk)

The dsptrkstathist command displays a history of configured statistics for a physical or virtual trunk.

#### Attributes

Jobs: No Log: Yes Lock: Yes Node Type: IPX, IGX, BPX

## **Associated Commands**

enftrkstats, dsptrkstatenf

### **Syntax**

dsptrkstathist <trunk>

<trunk>

specifies the trunk.

#### **Function**

The dsptrkstathist command is a statistics debugging command. It displays the data for the last five occurrences of the selected statistic. The available trunk statistics appear on screen upon entry of the dsptrkstathist command. (The cnftrkstats command enables individual statistics. The dsptrkstatenf command displays the enabled statistics for a trunk.) Figure 1-88 displays a statistic history for virtual trunk 1.1.1. The statistic is TX ABR Overflow Dropped Cells. This is statistic number 169, which execution of **dsptrkstatcnf** shows as enabled for this trunk. (If a disabled statistic is selected, a message stating this appears above the command line prompt.) The entered bucket interval is 0 minutes, which means that only the preceding 60 seconds worth of gathered data for number 169 appears.

**Note** Enter the owner in all capital letters. You may have to enter owner "auto" in all capital letters.

Figure 1-88 dsptrkstathist—Display Trunk Statistics History

sw97 TNSuperUser BPX 15 8.5 Aug. 9 1997 12:42 GMT Tx ABR Overflow Drpd Cells on Trunk 1.1.1 Interval: 10 Second(s), Data Size: 4 Byte(s), NO Peaks, Owner: IPX -11 --12 -0 -1 0 -2 --13 -0 0 -3 -0 -14 --4 -0 -15 -0 -16 --5 -0 0 -6 --17 -0 0 0 0 0 -7 -18 --8 0 -19 --20 --9 0 -21 --10 -0

This Command: dsptrkstathist 1.1.1 169 0 BPX

Continue?

## dsputl (Display Utilization)

The **dsputl** command displays the utilization factor for all voice connections on a circuit line.

## Attributes

Jobs: No Log: No Lock: Yes Node Type: IPX, IGX

## **Associated Commands**

dspdutl

## **Syntax**

**dsputl** <bslot> [clear]

<bslot> specifies the shelf back slot number of the circuit line.

[clear] Directs the controller card to clear the utilization counters after being

displayed.

#### **Function**

This command displays the actual percentage utilization for all voice connections on a single circuit line specified by the back slot (bslot) number. The percentage is calculated by dividing the number of packets transmitted over the total number of packets allocated to the specified channel. Only transmit packet rates are used. If percentage of actual utilization exceeds the configured utilization the channel appears in reverse video.

Figure 1-89 illustrates a typical display. In this example, the connections from 11.1 to 11.11 use VAD and the connections from 11.12 to 11.17 do not. The connections using VAD do not use any network bandwidth (0 utilization) until the connection is used. The other connections utilize the full bandwidth (100% utilization) even though they may be idle.

Use the **dspdutl** command to display utilization for data channels.

Figure 1-89 dsputl—Display Voice Channel Utilization

gamma TRM SuperUser Rev: 8.5 Aug. 14 1997 16:36 PDT Percentage utilization Last Cleared: Date/Time Not Set Snapshot 1 2 3 4 5 6 7 8 9 10 11 12 13 14 15 0 0 0 0 0 0 0 0 0 0 0 99 99 99 11 CLN 16 17 18 19 20 21 22 23 24 25 26 27 28 29 30 31 11 99

Last Command: dsputl 11

## forcerev (Force Revision)

The **forcerev** command forces a software revision to be sent down a trunk to a remote node.

### Attributes

Jobs: No Log: Yes Lock: Yes Node Type: IPX, IGX, BPX

#### **Associated Commands**

dsprevs, loadrev

## **Syntax**

forcerev enumber> <primary/secondary> <revision>

line number> specifies the trunk number used to send the revision.

condary> specifies which revision is to be sent.

<revision> specifies the software revision to be forced down the line.

#### **Function**

This command sends a change revision message blindly down the specified trunk from the local node to the remote node. This allows primary revisions to be changed regardless of communication breaks and unreachable nodes. Usage of this command should only be necessary if a problem results in inconsistent revisions throughout a network.

Figure 1-90 illustrates an example screen. If the local node does not have the SW revision specified, the system will display "Unavailable X.X" as indicated. Use the **getfwrev** command to load the desired software revision into the node. Use the **dsprevs** command to display the revisions available on each node in the network.

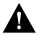

**Caution** Use this command only when requested by the Cisco TAC and under TAC supervision.

Figure 1-90 forcerev—Force Revision Down a Line

SuperUser Rev: 8.5 Aug. 14 1997 13:42 PDT alpha TRM ----- Primary ----- Secondary ----- Status Revision Status Revision Status Revision Running 8.5 NodeName NodeName gamma

Last Command: forcerev 10 s 7.2

## getfwrev (Get Firmware Revision)

The getfwrev command gets and loads a firmware image from StrataView, StrataView Plus, or a remote node into the specified node(s).

#### Attributes

Jobs: Yes Log: Yes Lock: Yes Node Type: IPX, IGX, BPX

## **Associated Commands**

burnfwrev, dspfwrev, dspdnld

## Svntax

getfwrev <image name> <nodename>

<image name> specifies the name assigned to the firmware revision. Image names

are generally in all capital letters and are case-sensitive when being

entered.

<nodename> specifies the node on which to load the revision.

#### **Function**

This command gets and loads a firmware revision image into the specified node's NPC memory. This firmware image can then be downloaded to specific interface cards within the node with the **burnfwrev** command. The firmware image must be already loaded into the StrataView or StrataView + terminal before using this command.

When the command is first entered, the status is temporarily "Unavailable" while the node attempts to locate the source of the firmware image. Once the download begins, a list of all of the files that make up the image is displayed and as the downloading progresses, the address of the file is updated.

- getfwrev a.b.cd \*—loads firmware revision a.b.cd at all reachable nodes
- getfwrev a.b.cd nodename—loads firmware revision a.b.cd at one node only (nodename specifies the node).
- getfwrev 0.0.—clears a firmware revision image from NPC memory. Should be issued after every firmware download to clear the NPC memory.

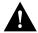

**Caution** This command is not to be confused with **loadrev**. It loads system software, not firmware.

## loadcnf (Load Configuration)

The **loadcnf** command loads a configuration image from StrataView Plus to a node.

### Attributes

Jobs: Yes Log: Yes Lock: Yes Node Type: IPX, IGX, BPX, IPX/AF

## **Associated Commands**

dspcnf, runcnf, savecnf

## **Syntax**

**loadcnf** <backup\_id | clear> <node\_name> <source\_SV\_node>

<backup\_id > specifies the name of the backup configuration file to be loaded.

Configuration names are case-sensitive.

<clear> specifies that the control card buffer area used for loading a

configuration be cleared.

<node name> specifies the target node where the backup configuration file is to be

loaded.

specifies the node connected to the StrataView Plus where the <source\_SV\_node>

configuration file backup id resides.

## **Function**

This command causes a saved network configuration file to be downloaded from StrataView Plus to one node or all nodes. (See savecnf.) The configuration image downloaded is temporarily stored in a buffer area in a node's controller card memory. The process runs in the background and may take several minutes if the configuration file is large. Although loaded, the configuration is not yet restored. The configuration is restored to the controller card's BRAM memory using the runcnf command.

After loading and restoring a network configuration, the control card buffer area used for this purpose should be cleared so it is available for other downloading processes, such as that of firmware. To clear the buffer area, execute loadcnf with the clear parameter specified instead of backup\_id. Specify the buffer of an individual node with node\_name or all nodes with \*. For the purpose of clearing the buffer area, do not specify the source SV node parameter.

To execute this command on an IPX/AF or IGX/AF interface shelf, telnet to the shelf or use a control terminal attached to the shelf.

## **loadrev (Load Revision)**

The loadrev command loads a secondary system software revision image from Strata View or StrataView Plus into a node.

#### Attributes

Jobs: No Log: Yes Lock: Yes Node Type: IPX, IGX, BPX

## **Associated Commands**

runrev, dsprevs, cnfdlparm

## Syntax

loadrev <revision> <nodename/\*>

<revision > specifies the revision level of the system software file to be loaded.

<nodename> specifies the target node where the secondary revision is to be loaded.

<\*> is a shorthand notation used to specify all nodes in the network.

### **Function**

This command loads the secondary revision system software for the specified nodes. The secondary revision system software is the code that is loaded onto a controller card but is not being run. Use the runrev command after loading of a revision is complete to make the secondary revision the primary revision. The previous primary revision then becomes the secondary.

Examples of this command:

- loadrev a.b.cd \*—loads revision a.b.cd at all reachable nodes.
- loadrev a.b.cd nodename—loads revision a.b.cd at nodename only
- **loadrey 0.0.**—clears a software revision image from controller memory. This command should be issued after every software download to clear the controller memory.

After entering the command, system responds with: "Enter Rev Number:" The dsprevs command is used to observe the software revisions that are currently loaded into the controller memory. The **dspdnld** command is used to display a running picture of the status of the download procedure once it has commenced.

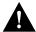

Caution Do not confuse loadrev with getfwrev. The getfwrev command loads firmware, not system software.

# prtcderrs (Print Card Errors)

The **prtcderrs** command prints out detailed card failure information.

## Attributes

Jobs: Yes Log: No Lock: Yes Node Type: IPX, IGX, BPX

### **Associated Commands**

clrcderrs, dspcderrs

## **Syntax**

prtcderrs [<slot>]

<slot >

specifies the shelf slot where the selected card is installed.

### **Function**

Prints a history of card failures associated with a specified slot on the network printer. If no argument is specified, a summary is printed, indicating the slots that have failures recorded against them. Refer to **dspcderrs** command for an example of a typical card error record that might be printed.

## rrtcon (Reroute Connection)

The **rrtcon** command is used to manually reroute one or more connections.

### Attributes

Jobs: Yes Log: Yes Lock: Yes Node Type: IPX, IGX, BPX

#### **Associated Commands**

drtop

## **Syntax**

```
rrtcon < group | channel(s) | *>
```

<group | channel(s) | \*>: specifies a group, a channel, or a range of channels to be rerouted. A "\*" specifies all locally owned groups and connections.

### **Function**

This command forces a group, channel or range of channels to be rerouted. If a free-routing connection is rerouted by the system for whatever reason, it will not automatically return to its original route when the trouble clears. This may leave the connection on a path that is not the most direct or cost effective.

This command can be used to force a reroute that will likely put the connection back to its original route if available. Over time, many routes may need to be rerouted back to their original paths. In this case, use the "\*" to reroute all connections.

To use this command you must first vt to the node that owns the connection (local node). If not at the local node, the system displays "This node is not owner of the connection(s)."

There is no provision for specifying a route. The node determines the connection route according to the same rules that are used when adding a new connection. If no network bandwidth is available for rerouting the connection, the node marks the connection as failed.

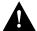

**Caution** Using this command on a connection that is in service should be done with some discretion because the reroute interrupts service for as long as it takes to reroute the connection.

## rststats (Reset Statistics Collection TIme)

The **rststats** command resets the statistics collection time for the **tststats** command.

### Attributes

Jobs: Yes Log: No Lock: Yes Node Type: IPX, IGX

### **Associated Commands**

tststats

## **Syntax**

rststats

### **Function**

This command resets the collection time for the tststats command. The tststats command displays a test statistics summary. Before there will be any meaningful statistics, the **tstcon** command must be performed on one or more network connections. Refer to the Cisco WAN Switching Command Reference for information on the **tstcon** command. Figure 1-91 illustrates the system response.

#### Figure 1-91 rststats—Reset Statistics Collection Time

```
alpha32
               LAN
                     SuperUser
                                      IPX 32
                                                8.5
                                                        Aug. 30 1997 13:35 PST
Command history
12:
11:
10:
 9:
 8:
 7:
 5:
 4:
 3:
 2:
 1: rststats
This Command: rststats
Warning: This command clears all statistics
Continue?
```

## runcnf (Run Configuration)

The **runcnf** command restores a network configuration image at one or all nodes.

#### Attributes

Jobs: No Log: Yes Lock: Yes Node Type: IPX, IGX, BPX, IPX/AF, IGX/AF

#### **Associated Commands**

savecnf, loadcnf, clrcnf

## **Syntax**

runcnf <backup\_id> <node\_name>

<backup\_id> specifies the name of the configuration image loaded from StrataView

Plus. Configuration names are case-sensitive.

<node\_name> specifies the node name to receive the configuration. An asterisk (\*)

specifies all nodes.

### **Function**

This command restores the specified configuration to the controller card's BRAM memory and overwrites the current configuration. Once restored, the specified node (or all nodes) rebuilds with the restored configuration image. To execute this command on an IPX/AF or IGX/AF interface shelf, telnet to the shelf or use a control terminal attached to the shelf.

This command is usually run after a previous configuration has been lost. If doubts exist about the state of the configuration at other nodes in the network, load the configuration into all nodes by specifying "\*" for the node name. The new configuration must have previously been loaded into the controller buffer area with the loadenf command.

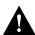

**Caution** All network nodes must be run with the same configuration.

The system may display two warnings in response to the **runcnf** command:

- A. When single node specified:
- Warning—node name not reachable. Continue? Y/N.
- Warning—node name does not have the specified configuration. Continue? Y/N.
- B. When all nodes specified:
- Warning—all nodes not reachable. Continue? Y/N.
- Warning—all nodes do not have the specified configuration. Continue? Y/N.

If a single node is not reachable, responding with a "Y" does not affect the operation of the network. If node(s) do not all have the specified configuration or all are unreachable, it is not recommended that you continue until after the problem is resolved.

## runrev (Run Revision)

The **runrev** command runs a specific revision of the system software revision at a node.

### Attributes

Jobs: No Log: Yes Lock: Yes Node Type: IPX, IGX, BPX

## **Associated Commands**

dsprevs, loadrev, cnfdlparm

## Syntax

runrev <revision> <nodename | \*>

<backup\_id> specifies the name of configuration image loaded from StrataView

Plus. Image names are generally in all capital letters and are

case-sensitive.

specifies the node name to rebuild with a new configuration. <node\_name>

is a shorthand notation used to specify all nodes in the network.

### **Function**

This command sets the primary revision for the specified nodes. The primary software revision is the one that is actively controlling node operation. A non-active secondary revision that does not match the primary revision may also be loaded in the controller. To set the primary software revision, enter:

**runrev a.b.cd** \*—to run revision a.b.cd at all reachable nodes.

**runrev a.b.cd nodename**—to run revision a.b.cd at a single node (nodename) only.

After entering the command, system responds with "Enter Rev Number." Use the dsprevs command to determine which rev(s), primary and secondary, are available on the node. The **runrev** command will be ignored if the required revision is not present on the node.

You may need to load the new revision onto the StrataView Plus terminal and then use loadrev command to download the new software image into the standby controller before you issue the runrev command. If you enter a revision number that does not exist at the node, the system displays the message

"Warning—the node does not have the specified revision. Continue? Y/N"

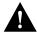

**Caution** All network nodes must run with the same software revision to ensure normal network operation.

If you respond with "no," the system takes you back to the main StrataView Plus prompt and gives you an opportunity to change the revision number and re-attempt the operation.

## savecnf (Save Configuration)

The **savecnf** command saves a configuration image on a StrataView Plus workstation disk.

### Attributes

Jobs: Yes Log: Yes Lock: Yes Node Type: IPX, IGX, BPX, IPX/AF, IGX/AF

#### **Associated Commands**

loadenf, runenf, clrenf

## **Syntax**

savecnf <backup\_id | clear> <node\_name> <dest\_SV\_node> [<dest\_SV\_ip>]

<backup\_id> specifies the name of a configuration to be saved on StrataView Plus.

> The Backup ID must be 1–8 alphanumeric characters with the first character being alphabetic. Configuration names are case-sensitive.

<clear> specifies that the buffer area should be cleared.

<node\_name> specifies the node name to save configuration on. "\*" may be specified

to indicate all nodes.

specifies the node name where StrataView Plus is connected and that <dest\_SV\_node>

is to receive the specified backup\_id.

<dest\_SV\_IP> for IPX/AF or IGX/AF interface shelves only, this optional

specification is the IP address of the StrataView Plus that is to receive

the configuration image.

## **Function**

The **savecnf** command has two possible applications. It saves all the configurations for the nodes in a routing network, or it saves the configuration of one IPX/AF or IGX/AF interface shelf to a specific StrataView Plus workstation. Once saved, you can restore the configuration to BRAM by using the loadenf and runenf commands. You should execute saveenf in the following situations:

- After making any configuration changes in a network
- Before upgrading to a new system software release

## Execution on a Routing Node

In a routing network, savecnf saves a configuration image for one node or all routing nodes (node\_name = \*) on the StrataView Plus workstation specified by dest\_SV\_node.

### Execution on an IPX/AF or IGX/AF Interface Shelf

To execute savecnf on an IPX/AF or IGX/AF, either telnet to the shelf or use a control terminal attached to it: savecnf saves a configuration image of only the current shelf. The image is stored on the workstation with the IP address in the parameter dest\_SV\_ip. (In a routing network, dest\_SV\_ip is not necessary.) Note that node\_name and dest\_SV\_node must both be the name of the shelf. The IP address of the destination StrataView Plus workstation uniquely identifies where to store the configuration image.

# setfpevt (Set FastPAD Event Reporting)

The **setfpevt** command enables the reporting of FastPAD events.

**Attributes** 

Jobs: No Log: Lock: Node Type: IPX, IGX

**Associated Commands** 

clrfpevt

**Syntax** 

setfpevt <slot.port>

<slot.port> specifies the slot and port of the FastPAD.

## tststats (Test Statistics)

The tststats command displays a summary of the test statistics that result from performing a tstcon command on various network connections.

### Attributes

Jobs: No Log: No Lock: No Node Type: IPX, IGX, BPX

## **Associated Commands**

tstcon

## **Syntax**

tststats [clear]

[clear]

specifies that the test statistics buffers be cleared.

### **Function**

Before tststats displays any meaningful statistics, the tstcon command must run on one or more network connections. Refer to the Cisco WAN Switching Command Reference for information on the tstcon command. The following are displayed for voice, data, and Frame Relay connections.

- Tests Completed, Passed, Failed, and Aborted
- Failure data per failed connection (applies only to voice connections):
- Slot.channel—indicates which connection has failed.
- Good reads—indicates number of good reads on the test failure.
- Bad reads—indicates number of bad reads on the test failure.

Figure 1-92 illustrates a typical test statistics display.

Figure 1-92 tststats—Display Test Statistics

IGX 16 8.5 Aug. 1 1997 21:54 GMT sw150 TNSuperUser

Connection Test results since: Date/Time Not Set

| Type     | Total | Passed | Failed | Aborted |
|----------|-------|--------|--------|---------|
| Voice    | 0     | 0      | 0      | 0       |
| Data     | 0     | 0      | 0      | 0       |
| Fr Relay | 0     | 0      | 0      | 0       |

Last Command: tststats